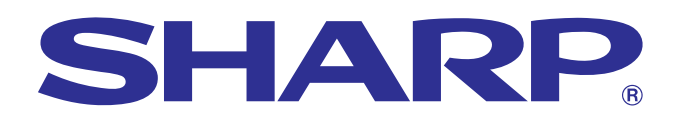

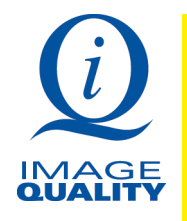

**[importante](#page-1-0) Información**

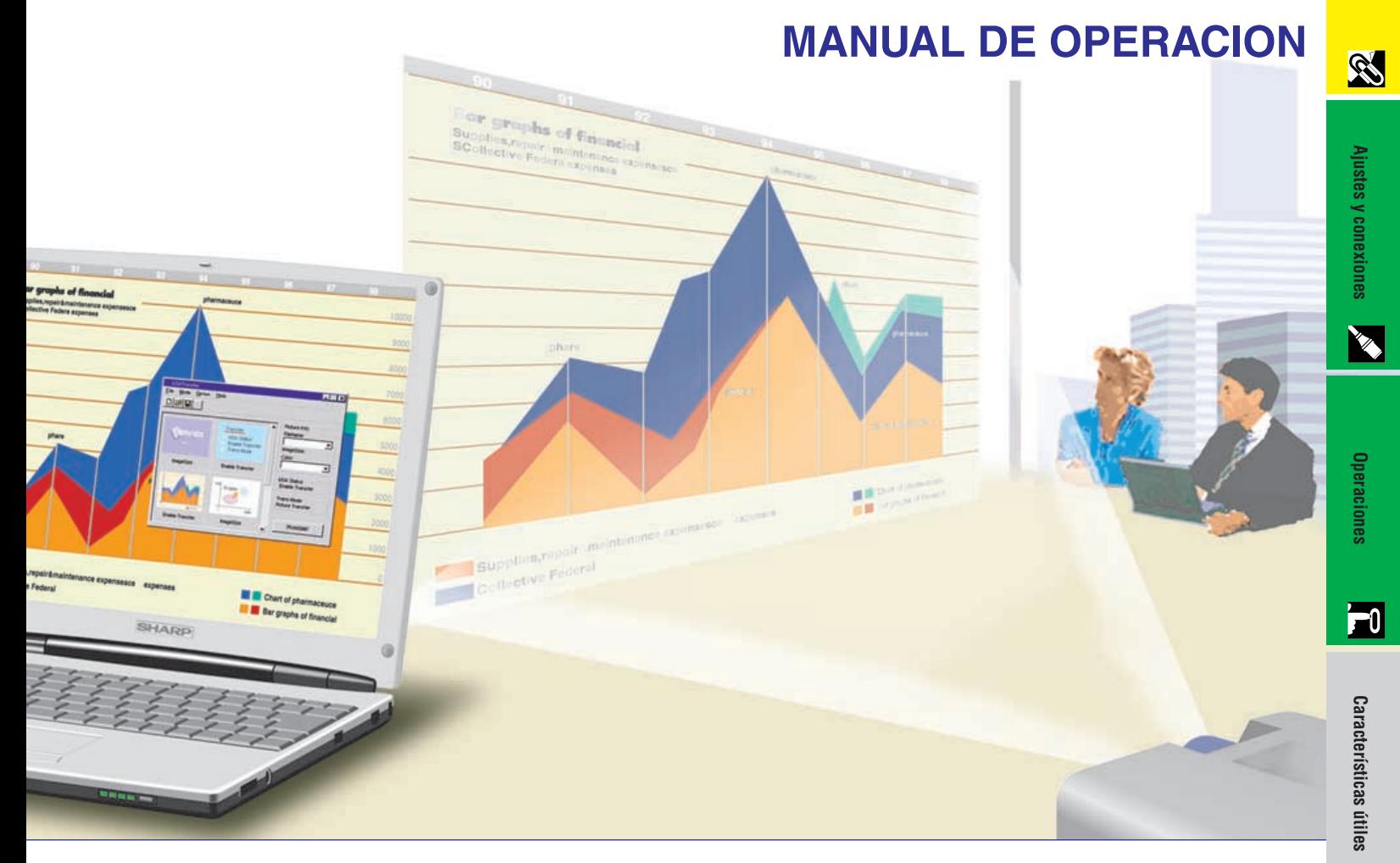

# **MODELO PG-C20XU**

**PROYECTOR LCD**

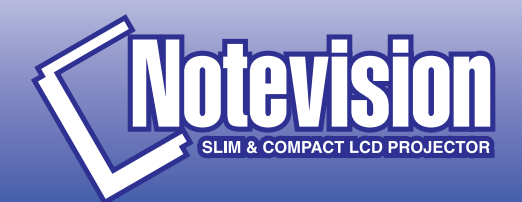

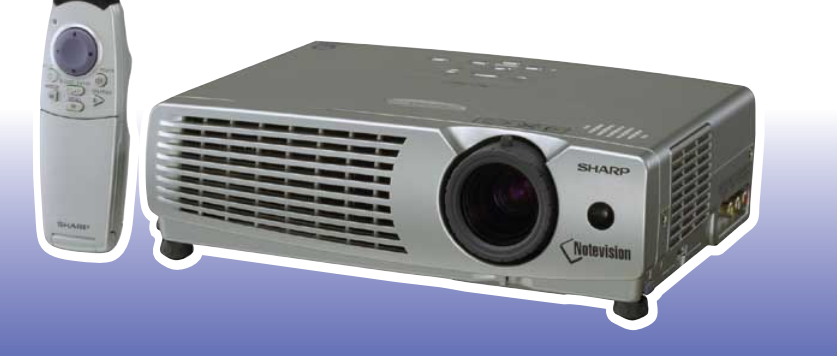

 $\sqrt{}$ 

**Mantenimiento y [solución de problemas](#page-37-0)**

K

 $\overline{\mathbf{z}}$ 

<span id="page-1-0"></span>**Antes de emplear el proyector LCD, lea con atención este manual de operación.**

## **MANUAL DE OPERACIÓN** ESPAÑOL

## **IMPORTANTE**

Para que le sirva de ayuda al notificar la pérdida o el robo de su proyector LCD en color, anote el número de serie que se encuentra en la parte inferior del proyector y guarde esta información. Antes de reciclar la envoltura, asegúrese de haber comprobado el contenido de la caja de cartón comparándolo con la lista de la sección de "Accesorios suministrados" en la página 11.

## **N.° de modelo: PG-C20XU**

**N.° de serie:**

Existen dos razones importantes para que registre pronto la garantía de su nuevo proyector LCD SHARP utilizando la TARJETA DE REGISTRO suministrada con el proyector.

#### **1. GARANTIA**

Es para asegurar que usted reciba inmediatamente todos los beneficios de garantía de repuestos, servicio y mano de obra aplicables a su adquisición.

## **2. ACTA DE SEGURIDAD DE PRODUCTOS DE CONSUMO**

Para asegurar que usted reciba pronta notificación sobre inspección, modificación o retirada del producto que SHARP puede que tenga que hacer de acuerdo al Acta de Seguridad de Productos de Consumo 1972, LEA ATENTAMENTE LA IMPORTANTE CLAUSULA "GARANTIA LIMITADA".

EE.UU. solamente

**ADVERTENCIA:** La fuente de iluminación es intensa. No mire fijamente ni directamente el haz de luz. Tenga especial cuidado de que los niños no miren directamente hacia el haz de luz.

**ADVERTENCIA:** Para reducir el riesgo de incendios o sacudidas eléctricas, no exponga este aparato a la lluvia ni a la humedad.

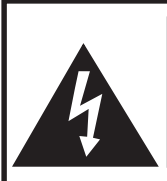

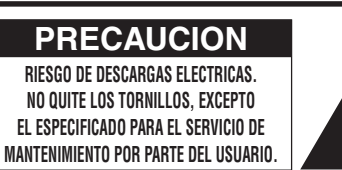

**PRECAUCION: PARA REDUCIR EL RIESGO DE DESCARGAS ELECTRICAS, NO QUITE LA CUBIERTA. EN LA UNIDAD NO EXISTE NINGUNA PIEZA QUE EL USUARIO PUEDA REPARAR.**

**LO UNICO QUE DEBERA HACER ES REEMPLAZAR LA LAMPARA. EN CASO DE AVERIA, SOLICITE LOS SERVICIOS DE PERSONAL CUALIFICADO.**

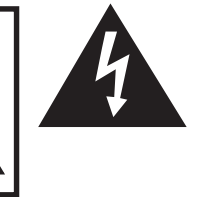

El símbolo del rayo con punta de flecha, en el interior de un triángulo equilátero, tiene la finalidad de avisar al usuario de que dentro de la caja del aparato se encuentra una "tensión peligrosa" sin aislar que puede ser de suficiente intensidad como para constituir un peligro de sacudida eléctrica para las personas.

El signo de exclamación, en el interior de un triángulo equilátero, tiene la finalidad de avisar al usuario de la existencia de instrucciones importantes de uso y mantenimiento (servicio) en la información impresa suministrada con el aparato.

**ADVERTENCIA:** Las Normas de la FCC especifican que las modificaciones o cambios hechos en este aparato que no estén aprobados expresamente por el fabricante podrían invalidar la autoridad que tiene el usuario para utilizarlo. EE.UU. solamente

## **INFORMACIÓN**

Este equipo ha sido sometido a pruebas y ha demostrado cumplir con las limitaciones de dispositivos digitales de la clase A, de acuerdo al Apartado 15 de las Normas de la FCC. Estas limitaciones tienen como fin ofrecer una protección razonable contra interferencias perjudiciales en una instalación comercial. Este equipo genera, utiliza y puede radiar energía radioeléctrica, y si no se instala y utiliza siguiendo las instrucciones del manual de operación, puede causar interferencias perjudiciales en la comunicación por radio. La utilización de este equipo en una zona residencial podría causar interferencias perjudiciales, en cuyo caso, el usuario será responsable de corregir las interferencias pagando los gastos incurridos.

EE.UU. solamente

El cable de computadora suministrado deberá utilizarse con el aparato. El cable se suministra para asegurar que el aparato cumpla con la verificación de la Clase A de FCC. EE.UU. solamente

## **ADVERTENCIA:**

El ventilador de este proyector continúa funcionando durante unos 90 segundos después de haber apagado el proyector. Durante la operación normal, cuando desconecte la alimentación, utilice siempre el botón **ON/OFF** del proyector o el botón **POWER** del control remoto. Asegúrese de que el ventilador se haya parado antes de desconectar el cable de alimentación.

DURANTE LA OPERACIÓN NORMAL, NO APAGUE NUNCA EL PROYECTOR DESCONECTANDO EL CABLE DE ALIMENTACIÓN. SI NO SIGUE ESTE CONSEJO, LA LÁMPARA FALLARÁ PREMATURAMENTE.

## **PARA TIRAR EL PRODUCTO**

Este producto utiliza soldadura de estaño y plomo, y una lámpara de descarga de alta intensidad (lámpara HID) que contiene una pequeña cantidad de mercurio. Debido a la conservación del medio ambiente es posible que para tirar estos materiales existan ciertos reglamentos. Para obtener información sobre cómo tirar y reciclar este producto, póngase en contacto con las autoridades de su localidad o con la Alianza de la Industria Electrónica: www.eiae.org.

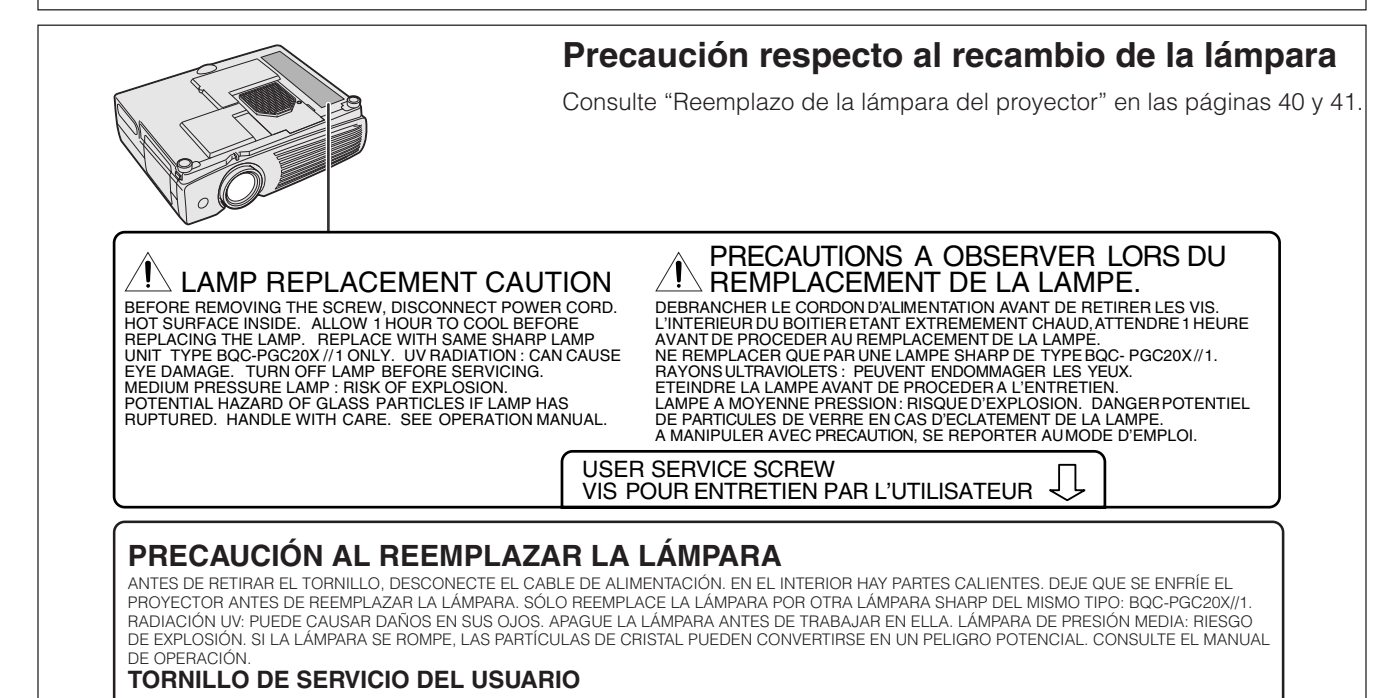

**R** 

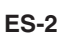

<span id="page-3-0"></span>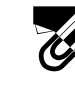

La energía eléctrica puede realizar muchas funciones útiles. Este aparato ha sido diseñado y fabricado para garantizar su seguridad personal. Sin embargo, EL USO INAPROPIADO DEL APARATO PODRIA PRODUCIR SACUDIDAS ELECTRICAS O PELIGROS DE INCENDIO. Para no anular las medidas de seguridad incorporadas en este proyector LCD, siga las normas básicas indicadas a continuación para efectuar la instalación, la utilización y la reparación. Para su propia protección, y para utilizar adecuadamente su proyector LCD, asegúrese de leer atentamente estas "MEDIDAS DE SEGURIDAD IMPORTANTES" antes de utilizarlo.

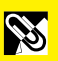

#### **1. Lectura de las instrucciones**

Todas las instrucciones de seguridad y uso deben leerse antes de utilizar el aparato.

#### **2. Conservación de las instrucciones**

Las instrucciones de seguridad y uso deben guardarse para usarlas como referencia en el futuro.

#### **3. Advertencias**

Deben observarse todas las advertencias del aparato y de las instrucciones de uso.

#### **4. Instrucciones**

Deben seguirse todas las instrucciones de uso.

#### **5. Limpieza**

Desenchufe este aparato del tomacorriente de la pared antes de limpiarlo. No utilice limpiadores líquidos ni limpiadores en aerosol. Utilice un paño húmedo para hacer la limpieza.

#### **6. Aditamentos**

No utilice aditamentos que no estén recomendados por el fabricante del aparato porque podrían causar peligros.

#### **7. Agua y humedad**

No utilice este aparato cerca del agua. Por ejemplo, no lo utilice cerca de una bañera, un lavabo, un fregadero de cocina, una lavadora de ropa, en un sótano húmedo, cerca de una piscina, etc.

#### **8. Accesorios**

No coloque este aparato sobre un carrito, soporte, trípode, ménsula o mesa inestable. El aparato podría caerse y causar heridas graves a niños o adultos, y además podría estropearse seriamente. Utilice solamente un carrito, soporte, trípode, ménsula o mesa recomendados por el fabricante, o vendidos con el aparato. Cualquier trabajo de montaje del aparato deberá realizarse según las instrucciones del fabricante, y deberán utilizarse los accesorios de montaje recomendados por él.

#### **9. Transporte**

El conjunto del aparato y del carrito deberá moverse con cuidado. Las paradas repentinas, la fuerza excesiva y las superficies desniveladas podrían hacer que el conjunto del aparato y del carrito volcasen.

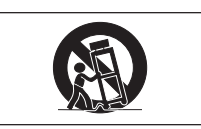

#### **10. Ventilación**

Las ranuras y aberturas de la caja tienen la finalidad de ventilar el aparato, asegurar su funcionamiento apropiado y protegerlo para que no se caliente excesivamente. Estas aberturas no deben bloquearse ni taparse. Las aberturas no deberán taparse nunca poniendo el aparato sobre una cama, un sofá, una alfombra u otra superficie similar. Este aparato no deberá colocarse en un mueble cerrado, tal como una librería o una estantería, a menos que disponga de la ventilación apropiada y se cumplan las instrucciones del fabricante.

#### **11. Fuentes de alimentación**

Este aparato sólo deberá funcionar con el tipo de fuente de alimentación indicada en la etiqueta. Si no está seguro del tipo de alimentación eléctrica de su hogar, consulte a su concesionario del aparato o a la compañía eléctrica local. Para los aparatos que van a funcionar con pilas, u otras fuentes de alimentación, consulte los manuales de operación respectivos.

#### **12. Puesta a tierra o polarización**

Este producto está equipado con una clavija tipo conexión a tierra con tres conductores; una clavija que tiene una tercera patita para hacer la conexión a tierra. Esta clavija sólo podrá conectarse a una toma de corriente con conexión a tierra. Esto constituye una característica de seguridad. Si no puede conectar la clavija en la toma de corriente, póngase en contacto con un electricista para que le cambie la toma de corriente vieja. No anule la característica de seguridad de la clavija tipo conexión a tierra.

#### **13. Protección del cable de la alimentación**

Los cables de la alimentación deben instalarse de forma que nadie pueda caminar sobre ellos ni queden atrapados por artículos colocados sobre o contra ellos, poniendo mucha atención a las partes donde los cables entran en contacto con las clavijas, a las tomas de corriente y a los puntos por donde salen del aparato.

#### **14. Relámpagos**

Para añadir protección a este aparato durante una tormenta eléctrica, o para cuando se deja sin atender y sin utilizar durante mucho tiempo, desenchúfelo de la toma de corriente y desconecte el cable de alimentación. Esto evitará que se estropee el aparato debido a los relámpagos y a los aumentos de tensión en la línea de alimentación.

#### **15. Sobrecarga**

No sobrecargue las tomas de corriente de la pared, los cables de extensión ni los receptáculos del aparato porque podrían producirse incendios o sacudidas eléctricas.

#### **16. Introducción de objetos sólidos y líquidos**

No introduzca nunca objetos de ninguna clase en este aparato a través de las ranuras de la caja, porque podrían tocar puntos de tensión peligrosa o cortocircuitar partes que causarían incendios o sacudidas eléctricas. Nunca derrame líquidos de ningún tipo encima del aparato.

#### **17. Servicio**

No intente reparar este aparato usted mismo ya que si abriese o quitase las cubiertas podría quedar expuesto a tensiones peligrosas o a otros peligros. Solicite cualquier reparación al personal de reparaciones cualificado.

#### **18. Averías que necesitan ser reparadas**

Desenchufe este aparato de la toma de corriente de la pared y solicite reparaciones al personal de reparaciones cualificado cuando se produzcan las condiciones siguientes:

- a. Cuando el cable de alimentación o la clavija esté estropeado.
- b. Si se ha derramado líquido o han caído objetos en el interior del aparato.
- c. Si el aparato ha estado expuesto a la lluvia o el agua.
- d. Si el aparato no funciona normalmente al seguir las instrucciones de uso. Ajuste solamente los controles indicados en este manual de operación, ya que el ajuste inapropiado de otros controles podrá causar averías y quizá requiera el trabajo laborioso de un técnico cualificado para hacer que el aparato vuelva a funcionar normalmente.
- e. Si se ha caído el aparato o se ha estropeado de cualquier forma.
- f. Cuando el aparato muestre un cambio notable en su rendimiento. Esto indicará que el aparato necesita ser reparado.

#### **19. Piezas de recambio**

Cuando sea necesario reemplazar piezas, asegúrese de que el técnico de reparaciones haya empleado las piezas de recambio especificadas por el fabricante o que posean las mismas características que las originales. Las substituciones no autorizadas podrían causar incendios, descargas eléctricas u otros peligros.

#### **20. Comprobación de seguridad**

Tras finalizar los trabajos de mantenimiento o reparación de este aparato, pida al técnico de reparaciones que realice comprobaciones de seguridad para determinar si el aparato se encuentra en las condiciones de funcionamiento apropiadas.

#### **21. Montaje en una pared o en techo**

Este aparato deberá montarse en una pared o en un techo sólo como lo recomienda el fabricante.

#### **22. Calor**

Este aparato deberá situarse alejado de fuentes de calor como, por ejemplo, radiadores, salidas de calor, estufas y otros aparatos que produzcan calor (incluyendo amplificadores).

## **Características más sobresalientes**

### <span id="page-4-0"></span>**1. [COMPATIBILIDAD](#page-50-0) AVANZADA CON COMPUTADORAS PERSONALES O DE ESTACIÓN**

Compatible con una relación de refresco vertical de hasta 85 Hz vertical, sincronización del verde y señales de [sincronización compuesta](#page-50-0) para utilizar en una gran variedad de computadoras personales y de estación en la categoría superior. (Página 12)

## **2. CIRCUITO Y/C 3D**

Proporciona imágenes de alta calidad con el mínimo arrastre de puntos y ruido en la diafotía cromática.

### **3. UNIFORMIDAD DIGITAL 3D**

Equipado con nueva tecnología de uniformidad digital 3D para obtener imágenes más claras y uniformes.

### **4. [CORRECCIÓN DIGITAL ACTIVA DE DISTORSIÓN TRAPECIAL](#page-50-0)**

Corrige la distorsión trapecial causada cuando la imagen proyectada no está perpendicular a la pantalla. Este método no sólo proporciona corrección horizontal, sino también corrección vertical, manteniendo así la relación de aspecto original de 4:3 y eliminando las líneas irregulares. (Página 20)

## **5. INTERFACE DE USUARIO GRÁFICO (GUI) FACIL DE UTILIZAR**

Un sistema de menú multicolor permite ajustar fácilmente la imagen. (Página 23)

#### **6. TECNOLOGÍA DE SINCRONIZACIÓN AUTOMÁTICA PARA PERFECCIÓN DE IMAGEN AUTOMÁTICA**

Hace automáticamente todos los ajustes necesarios para imágenes de computadora perfectamente sincronizadas. (Página 28)

### **7. [COMPRESIÓN Y EXPANSIÓN INTELIGENTES](#page-50-0)**

Con el uso de la tecnología de cambio de tamaño, este proyector puede visualizar imágenes de resolución superior e inferior en detalles sin comprometer su calidad. (Página 33)

## **8. FUNCIÓN DE CORRECCIÓN GAMMA**

Permite ver una imagen más intensa con la corrección de contraste y fase de escena oscura de acuerdo con el brillo de la habitación y la imagen. Se encuentran disponibles tres ajustes gamma. (Página 32)

## **9. FUNCIÓN DE MODOS DE AHORRO DE ENERGÍA**

Función con conmutador de palanca para controlar la cantidad de luz proyectada. Seleccione "ON" u "OFF" para reducir o aumentar el brillo, el consumo de energía y el ruido del ventilador. (Página 35)

## **10. [RESOLUCIÓN XGA](#page-50-0) PARA DEMOSTRACIONES DE ALTA RESOLUCIÓN**

Con la resolución XGA (1.024 × 768), este proyector puede mostrar información detallada sobre la demostración.

### **11. COMPATIBLE CON SXGA**

Las imágenes de resolución SXGA (1.280  $\times$  1.024) cambian inteligentemente de tamaño a 1.024  $\times$  768 para presentaciones de pantalla completa.

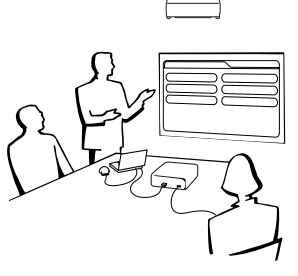

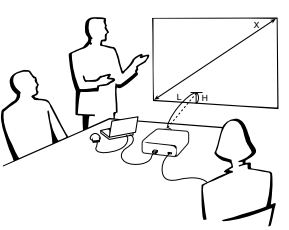

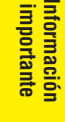

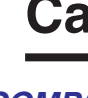

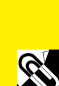

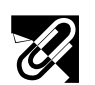

## **Índice**

## S

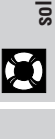

 $\overline{\mathbf{Z}}$ 

## **[Información importante](#page-1-0)**

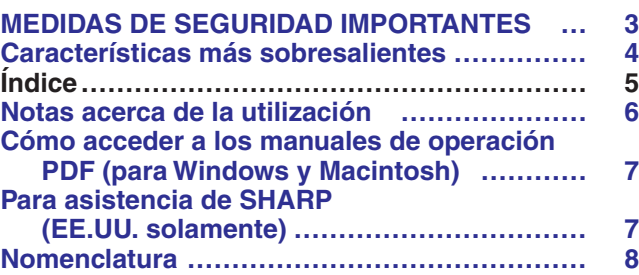

## **[Ajustes y conexiones](#page-10-0)**

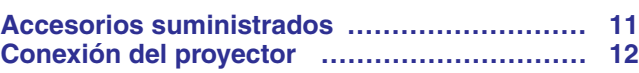

## **[Operaciones](#page-16-0) [Mantenimiento del filtro de aire](#page-37-0) ………………… 37**

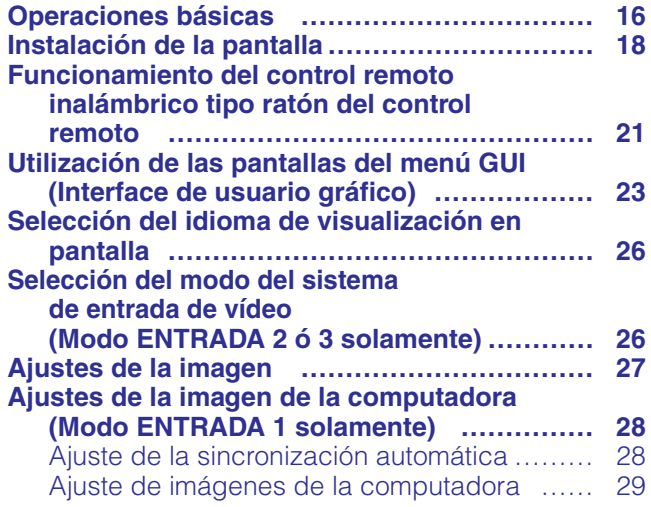

## **[Características útiles](#page-30-0)**

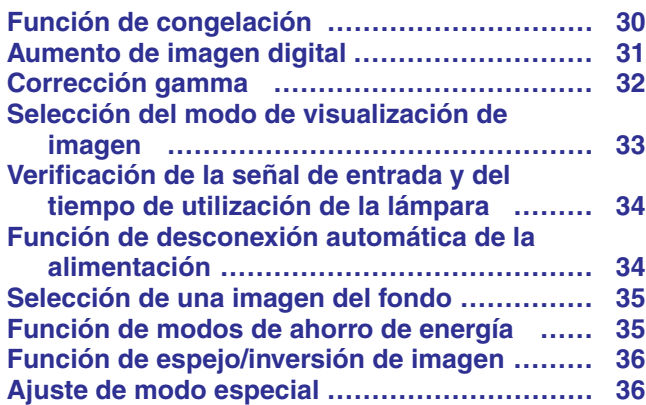

## **[Mantenimiento y solución de problemas](#page-37-0)**

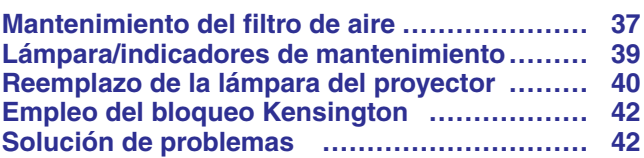

## **[Apéndice](#page-43-0)**

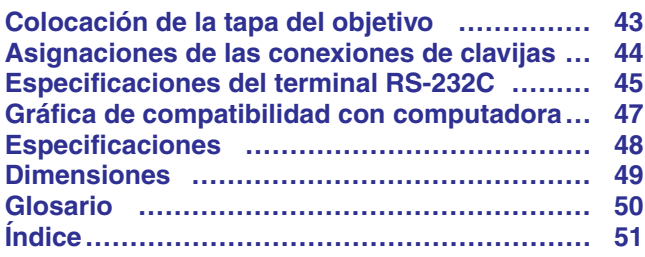

<span id="page-6-0"></span>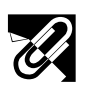

△ 高温注意<br>CAUT I ON **ATTENTION** 

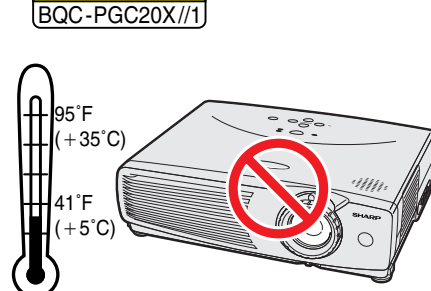

**PRECAUCION** 

### **Precaución respecto a la unidad de lámpara**

Si se rompe la lámpara, las partículas de cristal pueden convertirse en un peligro potencial. Si se rompe la lámpara, pida a un concesionario de productos LCD industriales Sharp autorizado o a un centro de servicio que se la reemplacen. Consulte "Reemplazo de la lámpara del proyector" en las páginas 40 y 41.

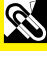

### **Precauciones acerca de la instalación del proyector**

Para realizar el mínimo servicio y mantener la alta calidad de imagen, SHARP le recomienda instalar el proyector en un lugar exento de humedad, polvo y humo de tabaco. Cuando el proyector se emplea en tales ambientes, el objetivo y el filtro deberán limpiarse con mayor frecuencia. Periódicamente deberá reemplazarse el filtro y deberá limpiarse internamente el proyector. Siempre y cuando el proyector se mantenga correctamente según lo indicado, el empleo en tales ambientes no reducirá la vida útil de funcionamiento total. Tenga presente que toda la limpieza interna la deberá llevar a cabo un concesionario de productos LCD industriales Sharp autorizado o un centro de servicio.

• No exponga el proyector a un calor o frío excesivo. Temperatura de operación: 41°F a 95°F (+5°C a +35°C) Temperatura para guardar el aparato: -4°F a 140°F (-20°C a +60°C)

## **Notas sobre el funcionamiento**

- La marca de la izquierda avisa al usuario de que hay una parte del proyector que emite un calor intenso durante la operación.
- La salida de escape, la cubierta de la jaula de la lámpara y las partes circundantes pueden estar muy calientes durante el funcionamiento del proyector. Para evitar heridas, no toque estas partes hasta que se hayan enfriado lo suficiente.
- Deje por lo menos 4 pulgadas (10 cm) de espacio entre el ventilador de enfriamiento (salida de escape) y la pared u obstrucción más cercana.
- Si se obstruye el ventilador de enfriamiento, un dispositivo de protección apagará automáticamente la lámpara del proyector. Esto no indica ningún mal funcionamiento. Saque el cable de alimentación del proyector de la toma de la pared y espere por lo menos 10 minutos. Luego, vuelva a conectar la alimentación enchufando el cable de alimentación en la toma de corriente. Esto volverá a poner el proyector en su modo normal.

## **Función de comprobación de la temperatura**

Si el proyector empieza a recalentarse debido a problemas de instalación o a que el filtro de aire está sucio, en la esquina inferior izquierda de la imagen aparecerá "TEMPERATURA". Si la temperatura continúa aumentando, la lámpara se apagará, parpadeará el indicador de aviso de la temperatura del proyector, y después de un período de enfriamiento de 90 segundos se desconectará la alimentación. Consulte el apartado de "Lámpara/indicadores de mantenimiento" en la página 39, para encontrar los detalles.

#### $NOTA$

• El ventilador de enfriamiento regula la temperatura del interior, y su rendimiento se controla automáticamente. El sonido del ventilador podría cambiar durante le funcionamiento del proyector debido a cambios de velocidad del ventilador.

## **Función de comprobación de la lámpara**

Cuando se encienda el proyector después de haber utilizado la lámpara durante 900 horas, en la esquina inferior izquierda de la imagen aparecerá "LÁMP." para avisarle que debe reemplazar la lámpara. Con respecto al reemplazo de la lámpara, consulte las páginas 40 y 41. Cuando haya utilizado la lámpara durante 1.000 horas, la alimentación del proyector se desconectará automáticamente y éste entrará en el modo de reserva. Consulte el apartado "Lámpara/indicadores de mantenimiento" en la página 39, para encontrar los detalles.

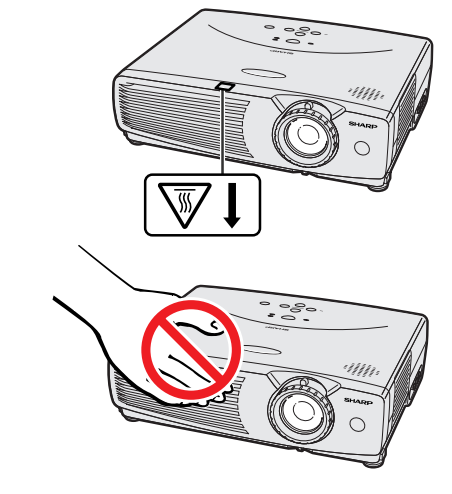

**TEMPERATURA** 

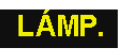

**ES-7**

## <span id="page-7-0"></span>**Cómo acceder a los manuales de operación [PDF](#page-50-0) (para Windows y Macintosh)**

En el CD-ROM se incluyen manuales de operación PDF en varios idiomas. Para utilizar estos manuales usted necesita instalar Adobe Acrobat Reader en su PC (Windows o Macintosh). Si no ha instalado Acrobat Reader todavía, usted podrá descargarlo de Internet (http://www.adobe.com) o instalarlo desde el CD-ROM.

## **Para instalar Acrobat Reader desde el CD-ROM**

### **Para Windows:**

- 1 Inserte el CD-ROM en la unidad de CD-ROM.
- 2 Haga dos veces clic en el icono "My Computer".
- 3 Haga dos veces clic en el icono "CD-ROM".
- 4 Haga dos veces clic en la carpeta "manuals".
- 5 Haga dos veces clic en la carpeta "acrobat".
- 6 Haga dos veces clic en la carpeta "windows".
- 7 Haga dos veces clic en el programa de instalación deseado y siga las instrucciones de la pantalla.

#### **Para otros sistemas operativos:**

Descargue Acrobat Reader de Internet (http://www.adobe.com).

#### **Para otros idiomas:**

Si prefiere utilizar Acrobat Reader para otros idiomas que no sean los indicados en el CD-ROM, descargue la versión apropiada de Internet.

## **Acceso a los manuales PDF**

#### **Para Windows:**

- 1 Inserte el CD-ROM en la unidad de CD-ROM.
- 2 Haga dos veces clic en el icono "My Computer".
- 3 Haga dos veces clic en el icono "CD-ROM".
- 4 Haga dos veces clic en la carpeta "manuals".
- 5 Haga dos veces clic en la carpeta "pg-c20xu".
- 6 Haga dos veces clic en el idioma (nombre de la carpeta) que usted quiera ver.
- 7 Haga dos veces clic en el archivo pdf "c20" para tener acceso a los manuales del proyector.
- 8 Haga dos veces clic en el archivo pdf.

### **Para Macintosh:**

- 1 Inserte el CD-ROM en la unidad de CD-ROM.
- 2 Haga dos veces clic en el icono "CD-ROM".
- 3 Haga dos veces clic en la carpeta "manuals".
- 4 Haga dos veces clic en la carpeta "pg-c20xu".
- 5 Haga dos veces clic en el idioma (nombre de la carpeta) que usted quiera ver.
- 6 Haga dos veces clic en el archivo pdf "c20" para tener acceso a los manuales del proyector.
- 7 Haga dos veces clic en el archivo pdf.

#### $NOTA$

- Si el archivo pdf deseado no puede abrirse haciendo dos veces clic en el ratón, inicie primero Acrobat Reader y luego especifique el archivo deseado utilizando el menú "File", "Open".
- Consulte el archivo "readme.txt" del CD-ROM para obtener la información importante del CD-ROM que no se incluye en este manual de operación.

## **Para asistencia de SHARP (EE.UU. solamente)**

Si se encuentra con algún problema durante la instalación u operación de este proyector, mire primero la sección de "Solución de problemas" en la página 42. Si este manual de operación no le puede resolver el problema, llame sin cargo al 1-888-GO-SHARP (1-888-467-4277) para asistencia adicional. También podrá enviarnos un mensaje de correo electrónico a lcdsupport@sharpsec.com .

Nuestra dirección de World Wide Web es http://www.sharplcd.com .

**SEPTER** 

- **Para Macintosh:** 1 Inserte el CD-ROM en la unidad de CD-ROM.
	- 2 Haga dos veces clic en el icono "CD-ROM".
	- 3 Haga dos veces clic en la carpeta "manuals".
	- 4 Haga dos veces clic en la carpeta "acrobat".
	- 5 Haga dos veces clic en la carpeta "mac".
	- 6 Haga dos veces clic en el programa de instalación deseado y siga las instrucciones de la pantalla.

## <span id="page-8-0"></span>**Nomenclatura**

Los números a continuación de los nombres de las partes se refieren a las páginas principales de este manual donde se explica el tema.

## **Proyector**

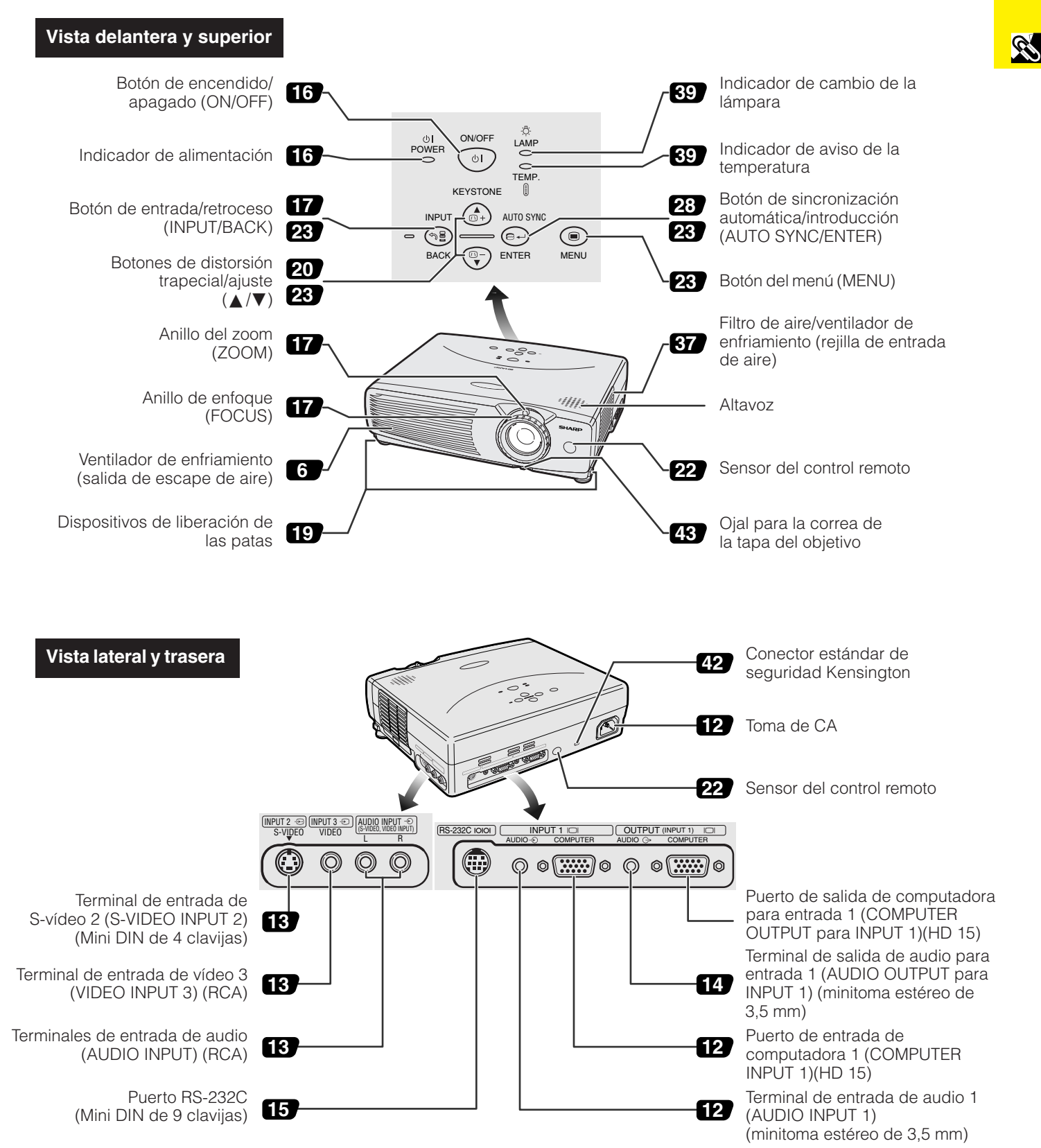

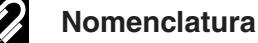

**ASS** 

## <span id="page-9-0"></span>**Control remoto**

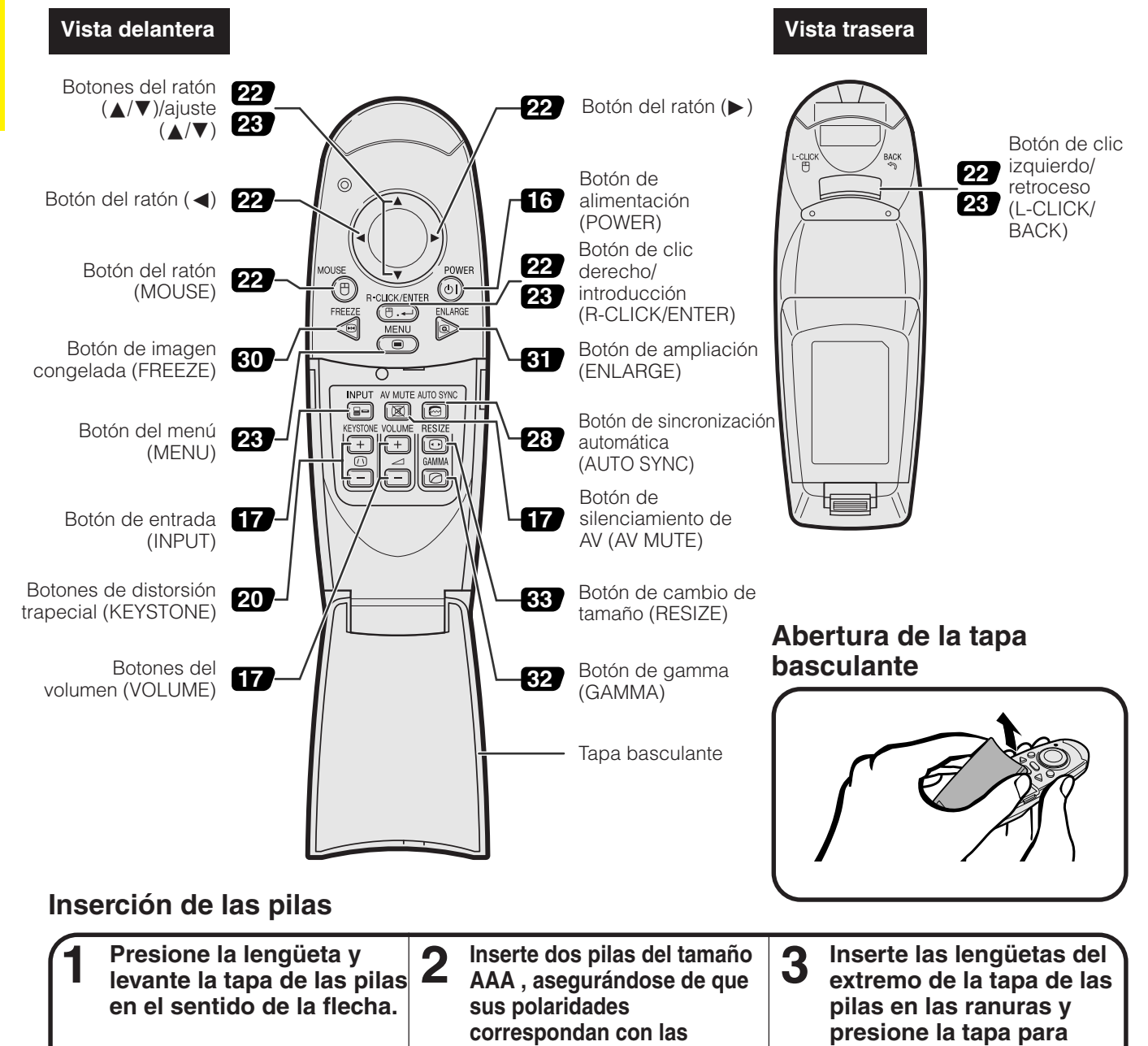

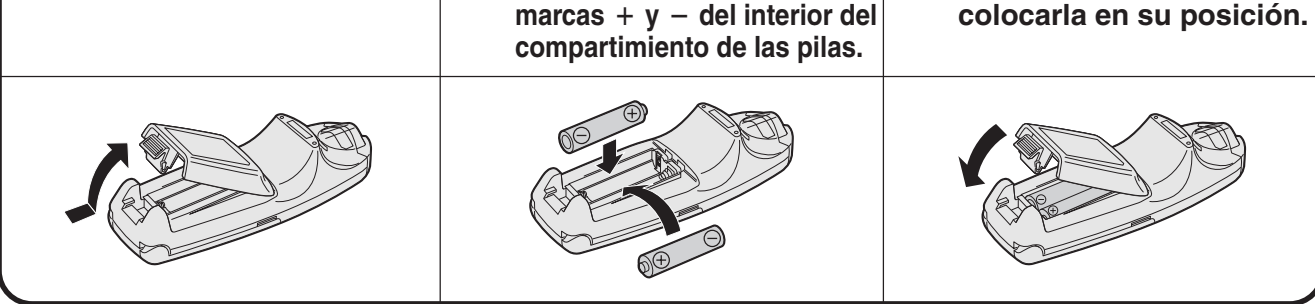

#### $NOTA$

- Seque inmediatamente el control remoto si se moja.
- Evite el calor y la humedad excesivos.
- Retire las pilas si no va a utilizar el control remoto durante mucho tiempo.
- No mezcle pilas nuevas y viejas, ni tampoco pilas de tipos diferentes.
- Hay operaciones que sólo pueden controlarse mediante el control remoto. Manipule cuidadosamente el control remoto.

<span id="page-10-0"></span>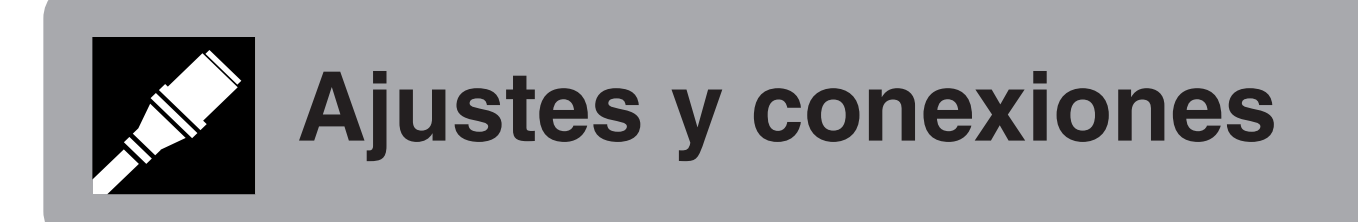

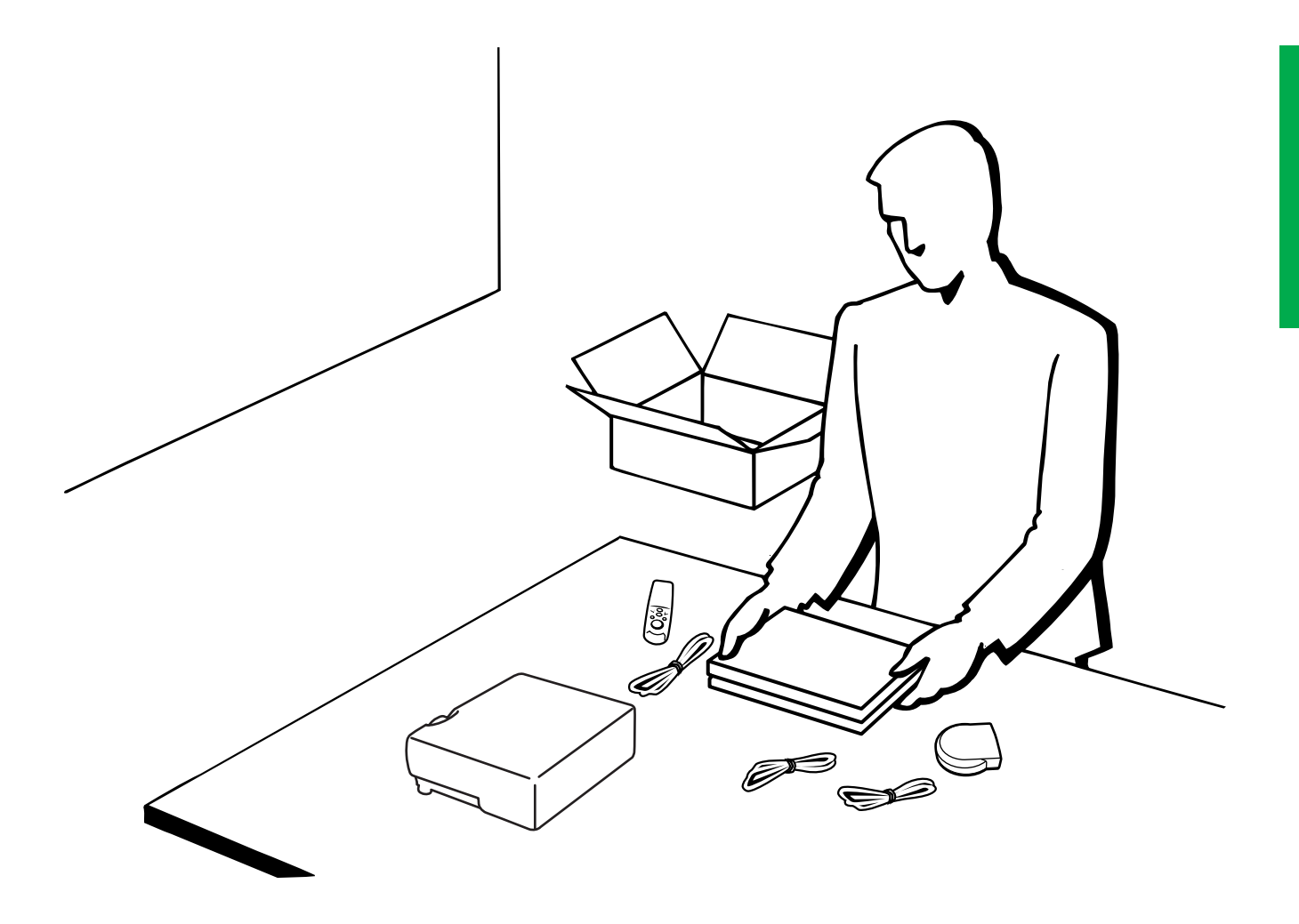

<span id="page-11-0"></span>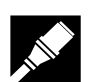

**Ajustes y conexiones**

Ajustes y conexiones

## **Accesorios suministrados**

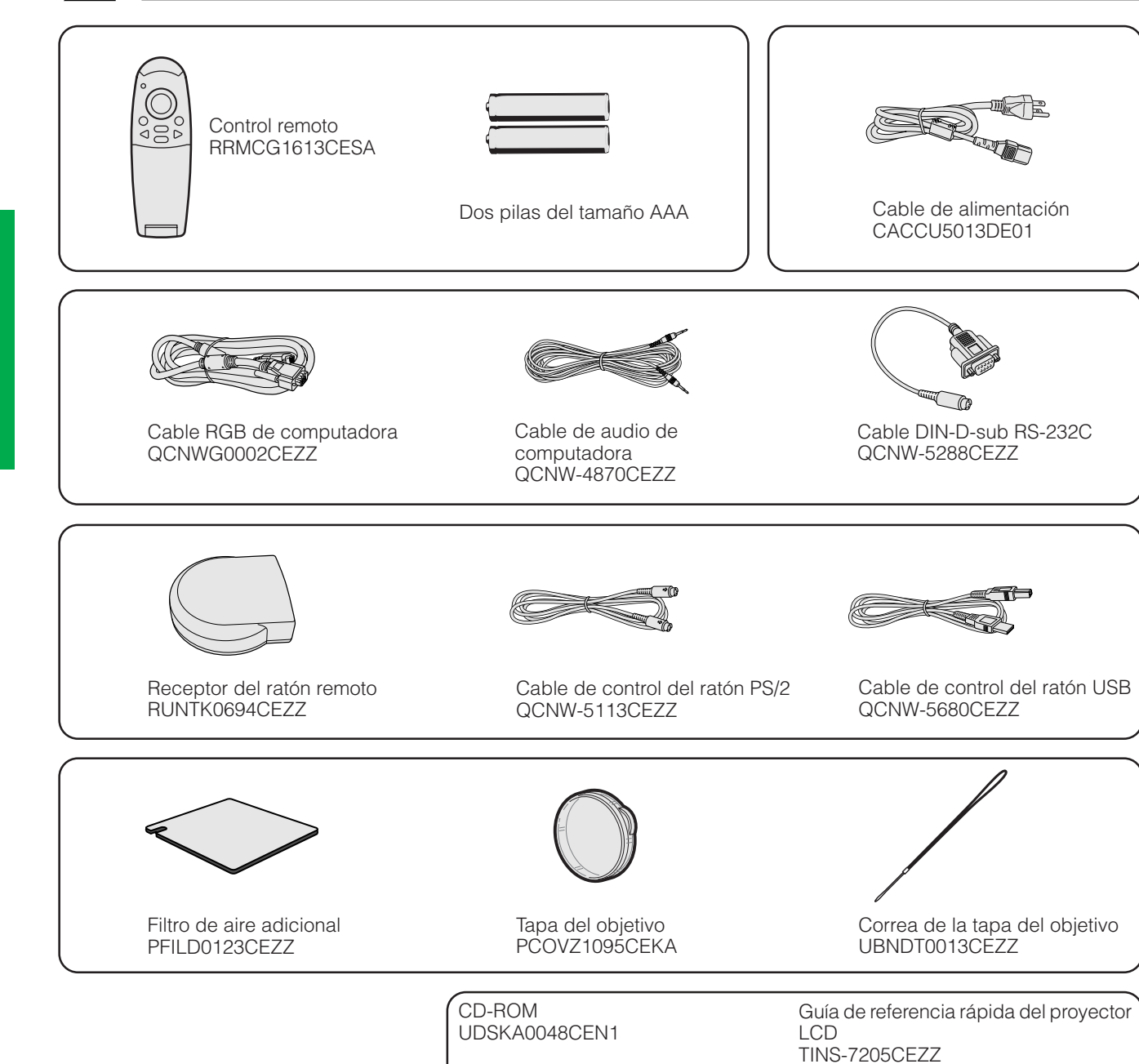

Manual de operación del

proyector LCD TINS-7204CEZZ

## <span id="page-12-0"></span>**Conexión del proyector**

### **Conexión del cable de alimentación**

Enchufe el cable de alimentación a la toma de CA de la parte posterior del proyector.

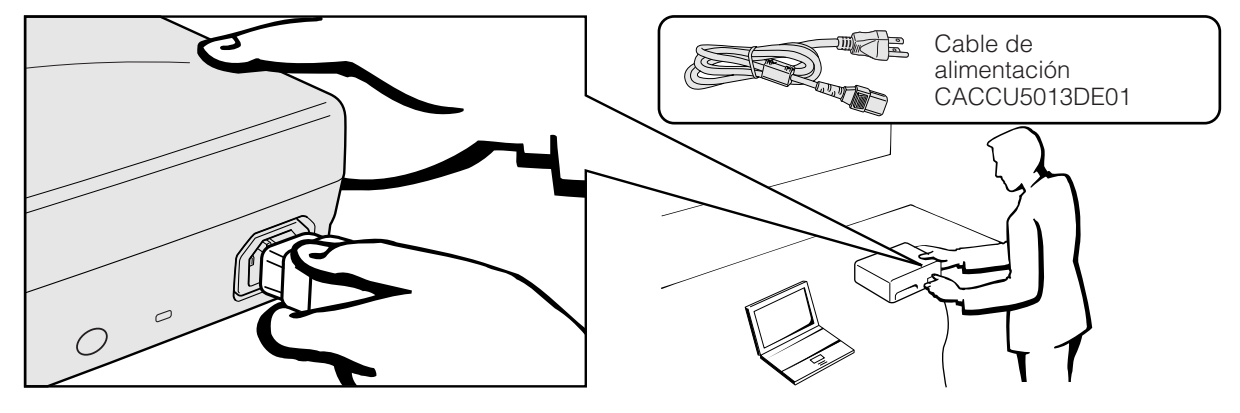

#### **A** PRECAUCION

• Asegúrese de conectar firmemente el cable de alimentación en la toma de CA.

### **Conexión del proyector a una computadora**

Podrá conectar el proyector a una computadora para proyectar imágenes de computadora a todo color.

#### **Conexión a una computadora utilizando la entrada normal de 15 patillas**

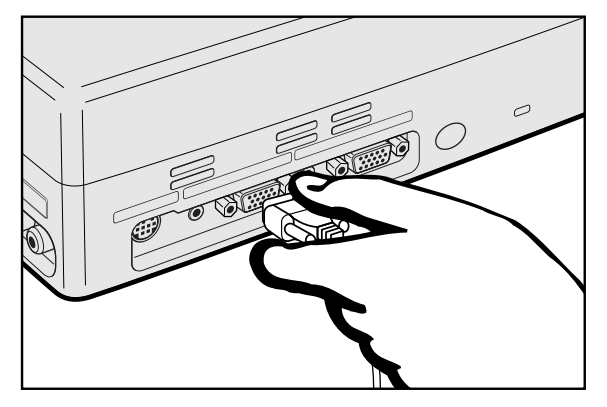

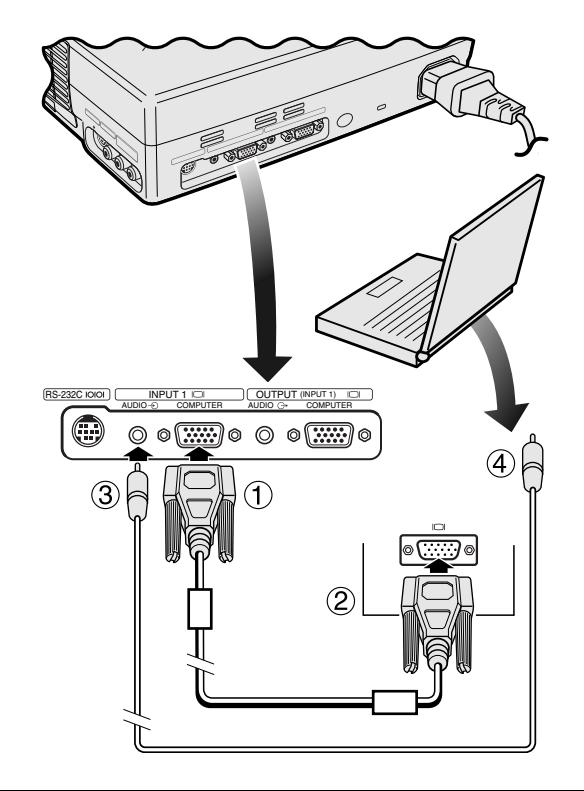

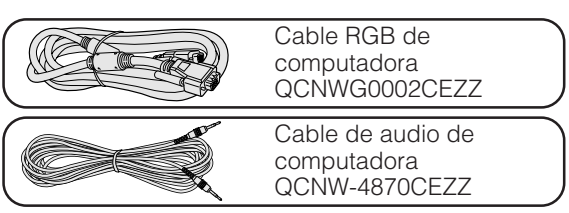

- 1 Conecte un extremo del cable RGB de computadora suministrado al puerto COMPUTER INPUT 1 del proyector.
- 2 Conecte el otro extremo al puerto de salida de monitor de la computadora. Asegure los conectores apretando los tornillos de apriete manual.
- 3 Para utilizar el sistema de audio incorporado, conecte un extremo del cable de audio de computadora suministrado al puerto AUDIO INPUT 1 del proyector.
- 4 Conecte el otro extremo al terminal de salida de audio de la computadora.

#### **A** PRECAUCION

• Antes de la conexión, asegúrese de haber desconectado la alimentación del proyector y de la computadora. Después de realizar todas las conexiones, conecte primero la alimentación del proyector. La alimentación de la computadora siempre deberá conectarse en último lugar.

#### $NOTA$

- Lea con atención el manual de operación de la computadora.
- Consulte la página 47 "Gráfica de compatibilidad con computadora" para ver la lista de señales de computadora que pueden conectarse al proyector. El empleo con computadora que no se menciona en la lista puede producir que algunas funciones no operen.
- Para utilizar con algunas computadoras Macintosh tal vez sea necesario un adaptador Macintosh. Póngase en contacto con el concesionario de productos LCD industriales Sharp autorizado o con el centro de servicio más cercano.

<span id="page-13-0"></span>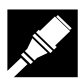

#### **Conexión a otras computadoras compatibles**

Cuando conecte el proyector a una computadora compatible que no sea uno de las series IBM-PC (VGA/SVGA/XGA/ SXGA) o Macintosh (por ejemplo, computadora de estación), es posible que necesite un cable separado. Solicite más información a su concesionario.

#### $NOTA$

• Las conexiones de computadora que no son las recomendadas, pueden producir daños en el proyector, en la computadora, o en ambos.

#### **Función "enchufar y reproducir"**

- Este proyector es compatible con normas VESA DDC 1 y DDC 2B. El proyector y la computadora compatible con VESA DDC comunicarán sus requisitos de ajuste para poder realizar una configuración rápida y fácil.
- Antes de utilizar la función "enchufar y reproducir", asegúrese de encender primero el proyector y conectar la computadora en último lugar.

#### $NOTA$

• La función "enchufar y reproducir" compatible con DDC de este proyector opera sólo cuando se emplea junto con una computadora compatible con VESA DDC.

#### **Conexión del proyector a un equipo de vídeo**

Usted podrá conectar su proyector a una videograbadora, reproductor de discos láser, reproductor DVD, descodificador DTV y otro equipo audiovisual.

#### **A** PRECAUCION

• Apague siempre el proyector antes de conectarlo a un equipo audiovisual para proteger ambos.

#### **Conexión a una fuente de vídeo (videograbadora, reproductor de discos láser, descodificador DTV o reproductor DVD) utilizando la entrada de vídeo normal.**

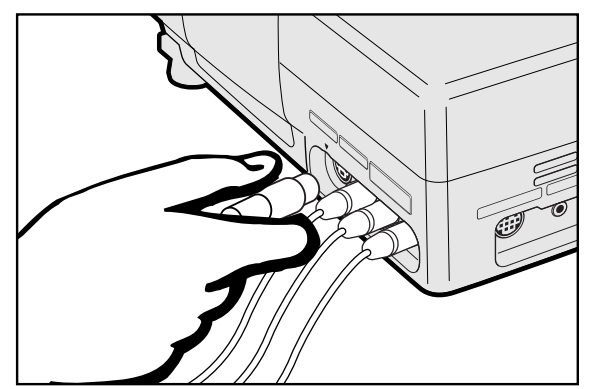

- 1 Conecte un extremo del cable S-vídeo al terminal S-VIDEO INPUT 2, o un extremo del cable de vídeo al terminal VIDEO INPUT 3 del proyector y al terminal de salida de vídeo de la fuente de vídeo.
- 2 Para utilizar el sistema de audio incorporado, conecte los conectores RCA rojo y blanco a los terminales AUDIO INPUT rojo y blanco correspondientes del proyector y a los terminales de salida de audio de la fuente de vídeo.

El terminal S-VIDEO INPUT 2 utiliza un sistema de señal de vídeo en el que la imagen se separa en una señal de color y en una señal de luminancia para lograr una imagen de calidad más alta.

#### $NOTA$

- Para obtener vídeo de calidad más alta, usted podrá utilizar el terminal S-VIDEO INPUT 2 del proyector. El cable de S-vídeo se vende por separado.
- Si su equipo de S-vídeo no tiene un terminal de salida de S-vídeo, utilice el terminal de salida de vídeo compuesto.

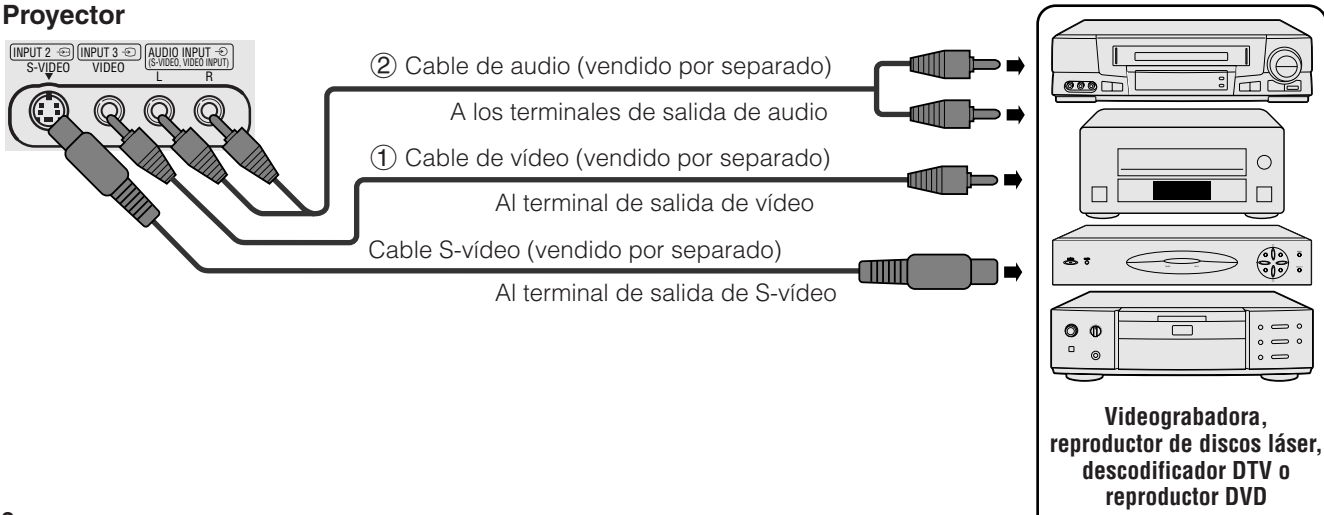

**Inches** 

<span id="page-14-0"></span>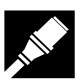

#### **Conexión a una fuente de vídeo (descodificador DTV o reproductor DVD) utilizando la entrada de 15 patillas**

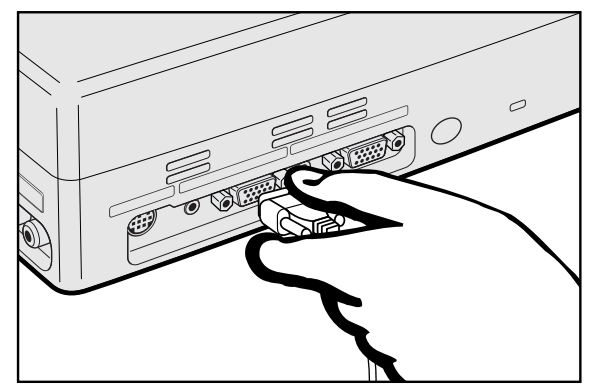

- 1 Conecte un extremo del cable HD-15/RCA o del cable HD-15-RGB al puerto COMPUTER INPUT 1 del proyector.
- 2 Conecte la otra punta en los correspondientes terminales en la fuente de vídeo.
- 3 Para utilizar el sistema de audio incorporado, conecte un extremo de cable de audio al terminal AUDIO INPUT 1 en el proyector.

Conecte el otro extremo al terminal de salida de audio en la fuente de vídeo.

#### $\sqrt{NOTA}$

- El proyector sólo puede aceptar señales DTV 480P, a través del terminal COMPUTER INPUT 1. Por lo tanto, ajuste su DTV a la salida de monitor RGB.
- La calidad de la imagen puede disminuir dependiendo de la compatibilidad de la señal DTV.

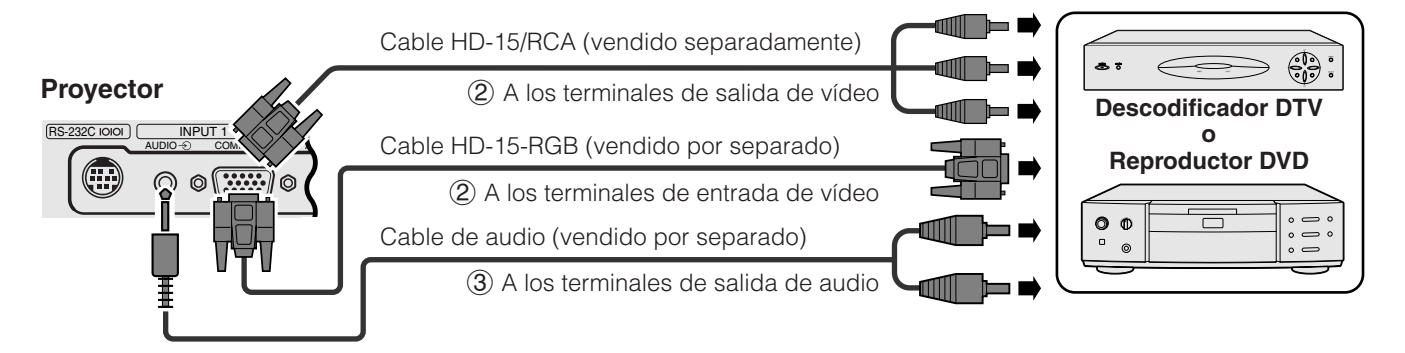

#### **Conexión de un amplificador y otros componentes de audio**

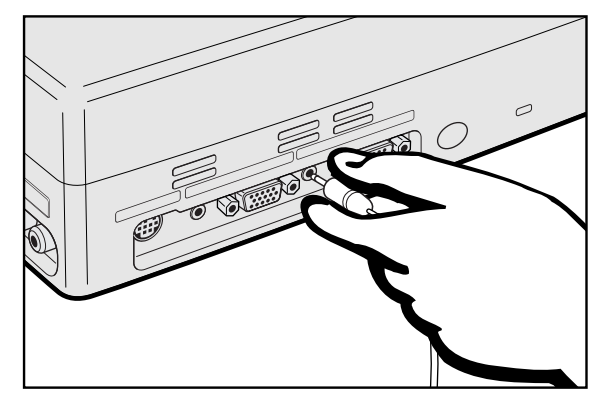

- 1 Conecte un extremo del cable de audio al terminal AUDIO OUTPUT para INPUT 1 en el proyector.
- 2 Conecte el otro extremo a los terminales correspondientes de los componentes de audio.

#### **A** PRECAUCION

• Apague siempre el proyector cuando lo conecte a componentes de audio, para proteger así tanto el proyector como los componentes conectados.

#### $NOTA$

- Empleando componentes de audio externos, podrá amplificar el sonido para conseguir un sonido más potente.
- El terminal AUDIO OUTPUT para INPUT 1 le permite enviar audio a los componentes de audio desde el terminal AUDIO INPUT 1 conectado al equipo audiovisual.

#### **Proyector** I **OUTPUT** (INPUT 1)  $U$ TER AUDIO  $\bigcirc$  COMPUTER Cable de audio (vendido por separado) ⊚ C A los terminales de entrada de audio**Amplificador**

<span id="page-15-0"></span>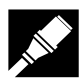

### **Conexión del puerto [RS-232C](#page-50-0)**

Cuando se conecta el terminal RS-232C del proyector a una computadora con cable RS-232C (modem nulo, tipo cruzado, de venta por separado), la computadora podrá emplearse para controlar el proyector y comprobar el estado del proyector. Vea las páginas 45 y 46 para encontrar más detalles al respecto.

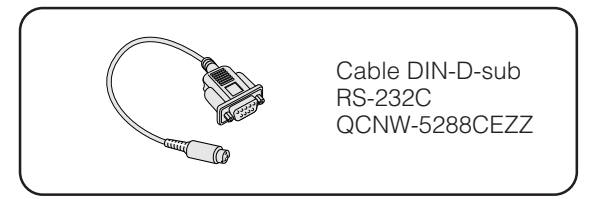

- 1 Conecte el cable DIN-D-sub RS-232C suministrado al puerto RS-232C del proyector.
- 2 Conecte un cable RS-232C (modem nulo, tipo cruzado, de venta por separado) al otro extremo del cable DIN-D-sub RS-232C y al puerto serial de la computadora.

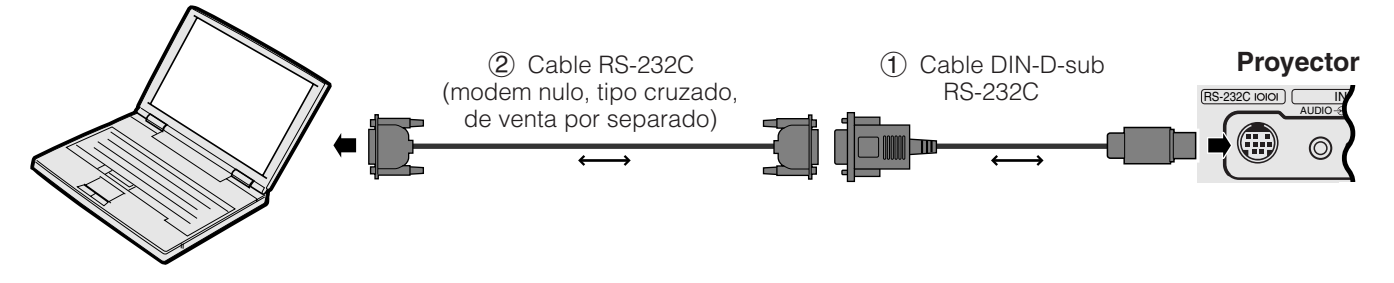

#### **A** PRECAUCION

• No conecte ni desconecte un cable RS-232C al o de la computadora mientras ésta está encendida. Podría causar daños en la computadora.

#### $NOTA$

- El ratón inalámbrico o la función RS-232C pueden dejar de funcionar si el terminal de su computadora no está correctamente configurado. Consulte el manual de operación de la computadora para ver los detalles sobre la configuración/instalación del controlador correcto de ratón.
- Para utilizar con algunas computadoras Macintosh tal vez sea necesario un adaptador Macintosh. Póngase en contacto con el centro de servicio o con el concesionario de productos LCD industriales Sharp autorizado más cercano.

<span id="page-16-0"></span>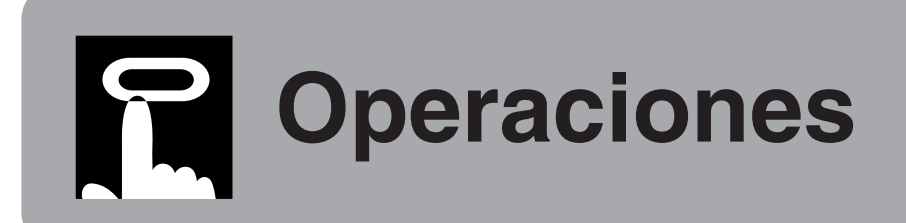

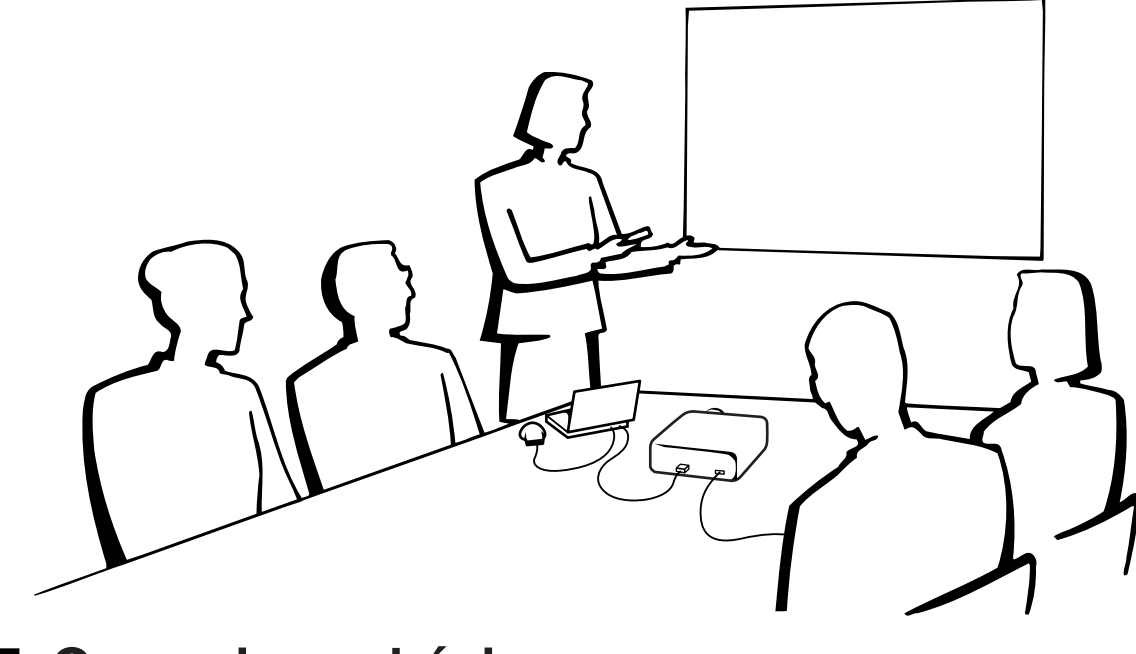

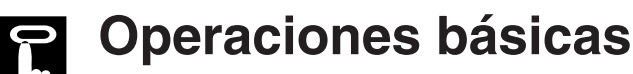

#### **Indicadores de mantenimiento**

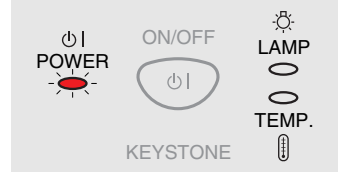

 $\circled2$ 

#### **Proyector**

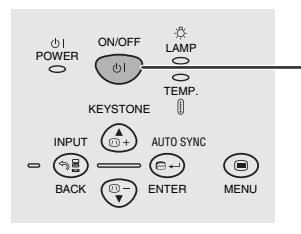

### **Control remoto**

 $\left( 0\right)$ 

**Indicadores de mantenimiento**

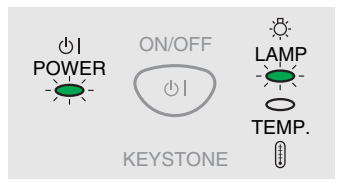

1 Haga las conexiones necesarias antes de proseguir. Conecte el cable de alimentación a una toma de corriente. El indicador de alimentación se enciende en rojo y el proyector entra en el modo de espera.

#### $NOTA$

- Si la cubierta del filtro lateral no está firmemente instalada, el indicador POWER parpadeará.
	- 2 Pulse **ON/OFF** en el proyector o **POWER** en el control remoto durante más de un segundo.

#### $NOTA$

- El indicador verde de cambio de la lámpara parpadeando indica que se está calentando la lámpara. Espere a que el indicador deje de parpadear antes de operar el proyector.
- La alimentación no puede desconectarse antes de que pase un minuto de haberla conectado.
- Si se desconecta la alimentación y luego se vuelve a conectar inmediatamente, es posible que la lámpara tarde un poco en encenderse.
- Después de desembalar el proyector y de haberse conectado la alimentación por primera vez, es posible que se emita cierto olor por la salida de escape. Este olor desaparece pronto a medida que se utiliza.
- No pulse ningún botón antes de que desaparezca la imagen inicial. Antes de que aparezca "Ajuste imagen", sólo podrá utilizarse **ON/OFF** o **POWER**.

Cuando la alimentación está conectada, se enciende el indicador de cambio de la lámpara para indicar el estado de la lámpara.

**Verde:** La lámpara está preparada. **Parpadeo en verde: Calentamiento. Rojo:** Cambie la lámpara.

<span id="page-17-0"></span>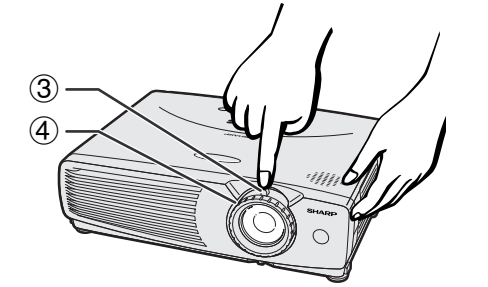

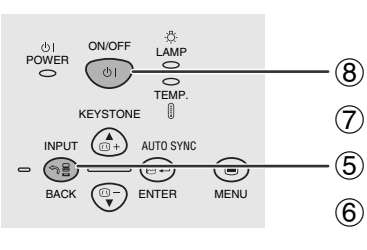

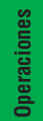

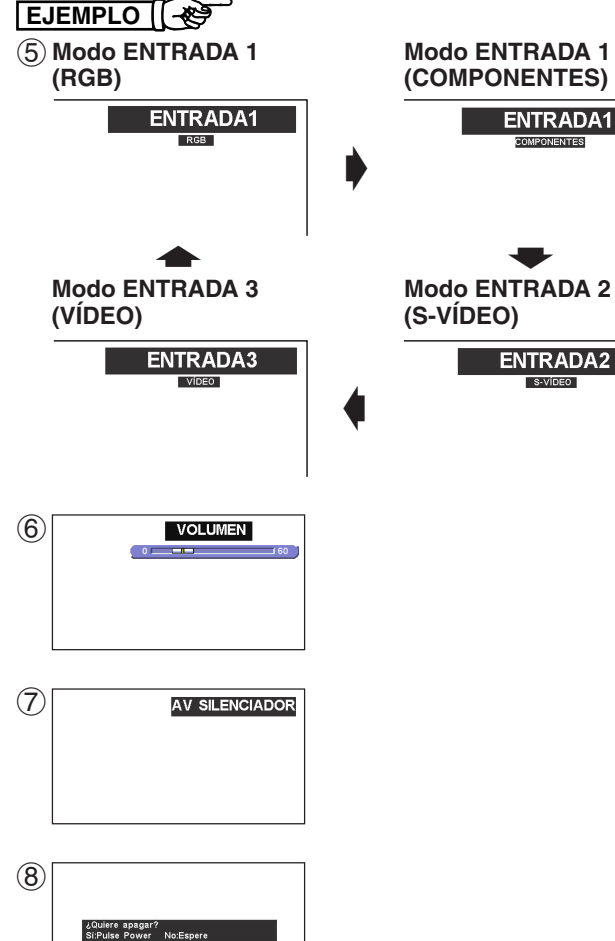

- **Proyector Control remoto** 
	- G) O ENLARGE ⋐ 同 ∓] llo

f **Modo ENTRADA 2**

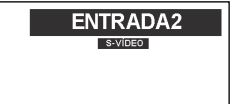

- 3 Deslice el anillo ZOOM. La imagen se puede ajustar al tamaño deseado dentro del alcance del zoom.
- 4 Gire el anillo FOCUS hasta que la imagen de la pantalla se vea nítida.
- 5 Pulse **INPUT** para seleccionar el modo de entrada deseado.

Pulse **INPUT** otra vez para cambiar el modo.

#### $NOTA$

- Cuando esté siendo recibida la señal de entrada, se visualizará "Ajuste imagen".
- Cuando no se reciba ninguna señal, se visualizará "SIN SEÑAL". Cuando se reciba una señal para la que el proyector no esté ajustado, se visualizará "NON ENREG.".
	- 6 Pulse **VOLUME** en el control remoto para ajustar el volumen.
	- 7 Pulse **AV MUTE** en el control remoto para apagar temporalmente la imagen y el sonido. Pulse de nuevo **AV MUTE** para volver a encender la imagen y el sonido.
	- 8 Pulse **ON/OFF** en el proyector o **POWER** en el control remoto durante más de un segundo. Pulse de nuevo **ON/OFF** o **POWER** mientras se visualiza el mensaje.

#### $NOTA$

- Si pulsa **ON/OFF** o **POWER** por error y no desea desconectar la alimentación, espere hasta que desaparezca la pantalla de desconexión de la alimentación.
- Cuando se pulse dos veces **ON/OFF** o **POWER**, el indicador de alimentación se encenderá y el ventilador funcionará durante 90 segundos. Entonces, el proyector se establecerá en el modo de reserva.
- Espere hasta que el ventilador se pare antes de desconectar el cable de alimentación.
- La alimentación puede conectarse de nuevo pulsando **ON/ OFF** o **POWER**. Cuando la alimentación está conectada, el indicador de alimentación y el indicador de cambio de la lámpara se encienden en verde.
- El indicador de alimentación parpadea si la cubierta del filtro del lado derecho no está firmemente instalada.

**Instalación de la pantalla**

<span id="page-18-0"></span>Instale el proyector en posición perpendicular a la pantalla con las patas planas para obtener una imagen óptima. Mueva el proyector hacia adelante o atrás si los bordes de la imagen están distorsionados.

#### NOTA >

- El objetivo del proyector debe centrarse en la mitad de la pantalla. Si el centro del objetivo no está perpendicular con la pantalla, la imagen se distorsionará, dificultando la visión.
- Sitúe la pantalla de modo que no le dé la luz directa del sol ni la de la sala. La luz que dé directamente a la pantalla atenúa los colores, dificultando la visión. Cierre las ventanas y atenúe la iluminación cuando ponga la pantalla en una sala soleada o muy iluminada.
- Con este proyector no se puede utilizar una pantalla de polarización.

### **Instalación estándar (proyección de adelante)**

Instale el proyector a la distancia especificada de la pantalla según el tamaño de imagen deseada (vea la tabla de abajo).

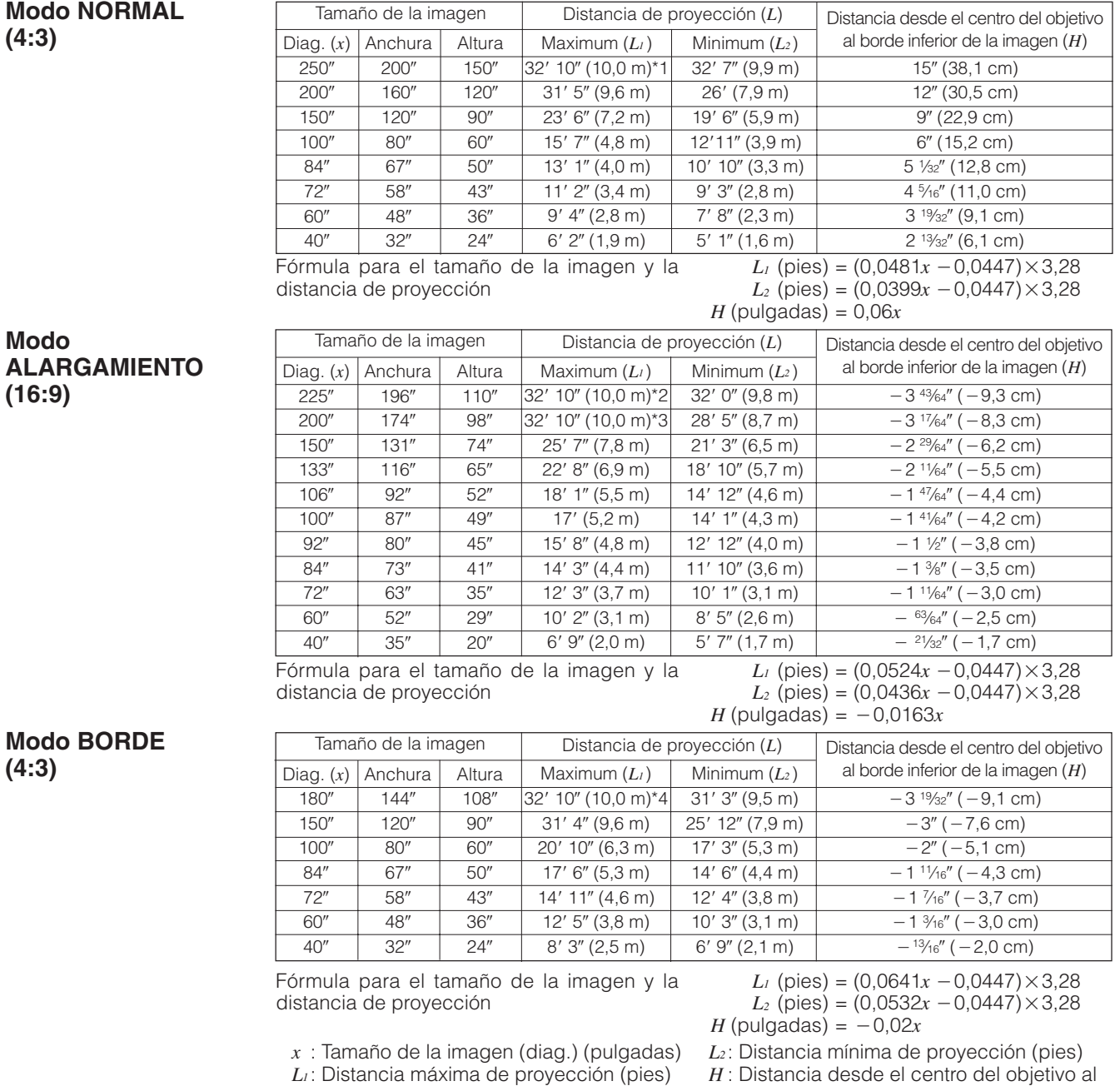

borde inferior de la imagen (pulgadas)

 $NOTA$ 

- $\bullet$  Hay un error de  $\pm 3\%$  en la fórmula de arriba.
- Los valores con un signo menos (-) indican la distancia desde el centro del objetivo hasta la parte inferior de la pantalla.
- Los valores no concuerdan cuando se aplica la fórmula de \*1 a \*4 de arriba. Sin embargo, esto no constituye un error de cálculo.
- Para obtener un enfoque óptimo, la distancia (L) de proyección recomendada es de 3'9" (1,15 m) a 32'10" (10,0 m).

<span id="page-19-0"></span>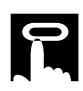

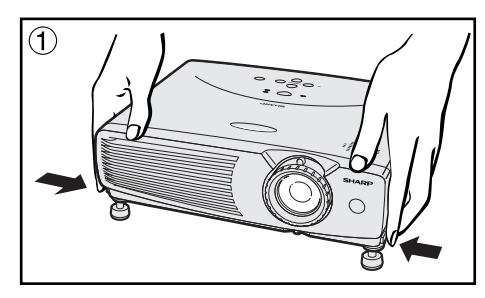

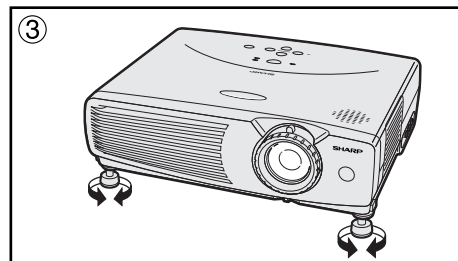

### **Utilización de las patas de ajuste**

Puede ajustar la altura de la imagen levantando el proyector con los dispositivos de liberación de las patas.

- 1 Pulse los dispositivos de liberación de las patas y levante el proyector al ángulo deseado. (Ajustable dentro de un margen de hasta 7° aproximadamente de la posición estándar.)
- 2 Quite sus manos de los dispositivos de liberación de las patas. Una vez que las patas de ajuste estén bloqueadas en posición, suelte el proyector.
- 3 Si la pantalla está inclinada, los reguladores podrán utilizarse para ajustar el ángulo de la imagen.

#### **Para poner el proyector en su posición original**

Mientras sujeta el proyector, pulse los dispositivos de liberación de las patas y baje lentamente el proyector a su posición original.

#### $NOTA$

• Cuando se hace un ajuste, la imagen puede quedar distorsionada (distorsión trapecial) según las posiciones relativas del proyector y de la pantalla.

### **A** PRECAUCION

- No pulse los dispositivos de liberación de las patas cuando éstas estén extendidas sin sujetar firmemente el proyector.
- No tome el objetivo cuando eleve o baje el proyector.
- Cuando baje el proyector, tenga cuidado de no pillarse los dedos en la parte entre la pata del ajustador y el proyector.

## **Ajuste de imagen de espejo**

#### **Proyección de trasera**

- Instale una pantalla traslúcida entre el proyector y la audiencia.
- Utilice el sistema de menús del proyector para hacer una reversión de la imagen proyectada. (Vea la página 36 para el uso de esta función.)

#### **Proyección con un espejo**

- Cuando la distancia entre el proyector y la pantalla no sea suficiente para la proyección trasera normal, usted podrá utilizar un espejo para reflejar la imagen en la pantalla.
- Instale un espejo (de tipo plano normal) delante del objetivo.
- Proyecte la imagen normal en el espejo.
- La imagen reflejada en el espejo se proyecta a la pantalla transparente.

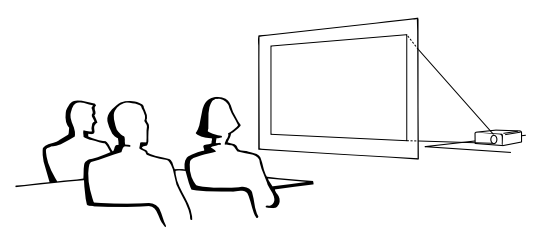

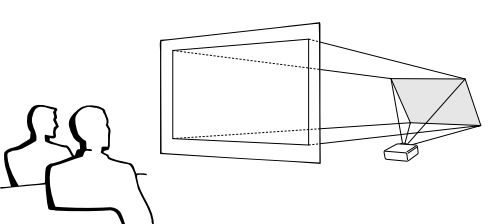

#### $NOTA$

• Cuando el proyector esté posicionado perpendicular a la pantalla con todas las patas planas y niveladas podrá obtenerse una calidad de imagen óptima.

#### **A** PRECAUCION

• Cuando emplee un espejo, asegúrese de colocar con cuidado el proyector y el espejo de modo que la luz no deslumbre los ojos de la audiencia.

## **Ajuste de montaje en el techo**

- Se le recomienda utilizar el soporte opcional de montaje en el techo Sharp para hacer este tipo de instalación.
- Antes de montar el proyector, asegúrese de ponerse en contacto con el concesionario de productos LCD industriales Sharp autorizasdo o centro de servicio que le quede más cercano para obtener la ménsula de montaje en el techo (de venta por separado) recomendada. (Ménsula de montaje en el techo AN-PGCM80, tubo de extensión AN-EP101AP para AN-PGCM80.)
- Cuando el proyector está en la posición invertida, emplee el borde superior de la pantalla como línea de base.
- Utilice el sistema de menús del proyector para seleccionar el modo de proyección apropiado. (Vea la página 36 para el uso de esta función.)

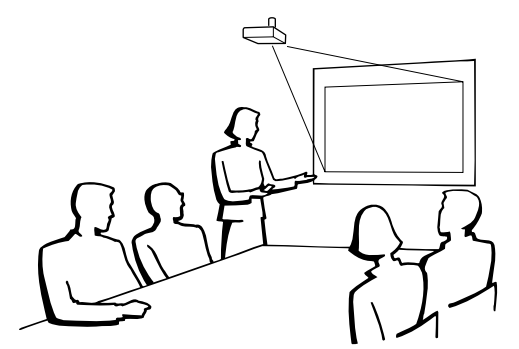

 $\Omega$ 

<span id="page-20-0"></span>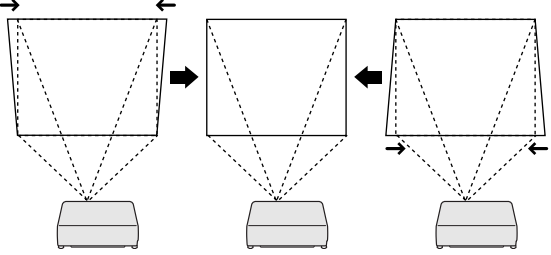

**Proyector**

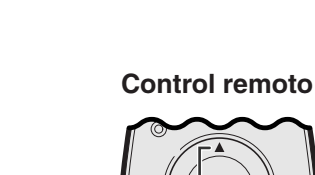

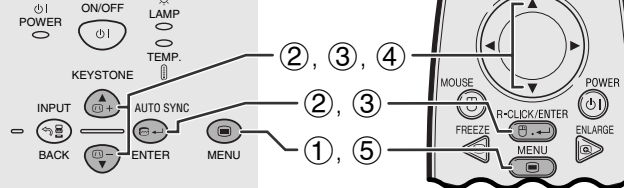

#### **(GUI) Visualización en pantalla**

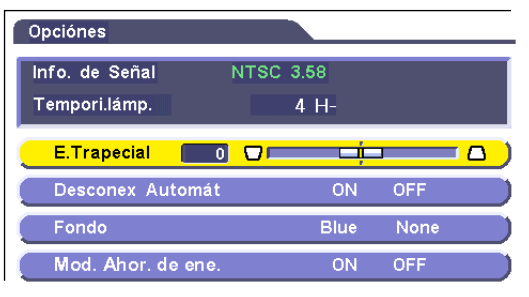

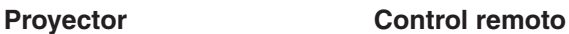

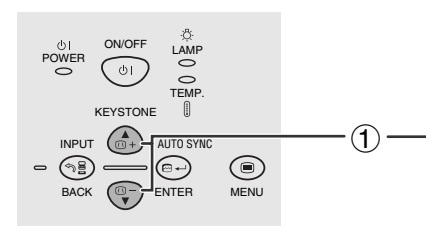

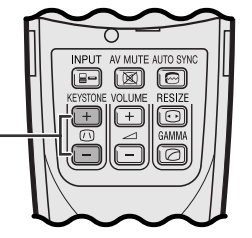

## **Corrección digital de distorsión trapecial**

- Cuando se distorsiona la imagen debido al ángulo de la proyección, la función de corrección digital de distorsión trapecial permite hacer la corrección.
- Pulsando **KEYSTONE**, o estableciendo la corrección "E. Trapecial" en el menú GUI, se puede realizar la corrección digital de distorsión trapecial.

#### **Utilizando el menú GUI**

- 1 Pulse **MENU**.
- 2 Pulse ∂/ƒ para seleccionar "Opciónes", y luego pulse **ENTER**.
- 3 Pulse ∂/ƒ para seleccionar "E.Trapecial", y luego pulse **ENTER**.
- 4 Pulse ∧/▼ para mover la marca **al a**l ajuste deseado.
- 5 Para salir del GUI, pulse **MENU**.

#### $\sqrt{NOTA}$

- Para reponer el ajuste trapecial, pulse **BACK**.
- Las líneas rectas y los bordes de la imagen visualizada pueden aparecer quebrados cuando se haga el ajuste distorsión trapecial.

### **Utilizando los botones KEYSTONE**

1 Pulse **KEYSTONE** para establecer el ajuste.

<span id="page-21-0"></span>Usted puede utilizar el control remoto como si fuese un ratón remoto.

## **Conexión del receptor del ratón remoto**

## **Conexión al puerto USB de un PC o Macintosh**

- 1 Conecte un extremo del cable de control del ratón USB suministrado al terminal correspondiente de la computadora.
- 2 Conecte el otro extremo al puerto USB del receptor del ratón remoto.

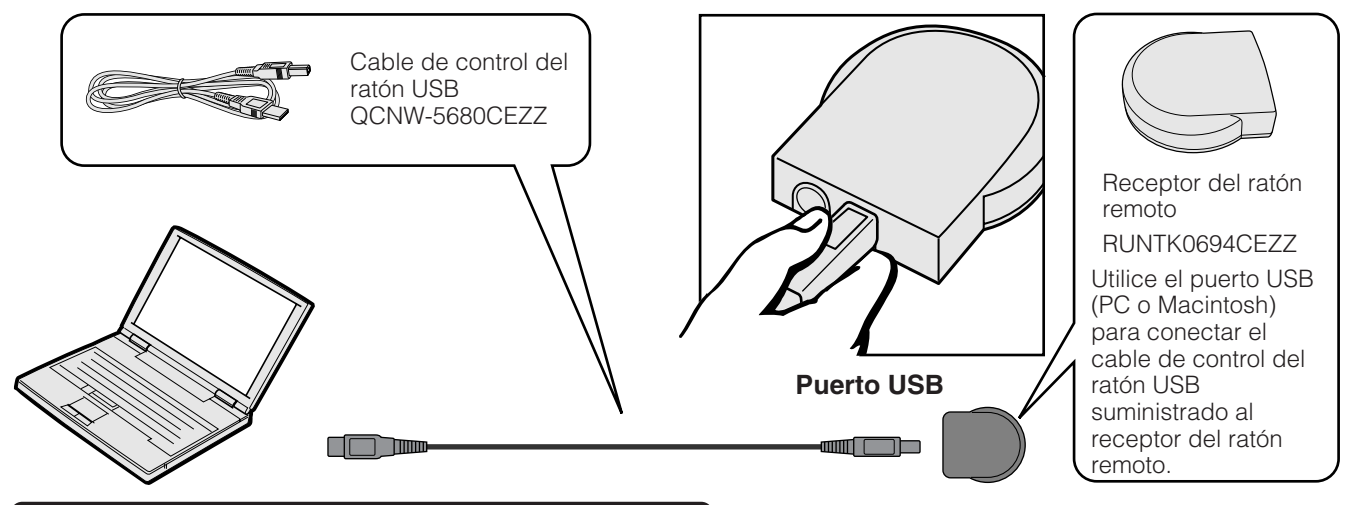

## **Conexión al puerto PS/2 de un PC**

- 1 Desconecte la alimentación del PC.
- 2 Conecte un extremo del cable de control del ratón PS/2 suministrado al terminal correspondiente del PC.
- 3 Conecte el otro extremo al puerto PS/2 del receptor del ratón remoto.
- 4 Conecte la alimentación del PC.

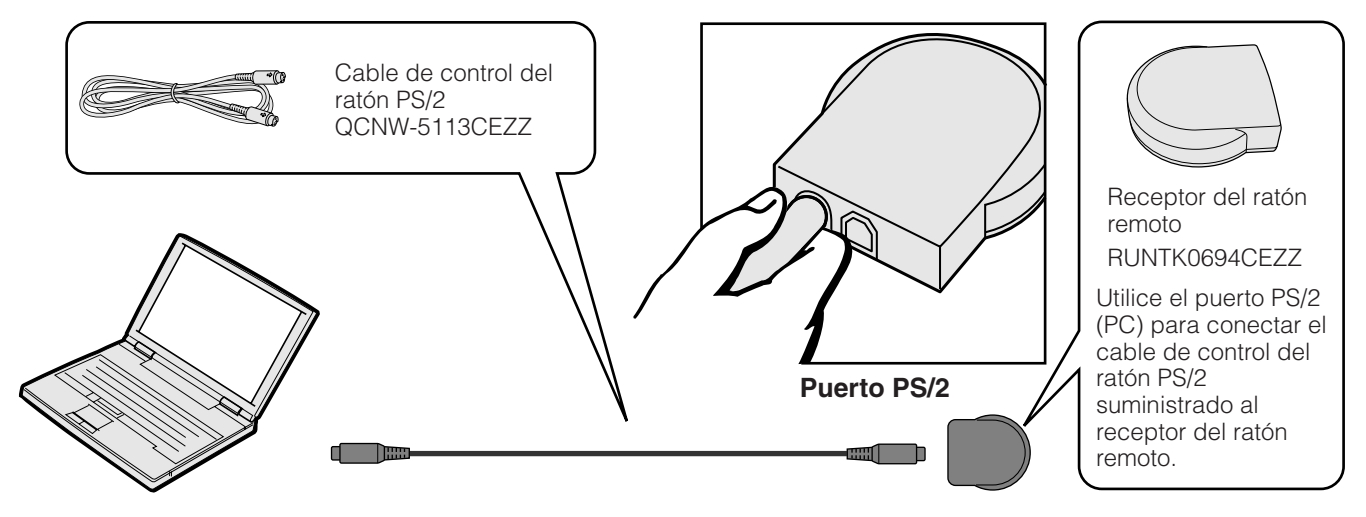

#### **A** PRECAUCION

- No conecte ni desconecte de la computadora los cables de control del ratón estando la computadora encendida. Esto podría estropear la computadora.
- No conecte ambos cables de control del ratón PS/2 y USB al receptor del ratón remoto.
- Windows 95 no es compatible con software controlador de ratón USB.
- Los requerimientos mínimos del sistema para el sistema de ratón tipo USB se muestran a continuación. **Windows**

Hardware: Máquina compatible con PC/AT con puerto USB que tenga Windows 98/Windows 2000 o superior instalado. OS: Windows 98/Windows 2000 o superior

#### **Macintosh**

Hardware: Serie Macintosh con puerto USB OS: Mac OS 8.5 o superior

#### $NOTA$

**ES-21** • Las funciones del ratón inalámbrico pueden utilizarse para controlar computadoras compatibles con sistemas de ratón del tipo PS/2 o USB.

<span id="page-22-0"></span>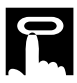

### **Posición del control remoto/receptor del ratón**

- El control remoto puede emplearse para controlar el proyector en los márgenes de abajo.
- El receptor del ratón remoto puede emplearse con el control remoto en los márgenes de abajo para controlar las funciones del ratón de una computadora conectado.

#### $NOTA$

• La señal del control remoto puede reflejare en la pantalla para facilitar la operación. Sin embargo, la distancia eficaz de la señal puede ser algo distinta debido al material de la pantalla.

#### **Control del proyector**

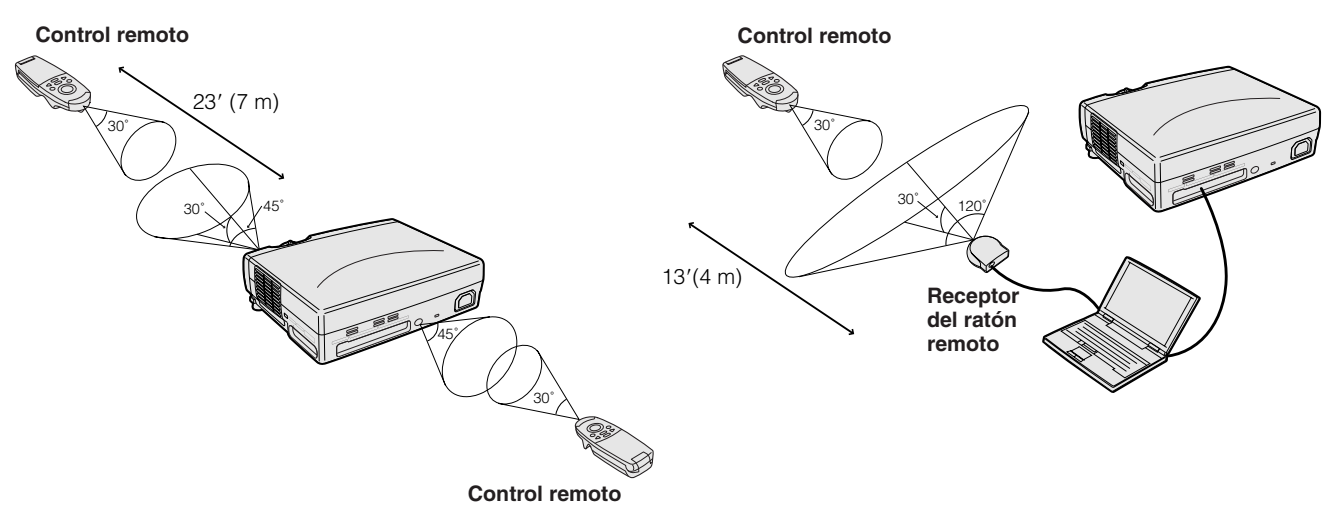

#### **Botones efectivos en el modo MOUSE**

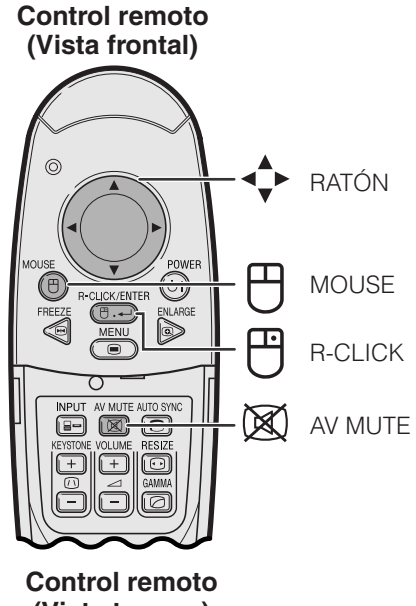

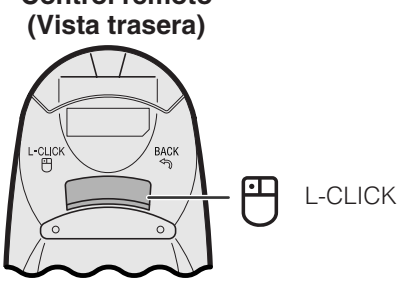

## **Utilización como un ratón inalámbrico**

**Utilización del ratón inalámbrico**

- Cuando se pulse **MOUSE**, los botones del control remoto se encenderán y éste se pondrá en el modo MOUSE.
- Durante el modo MOUSE, el cursor se puede utilizar como puntero. El modo MOUSE dura unos diez segundos mientras los botones están encendidos.
- Cuando se pulse **MENU** o **ENLARGE**, el modo MOUSE cambia al modo normal.
- Asegúrese de que el receptor del ratón remoto suministrado esté conectado a su computadora.

#### $NOTA$

- El ratón inalámbrico tal vez no funcione correctamente si su puerto serial de computadora no está correctamente preparado. Consulte el manual de operación de la computadora para ver los detalles sobre la configuración/ instalación del controlador correcto de ratón.
- Para los sistemas de ratón de un botón, utilice el botón **L-CLICK** o **R-CLICK**.

-0

<span id="page-23-0"></span>Este proyector tiene tres juegos de pantallas de menú (ENTRADA 1 (RGB), ENTRADA 1 (COMPONENTES) y ENTRADA 2 (S-VÍDEO) o 3 (VÍDEO)) que le permiten ajustar la imagen y varios ajustes del proyector. Estas pantallas de menú pueden operarse desde el proyector o el control remoto con los botones siguientes.

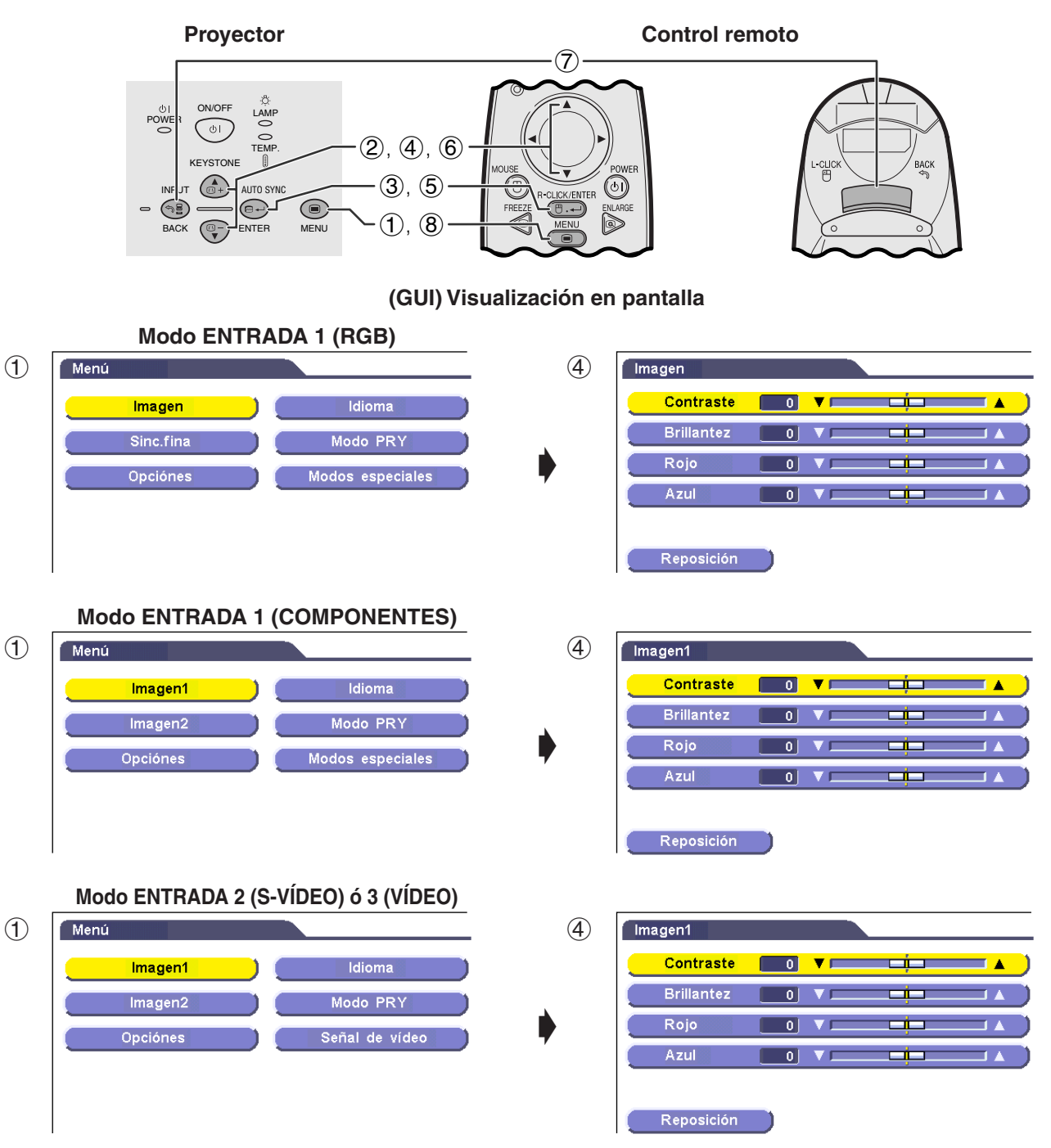

- 1 Pulse **MENU** para visualizar el menú principal.
- 2 Pulse ∂/ƒ para seleccionar un ítem de ajuste en el menú principal.
- 3 Pulse **ENTER** para visualizar el menú secundario.
- 4 Pulse ∂/ƒ para seleccionar un ítem de ajuste en el menú secundario.
- 5 Pulse **ENTER** para activar el ítem de ajuste seleccionado.
- 6 Pulse ∂/ƒ para ajustar el ítem.
- 7 Pulse **BACK** para volver a la pantalla anterior.
- 8 Pulse **MENU** para salir de la GUI.

## $\sqrt{NOTA}$

• Para conocer detalles de los ítemes de la pantalla de menú consulte las tablas de las páginas 24 y 25.

 $\overline{\mathbf{d}}$ 

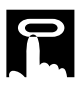

#### **Ítemes en la barra de menú de modo ENTRADA 1 (RGB)**

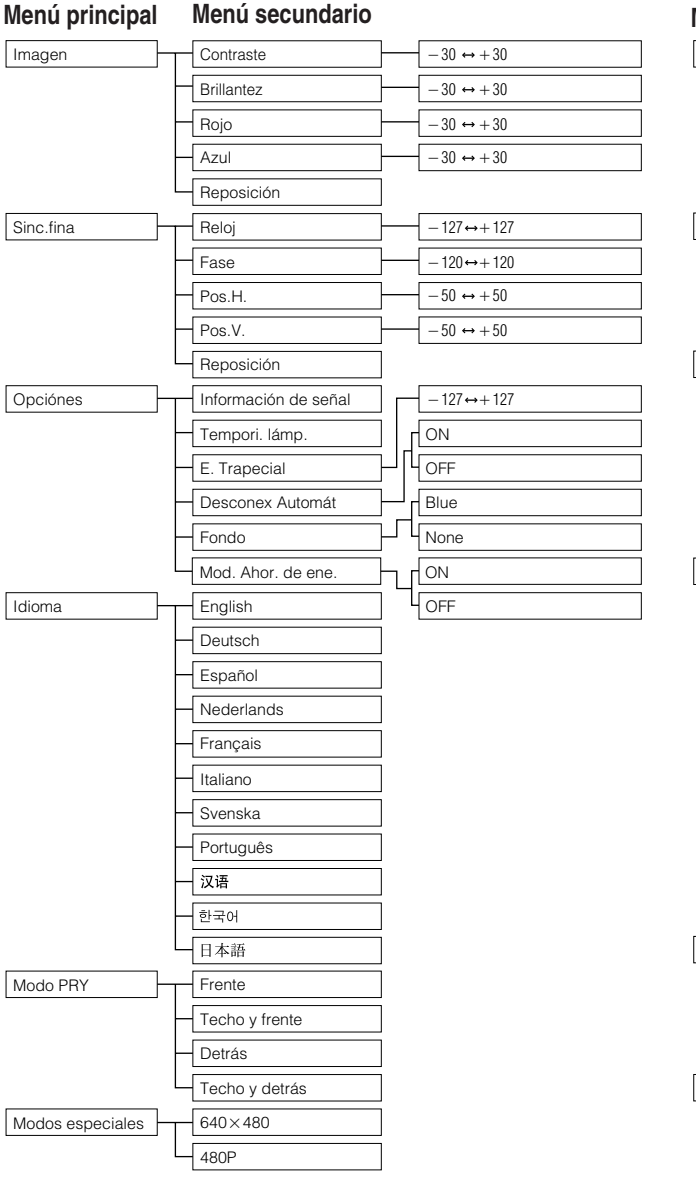

#### **Ítemes en la barra de menú de modo ENTRADA 1 (COMPONENTES)**

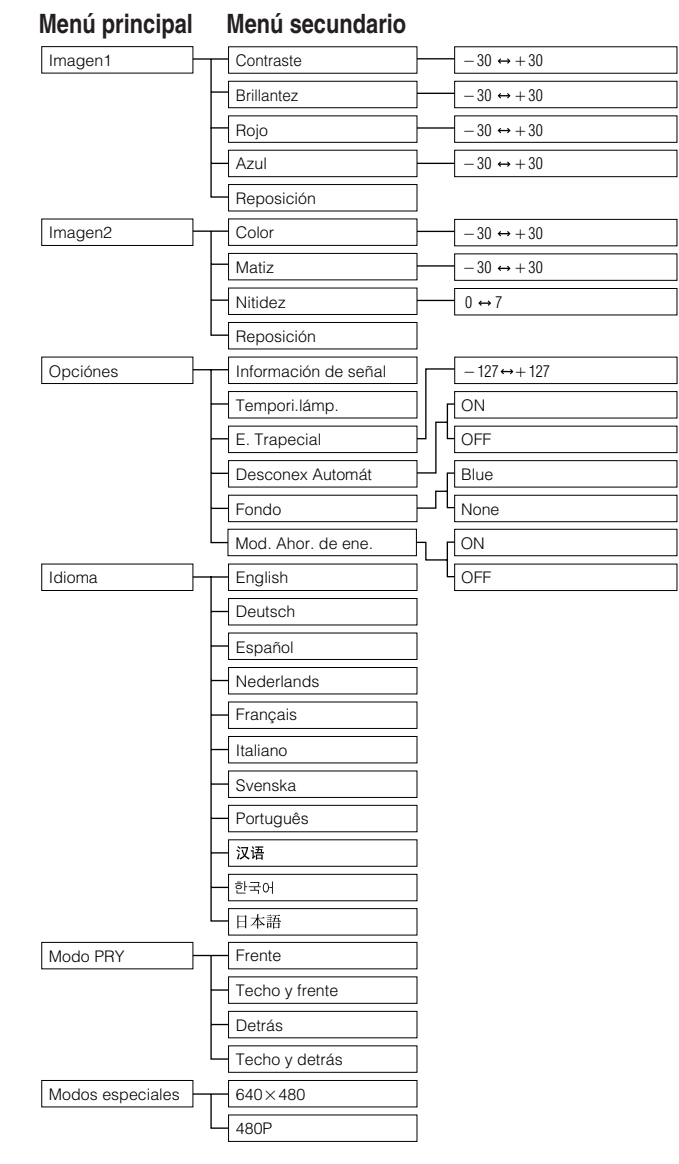

 $\overline{\blacksquare}$ 

**ES-24**

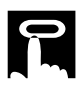

#### **Ítemes en la barra de menú de modo ENTRADA 2 (S-VÍDEO) ó ENTRADA 3 (VÍDEO)**

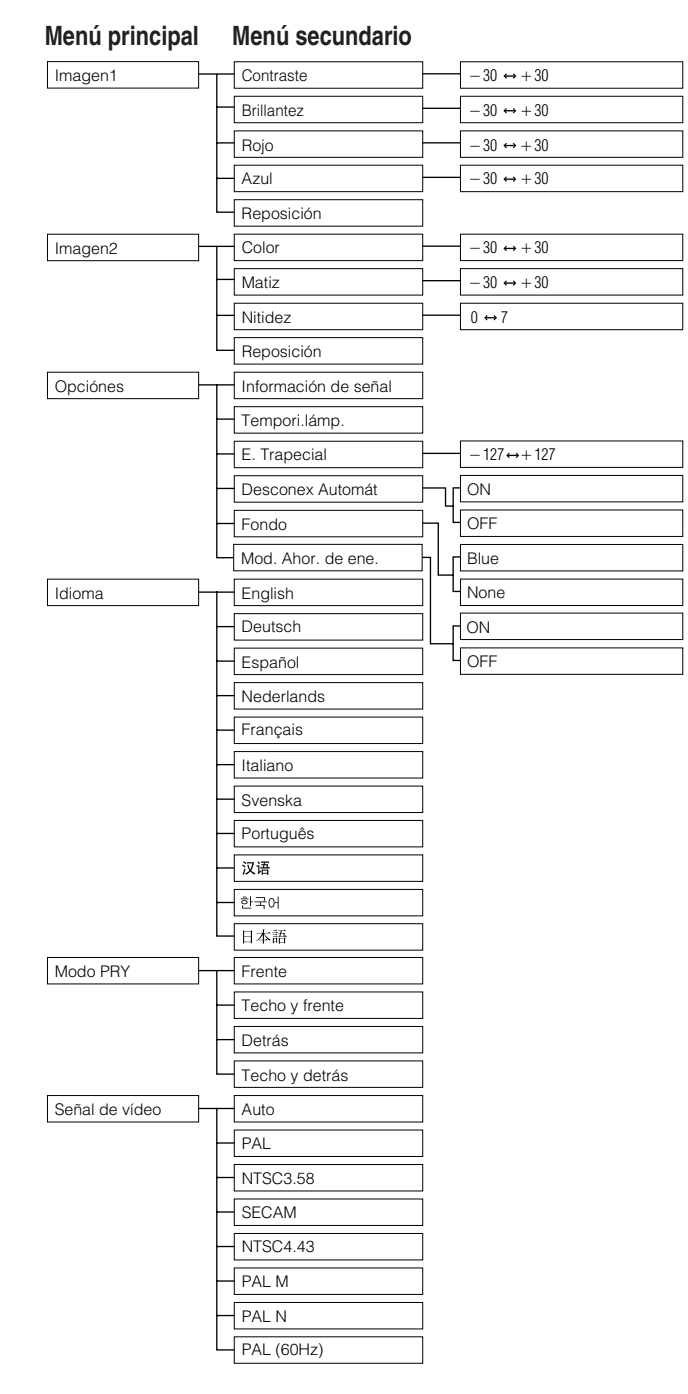

### $NOTA$

• "Matiz" no aparece cuando se reciben señales "PAL", "SECAM", "PAL M", "PAL N" o "PAL (60 Hz)" en el modo ENTRADA 2 (S-VÍDEO) o ENTRADA 3 (VÍDEO).

## <span id="page-26-0"></span>**Selección del idioma de visualización en pantalla**

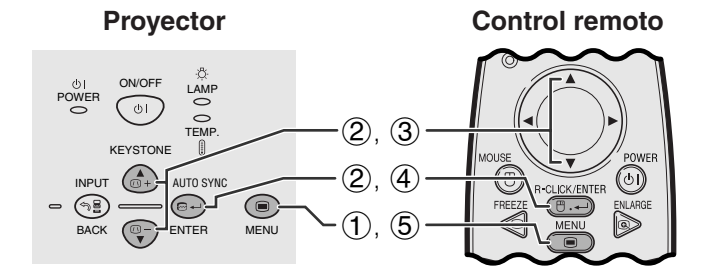

#### **(GUI) Visualización en pantalla**

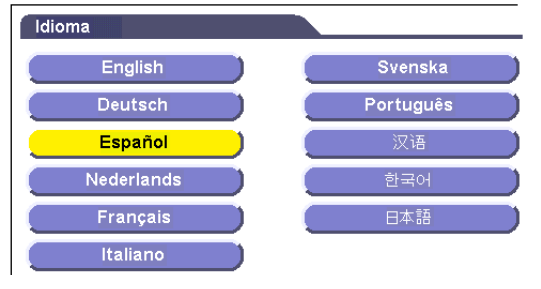

El inglés es el idioma inicial de las visualizaciones en la pantalla. El idioma podrá ser inglés, alemán, español, holandés, francés, italiano, sueco, portugués, chino, coreano o japonés.

- 1 Pulse **MENU**.
- 2 Pulse ∂/ƒ para seleccionar "Idioma" y luego pulse **ENTER**.
- 3 Pulse ∂/ƒ para seleccionar el idioma deseado.
- 4 Pulse **ENTER** para memorizar el ajuste. La visualización en pantalla queda así para visualizar en el idioma seleccionado.
- 5 Para salir del GUI, pulse **MENU**.

## **Selección del modo del sistema de entrada de vídeo (Modo ENTRADA 2 ó 3 solamente)**

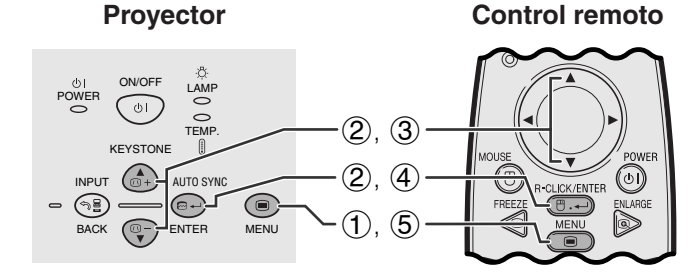

#### **(GUI) Visualización en pantalla**

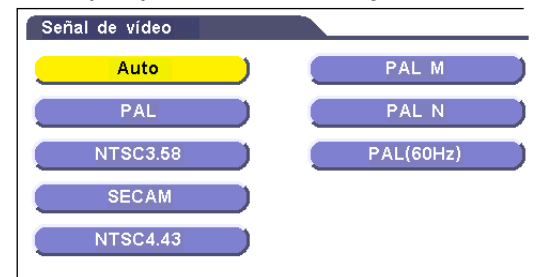

**Proyector El modo del sistema de entrada de vídeo está** programado en "Auto"; sin embargo puede cambiarlo a un modo de sistema específico, si el modo de sistema seleccionado no es compatible con el equipo audiovisual conectado.

- 1 Pulse **MENU**.
- 2 Pulse ∂/ƒ para seleccionar "Señal de vídeo", y luego pulse **ENTER**.
- 3 Pulse ∂/ƒ para seleccionar el modo de sistema de vídeo deseado.
- 4 Pulse **ENTER** para memorizar el ajuste.
- 5 Para salir del GUI, pulse **MENU**.

#### $\sqrt{\text{NOTA}}$

• Cuando el modo del sistema se ajusta a "Auto", es posible que no se reciba una imagen clara debido a diferencias de la señal. En caso de ocurrir esto, cambie al sistema de vídeo de la señal de la fuente.

<span id="page-27-0"></span>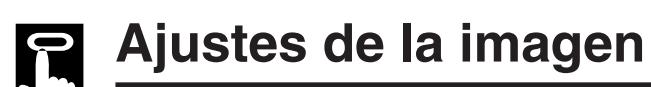

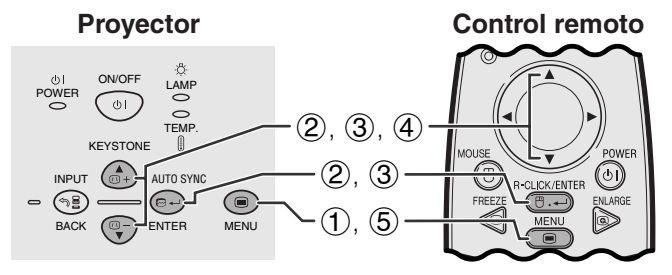

**(GUI) Visualización en pantalla Modo ENTRADA 1 (RGB)**

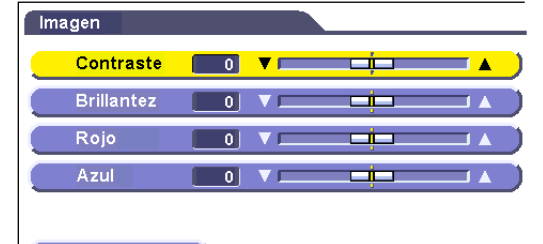

#### Reposición

#### **Modo ENTRADA 1 (COMPONENTES)**

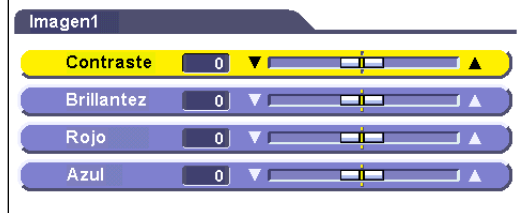

#### Reposición

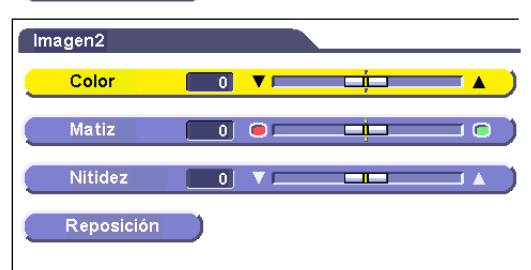

#### **Modo ENTRADA 2 (S-VÍDEO) ó ENTRADA 3 (VÍDEO)**

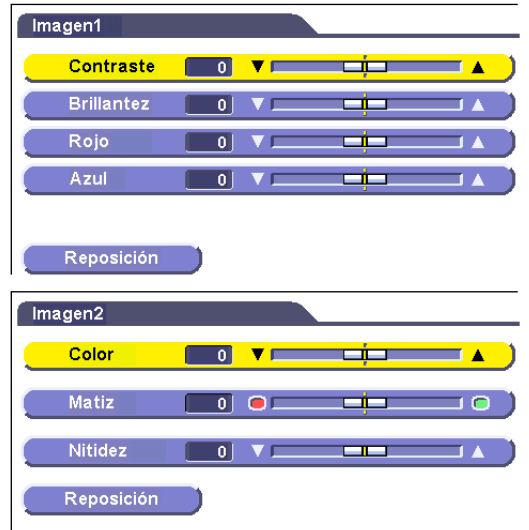

Se puede ajustar la imagen del proyector de acuerdo a sus preferencias utilizando los siguientes ajustes de imagen.

#### **Descripción de los ítemes de ajuste**

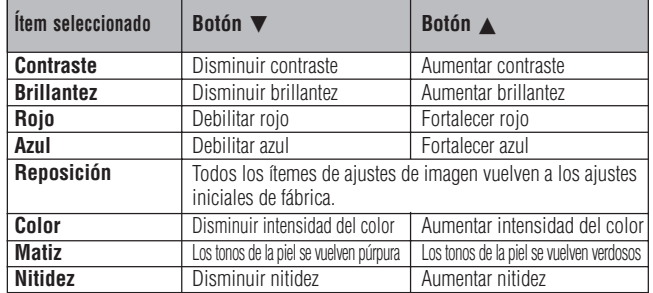

#### $NOTA$

- "Color", "Matiz" y "Nitidez" no aparecen en el modo ENTRADA 1 (RGB).
- "Matiz" no aparece cuando se reciben señales "PAL", "SECAM", "PAL M", "PAL N" o "PAL (60 Hz)" en el modo ENTRADA 2 (S-VÍDEO) o ENTRADA 3 (VÍDEO).
	- 1 Pulse **MENU**.
	- 2 Pulse ∂/ƒ para seleccionar "Imagen" en el modo ENTRADA 1 (RGB), o para seleccionar "Imagen 1" o "Imagen 2" en el modo ENTRADA 1 (COMPONENTES), ENTRADA 2 (S-VÍDEO) o ENTRADA 3 (VÍDEO), y luego pulse **ENTER**.
	- 3 Pulse ∂/ƒ para seleccionar un ítem de ajuste específico y luego pulse **ENTER**.
	- 4) Pulse ∧/▼ para mover la marca **del** ítem de ajuste seleccionado al ajuste deseado.
	- 5 Para salir del GUI, pulse **MENU**.

#### $NOTA$

- Para reponer todos los ítemes de ajuste, seleccione "Reposición", y luego pulse **ENTER**.
- Los ajustes pueden almacenarse en los modos ENTRADA 1, ENTRADA 2 y ENTRADA 3 por separado.

#### Proyector **Control remoto**

<span id="page-28-0"></span>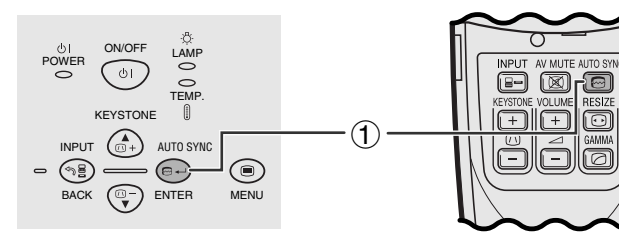

#### **Visualización en pantalla**

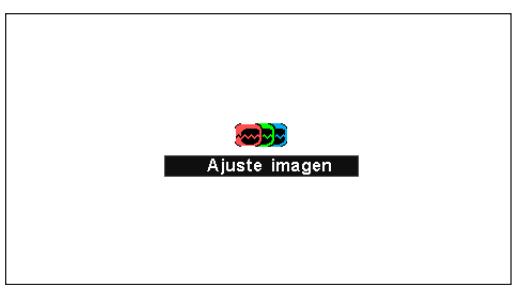

## **Ajuste de la [sincronización automática](#page-50-0)**

- Se utiliza para ajustar automáticamente una imagen de computadora.
- El ajuste de sincronización automática se puede hacer manualmente pulsando **AUTO SYNC**.

#### $NOTA$

• Se hace automáticamente el ajuste de sincronización cada vez que se conecta el proyector mientras está conectado a una computadora o se cambia la selección de entrada.

#### 1 Pulse **AUTO SYNC**.

Durante el ajuste de la sincronización automática se visualiza "Ajuste imagen" como se muestra a la izquierda.

#### $NOTA$

- El ajuste de sincronización automática puede tardar un poco en completarse dependiendo de la imagen de la computadora conectada al proyector.
- Cuando no se pueda obtener una imagen óptima con el ajuste de sincronización automática, utilice los ajustes manuales. (Vea la página 29.)

<span id="page-29-0"></span>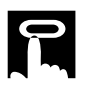

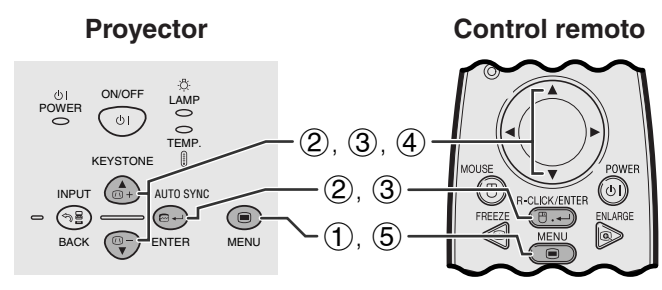

#### **(GUI) Visualización en pantalla**

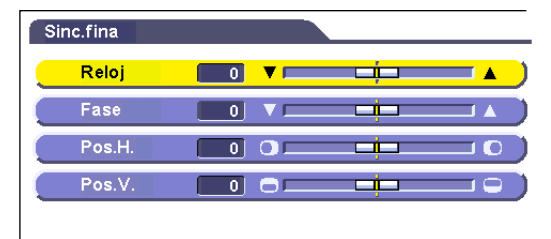

Reposición

### **Ajuste de imágenes de la computadora**

Cuando visualice patrones de computadora que están detallados (efectos de baldosas, rayas verticales, etc.), pueden producirse interferencias entre los pixeles del LCD, causando parpadeos, franjas verticales, o irregularidades del contraste en partes de la pantalla. En este caso, ajuste ["Reloj"](#page-50-0), ["Fase](#page-50-0)", "Pos.H.", y "Pos.V." para lograr la imagen óptima de la computadora.

#### **Descripción de los ítemes de ajuste**

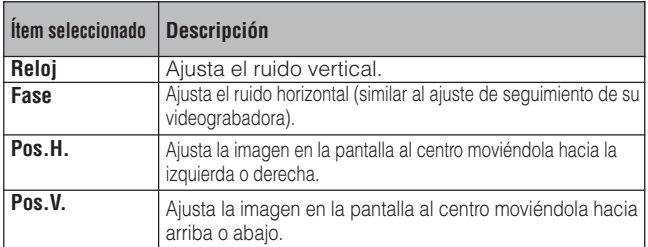

#### $\sqrt{NOTA}$

• El ajuste de imagen de la computadora se puede hacer fácilmente pulsando **AUTO SYNC** (.). Consulte la página 28 para conocer detalles.

(Selecciona el modo de entrada de la computadora con **INPUT**.)

- 1 Pulse **MENU**.
- 2 Pulse ∂/ƒ para seleccionar "Sinc.fina" y luego pulse **ENTER**.
- 3 Pulse ∂/ƒ para seleccionar un ítem de ajuste específico y luego pulse **ENTER**.
- 4 Pulse ∧/▼ para mover la marca **del** ítem de ajuste seleccionado al ajuste deseado.
- 5 Para salir del GUI, pulse **MENU**.

#### $NOTA$

• Para reponer todos los ítemes de ajuste, seleccione "Reposición" en la pantalla del menú "Sinc.fina" y pulse **ENTER**.

<span id="page-30-0"></span>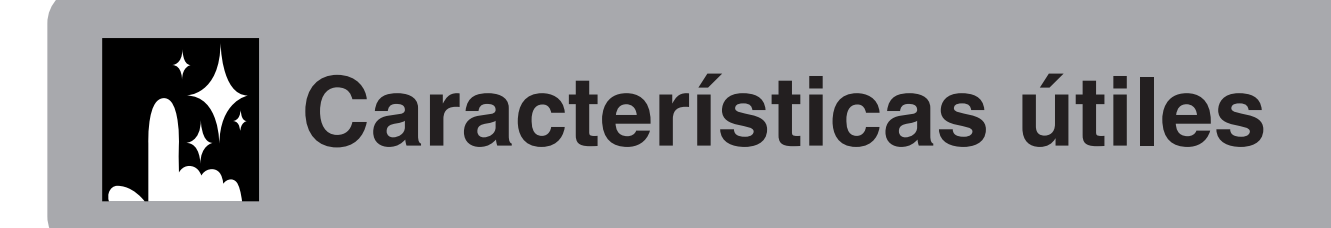

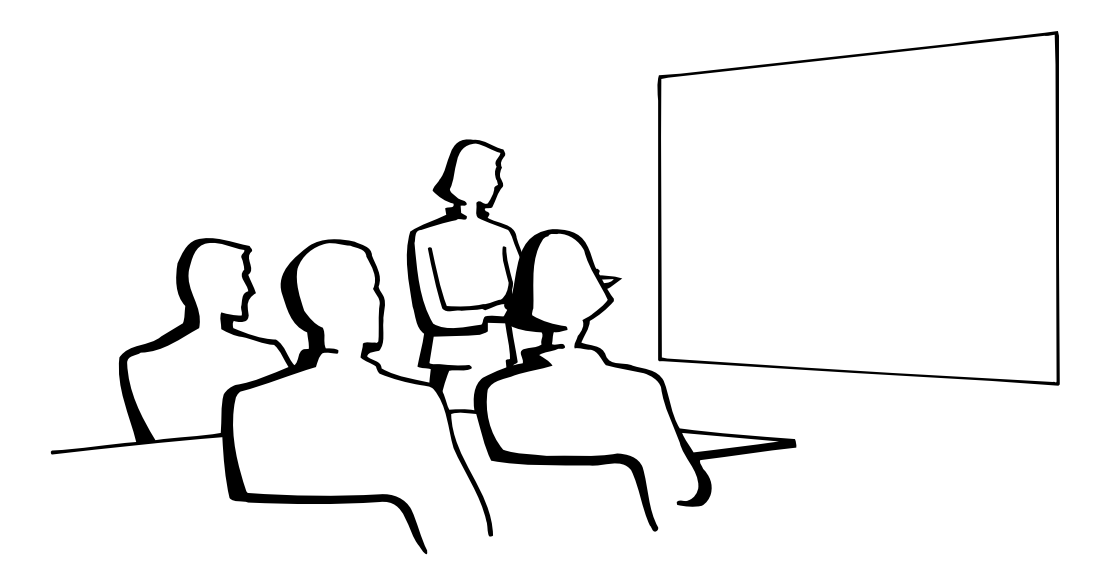

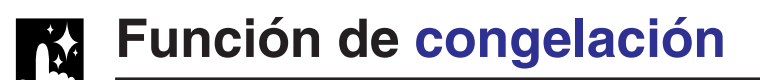

#### **Control remoto**

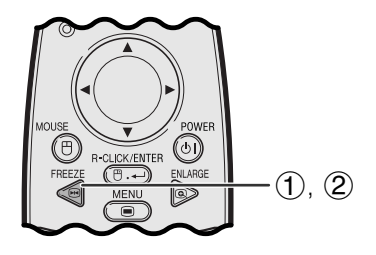

**Visualización en pantalla**

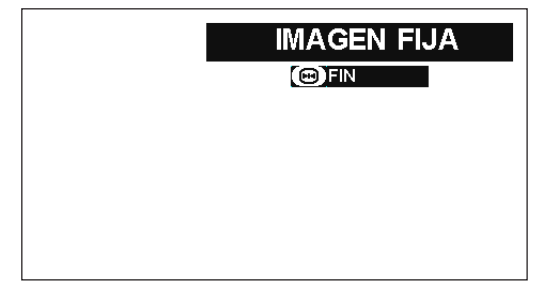

Esta función le permite congelar inmediatamente una imagen en movimiento. Esto resulta muy útil para cuando se desea visualizar una imagen fija de una computadora o vídeo, para tener más tiempo de explicar la imagen al público.

Usted también podrá utilizar esta función para visualizar una imagen fija procedente de una computadora mientras prepara la presentación de las siguientes imágenes de computadora.

- 1 Pulse **FREEZE** en el control remoto para congelar la imagen.
- 2 Pulse de nuevo **FREEZE** para volver a la imagen en movimiento.

## <span id="page-31-0"></span>**[Aumento](#page-50-0) de imagen digital**

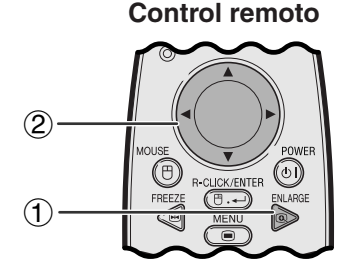

#### **Visualización en pantalla**

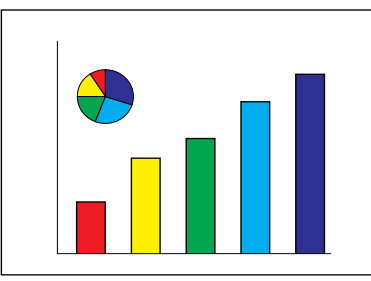

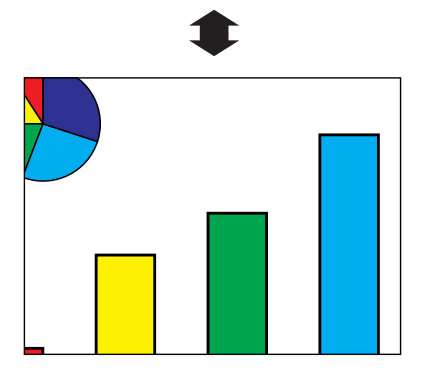

Esta función le permite aumentar una parte específica de una imagen. Es útil cuando desea visualizar una parte detallada de la imagen.

- 1 Pulse **ENLARGE** en el control remoto. La imagen aumentará cada vez que se pulse **ENLARGE**.
- 2 Cuando la imagen esté aumentada, usted podrá desplazarse por la imagen y explorarla utilizando ∂/ƒ o ß/©.

#### $NOTA$

- Para volver a  $\times$  1, pulse **BACK**.
- Cada vez que se pulse **ENLARGE**, el aumento de la imagen cambiará como se muestra a continuación.

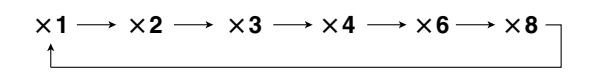

• Si la señal de entrada cambia durante el aumento de imagen digital, la imagen volverá a  $\times$  1. La señal de entrada cambia a

(a) cuando se pulsa **INPUT**,

(b) cuando se interrumpe la señal de entrada o

(c) cuando cambia la definición o el régimen de renovación.

乙

## <span id="page-32-0"></span>**[Corrección gamma](#page-50-0)**

#### **Control remoto**

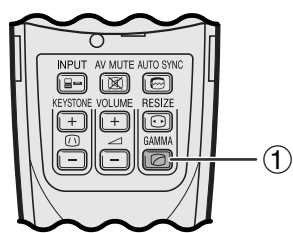

## **ESTÁNDAR**

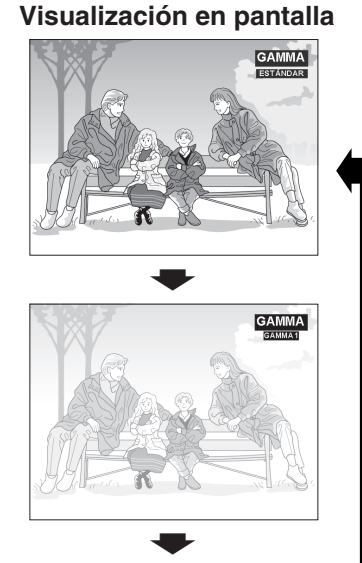

#### **GAMMA 2**

**GAMMA 1**

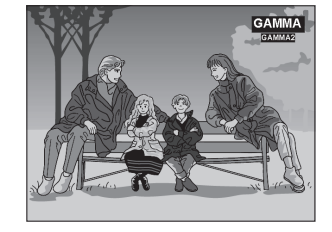

- Gamma es una función que mejora la calidad de la imagen. Ofrece una imagen más viva dando brillo a las partes más oscuras de la imagen sin alterar el brillo de las partes más brillantes.
- Son posible tres ajustes gama para permitir diferencias en las imágenes que aparecen y en el brillo de la habitación.
- Cuando aparecen imágenes con escenas oscuras frecuentes, tales como una película o concierto o cuando se ven imágenes en una habitación brillante, esta función permite ver las escenas oscuras más fácilmente y le da una impresión de gran profundidad a la imagen.

### **Modos gamma**

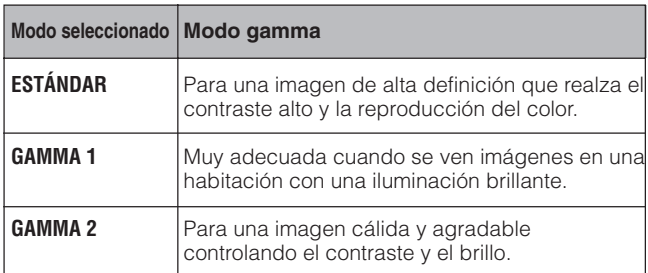

1 Pulse **GAMMA** en el control remoto. Cada vez que pulse **GAMMA**, el nivel de gamma cambiará como se muestra a la izquierda.

<span id="page-33-0"></span>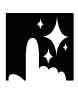

## **K.** Selección del modo de visualización de imagen

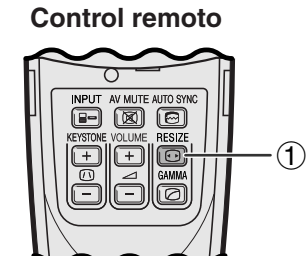

**Control remoto** Esta función le permite modificar o personalizar el modo de visualización de la imagen para realzar la imagen de entrada. Dependiendo de la señal de entrada, puede elegir el modo de visualización de imagen que prefiera.

> 1 Pulse **RESIZE** en el control remoto. Cada vez que pulse **RESIZE**, el modo de imagen cambiará como se muestra a continuación.

#### **COMPUTADORA**

#### **EJEMPLO**<sup>28</sup>

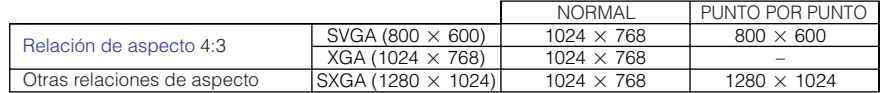

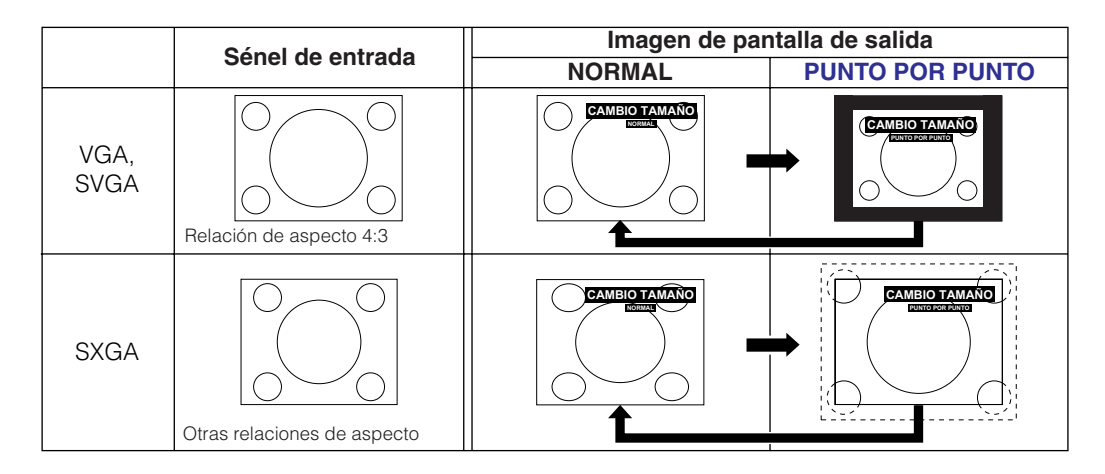

#### **VÍDEO/DTV**

#### **EJEMPLO**

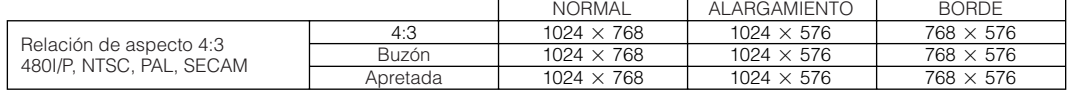

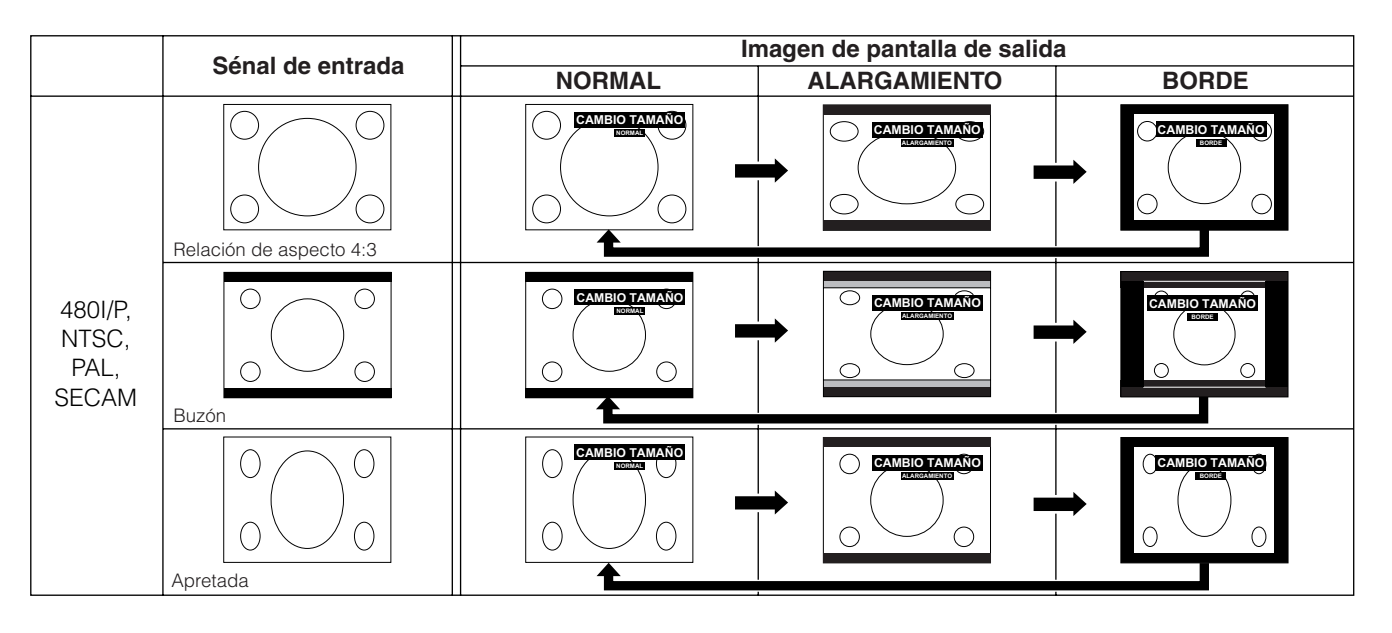

<span id="page-34-0"></span>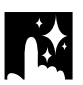

## **Verificación de la señal de entrada y del tiempo de utilización de la lámpara**

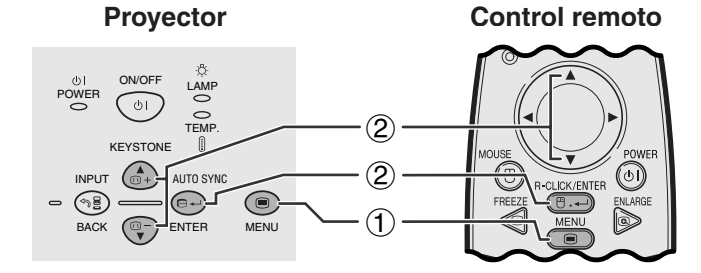

#### **(GUI) Visualización en pantalla**

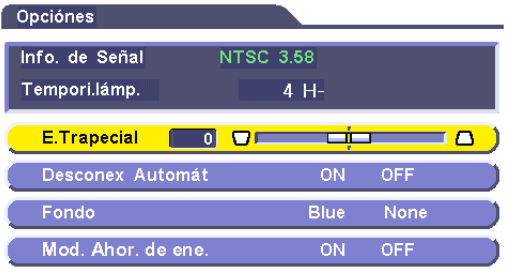

Esta función le permite verificar la información de la señal de entrada actual y el tiempo de utilización acumulado de la lámpara.

- 1 Pulse **MENU**.
- 2 Pulse ∂/ƒ para seleccionar "Opciones", y luego pulse **ENTER**. La información de la señal de entrada actual y el tiempo de utilización de la lámpara se visualizarán.

#### $NOTA$

• Se recomienda cambiar la lámpara después de haberla utilizado durante unas 900 horas aproximadamente. Vea las páginas 40 y 41 para el cambio de la lámpara.

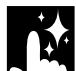

## **Función de desconexión automática de la alimentación**

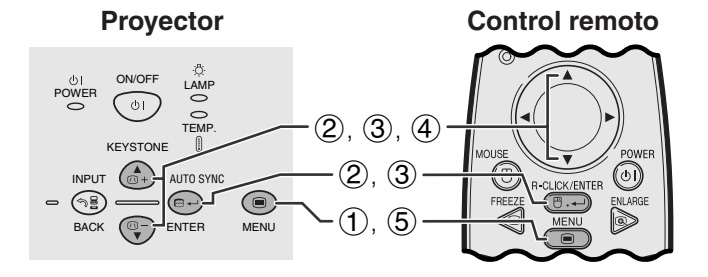

#### **(GUI) Visualización en pantalla**

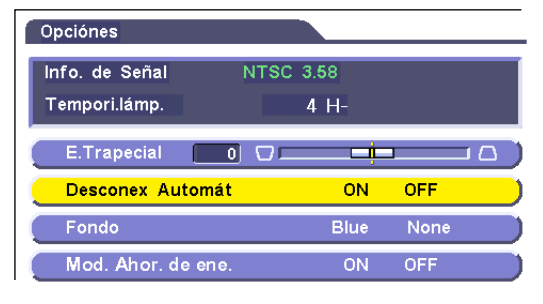

Cuando no se detecta una señal de entrada durante más de 15 minutos, el proyector se apaga automáticamente.

#### **Descripción de la desconexión automática de la alimentación**

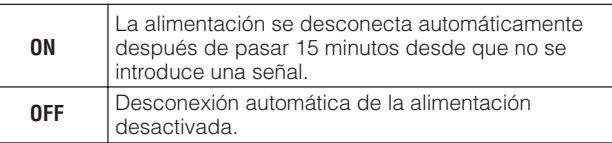

- 1 Pulse **MENU**.
- 2 Pulse ∂/ƒ para seleccionar "Opciónes" y luego pulse **ENTER**.
- 3 Pulse ∂/ƒ para seleccionar "Desconex Automát" y luego pulse **ENTER**.
- 4 Pulse ∂/ƒ para seleccionar "ON" o "OFF".
- 5 Para salir del GUI, pulse **MENU**.

#### $NOTA$

• "Desconex Automát" ha sido preajustado en fábrica en "ON".

## <span id="page-35-0"></span>**Selección de una imagen del [fondo](#page-50-0)**

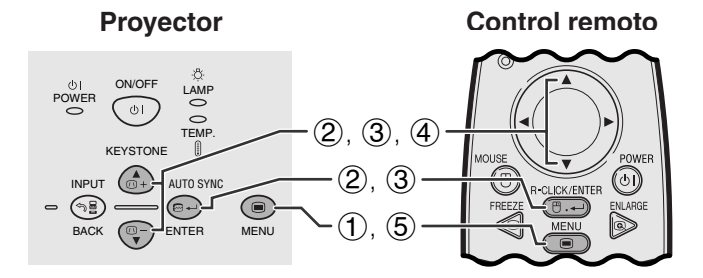

#### **(GUI) Visualización en pantalla**

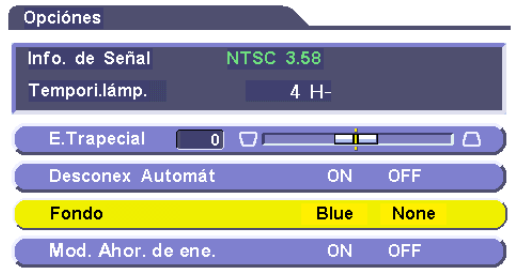

Esta función permite seleccionar la imagen visualizada cuando no se envía ninguna señal al proyector.

#### **Descripción de las imágenes del fondo**

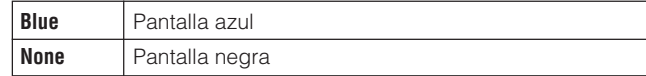

- 1 Pulse **MENU**.
- 2 Pulse ∂/ƒ para seleccionar "Opciónes" y luego pulse **ENTER**.
- 3 Pulse ∂/ƒ para seleccionar "Fondo", y luego pulse **ENTER**.
- 4 Pulse ∂/ƒ para seleccionar "Blue" o "None".
- 5 Para salir del GUI, pulse **MENU**.

## **[Función de modos de ahorro de energía](#page-50-0)**

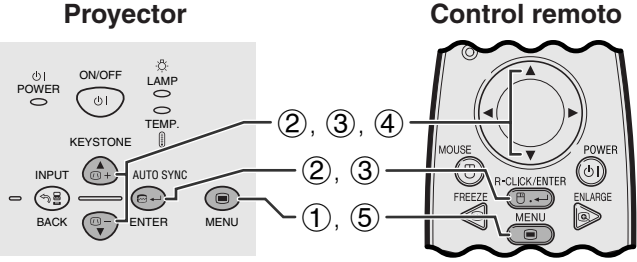

#### **(GUI) Visualización en pantalla**

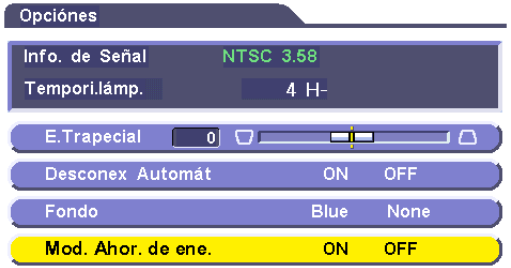

Función con conmutador de palanca para controlar la cantidad de luz proyectada. Seleccione "ON" u "OFF" para reducir o aumentar el brillo, el consumo de energía y el ruido del ventilador.

#### **Descripción de los modos de ahorro de energía**

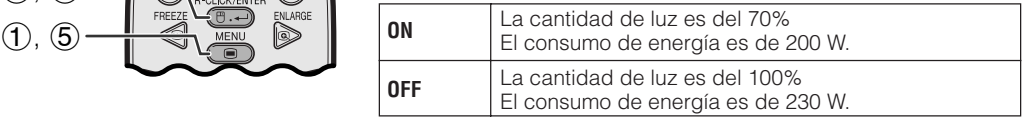

- 1 Pulse **MENU**.
- 2 Pulse ∂/ƒ para seleccionar "Opciónes" y luego pulse **ENTER**.
- 3 Pulse ∂/ƒ para seleccionar "Mod. Ahor. de ene.", y luego pulse **ENTER**.
- 4 Pulse ∂/ƒ para seleccionar "ON" o "OFF".
- 5 Para salir del GUI, pulse **MENU**.

#### $NOTA$

- El "Mod. Ahor. de ene." ha sido preajustado en fábrica a "OFF".
- Cuando seleccione "OFF" en el "Mod. Ahor. de ene.", el ruido del ventilador aumentará.
- Aunque seleccione "ON" en el "Mod. Ahor. de ene.", el ruido del ventilador tal vez aumente si la temperatura interna aumenta lo suficiente para activar la función de refrigeración.

**ES-35**

## <span id="page-36-0"></span>**Función de espejo/inversión de imagen**

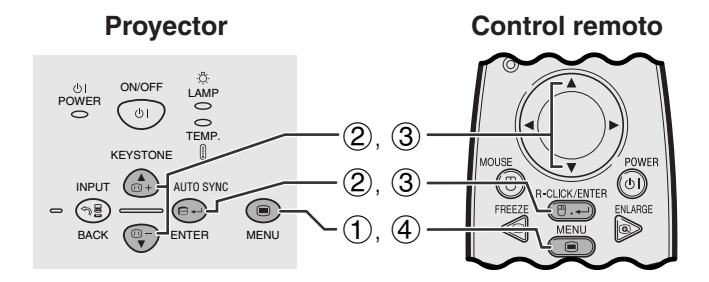

#### **(GUI) Visualización en pantalla**

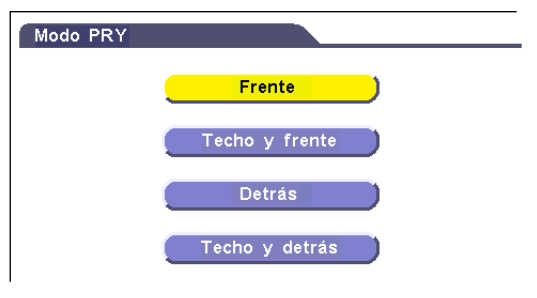

Este proyector tiene una función de espejo/inversión de imagen que permite hacer una reversión de la imagen o invertir la imagen proyectada para distintas aplicaciones.

#### **Descripción de las imágenes proyectadas**

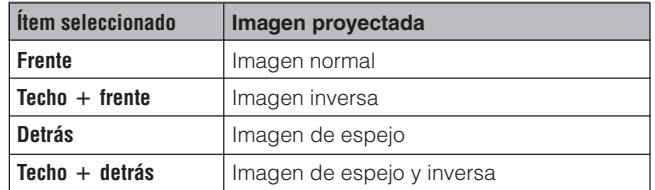

- 1 Pulse **MENU**.
- 2 Pulse ∂/ƒ para seleccionar "Modo PRY" y luego pulse **ENTER**.
- 3 Pulse ∂/ƒ para seleccionar el modo de proyección deseado y luego pulse **ENTER**.
- 4 Para salir del GUI, pulse **MENU**.

#### $NOTA$

• Esta función se utiliza para las instalaciones de imagen de espejo y con montaje en el techo. Vea la página 19 para encontrar más detalles sobre estas instalaciones.

## **Ajuste de modo especial**

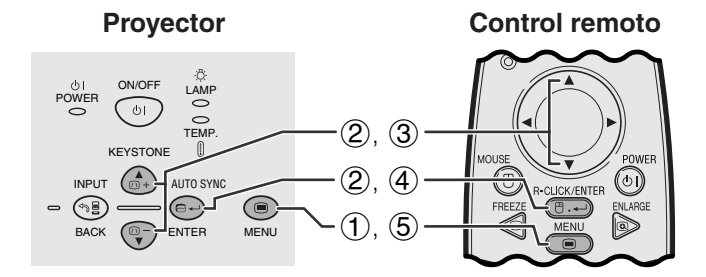

#### **(GUI) Visualización en pantalla**

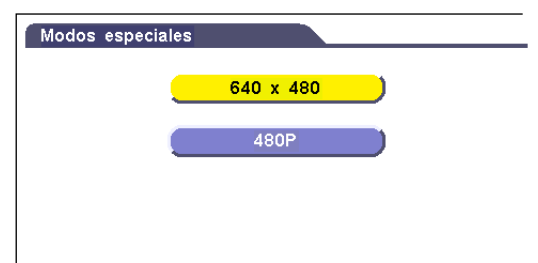

Normalmente, el tipo de la señal de entrada se detecta y se selecciona automáticamente el modo de resolución correcto. Sin embargo, como el proyector no puede distinguir la resolución de señal de 640  $\times$  480 en computadora o 480P en DTVs, seleccione el modo apropiado en "Modos especiales".

- 1 Pulse **MENU**.
- 2 Pulse ∂/ƒ para seleccionar "Modos especiales" y luego pulse **ENTER**.
- 3 Pulse ∂/ƒ para seleccionar el modo de resolución óptimo.
- 4 Pulse **ENTER** para memorizar el ajuste.
- 5 Para salir del GUI, pulse **MENU**.

#### $NOTA$

• Cuando introduzca señales DTV 480P, seleccione "480P" en el paso 3 de arriba.

# <span id="page-37-0"></span>**Mantenimiento y solución de problemas**

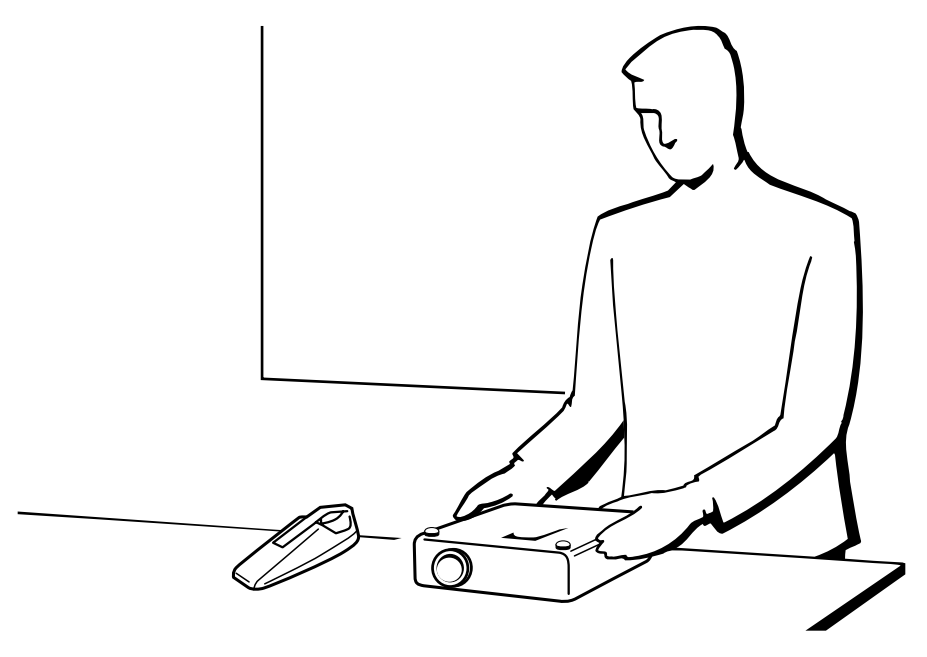

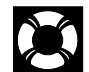

## **Mantenimiento del filtro de aire**

#### **Vista lateral derecha**

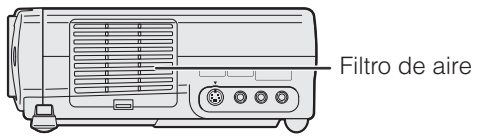

- Este proyector está equipado con un filtro de aire para asegurar una condición de funcionamiento óptima del proyector.
- El filtro de aire deberá limpiarse cada 100 horas de utilización. Limpie los filtros más a menudo cuando el proyector se utilice en un lugar polvoriento o que tenga mucho humo.
- Solicite a su concesionario de proyectores LCD industriales Sharp autorizado o centro de servicio que le quede mas cercano que le cambie el filtro (PFILD0123CEZZ) cuando ya no sea posible limpiarlo.

### **Limpieza del filtro de aire**

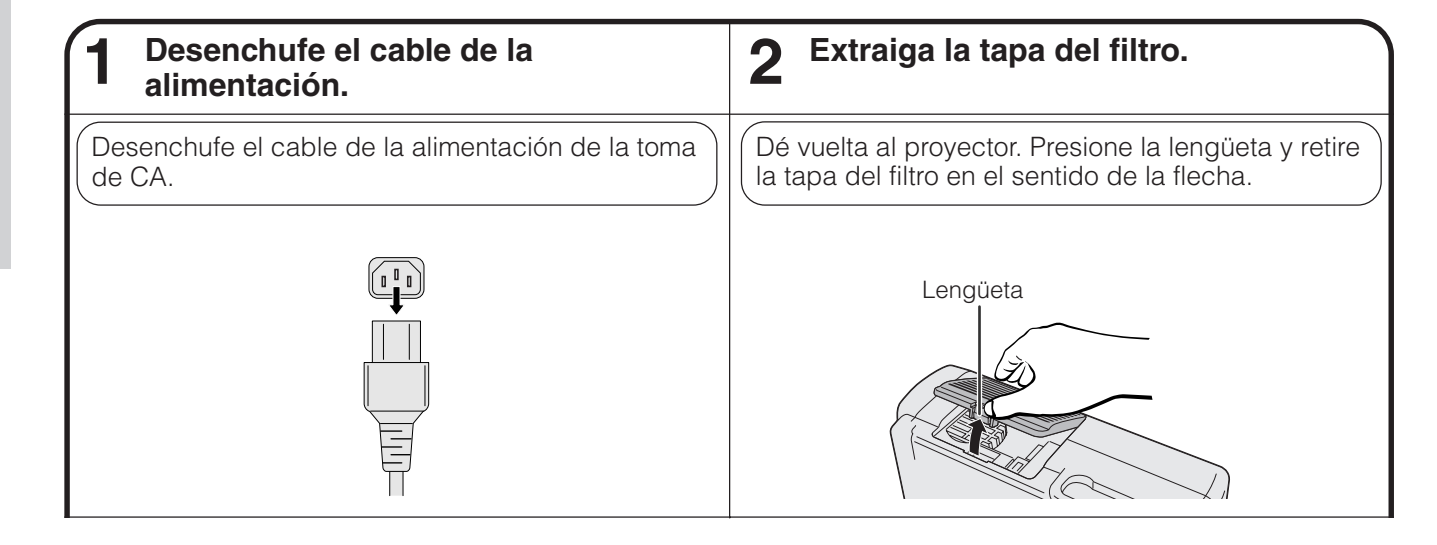

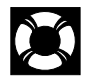

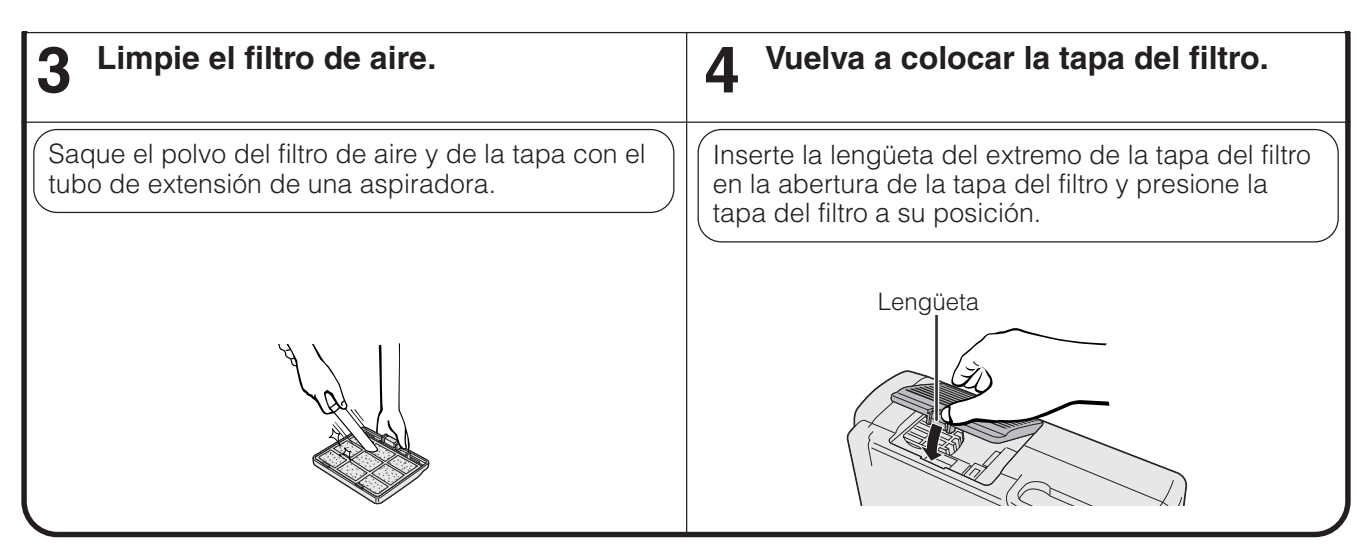

#### **Cambio del filtro de aire**

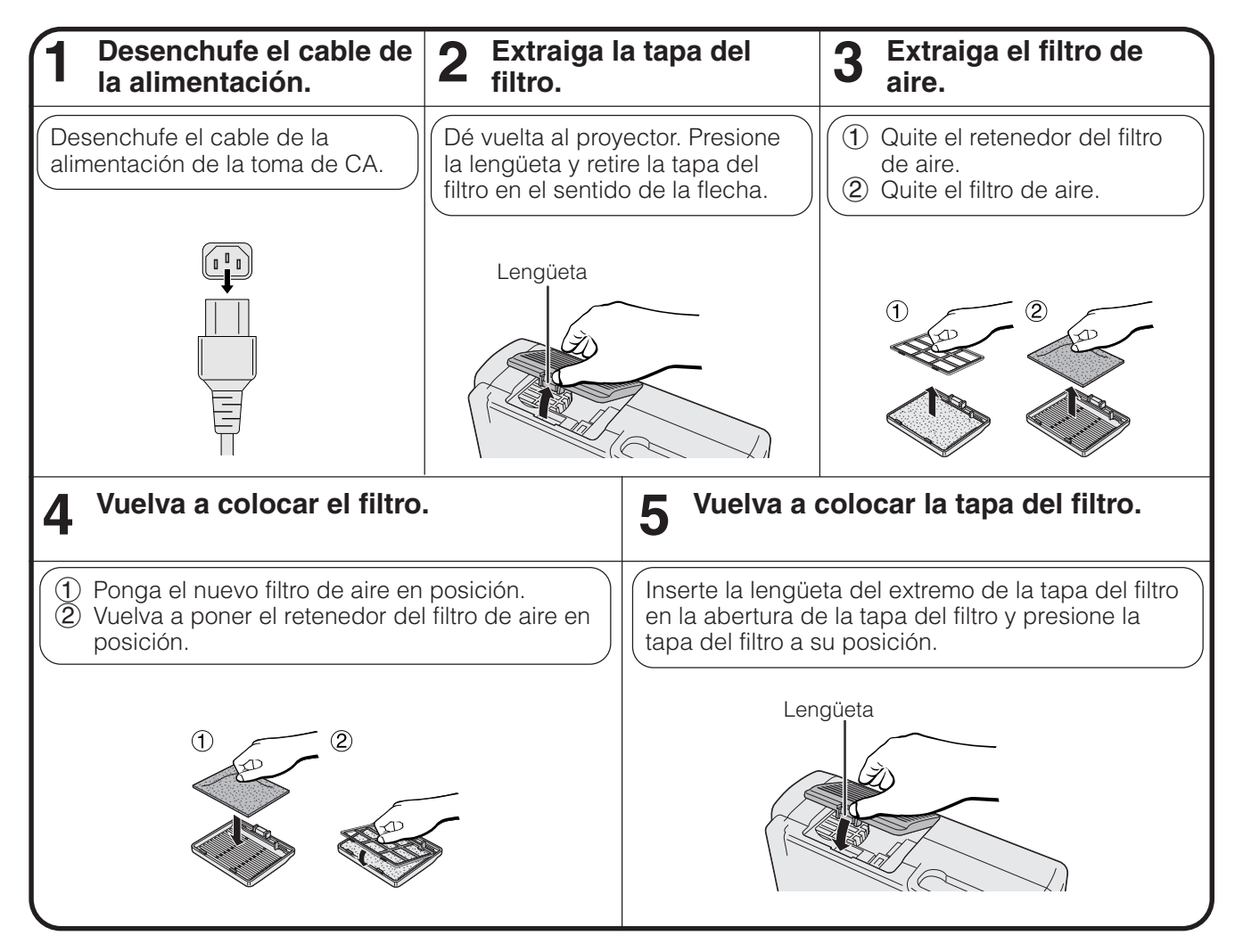

#### $NOTA$

• Asegúrese de que la tapa del filtro está instalada con seguridad. La alimentación no se conectará a menos que esté correctamente instalada.

<span id="page-39-0"></span>

### **Indicadores de mantenimiento**

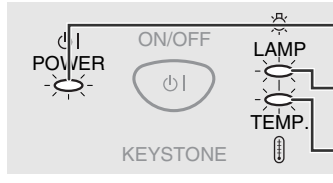

Indicador de alimentación

Indicador de cambio de la lámpara Indicador de aviso de la

- temperatura
- La luz de aviso del proyector indica los problemas del interior del proyector.
- Hay dos luces de aviso: Un indicador de aviso de la temperatura que avisa que el proyector está demasiado caliente, y un indicador de cambio de la lámpara que le indica el momento en que debe reemplazarse la lámpara.
- Si se produce un problema, el indicador de aviso de la temperatura o el indicador de cambio de la lámpara se encenderá. Después de desconectarse la alimentación siga los procedimientos se dan a continuación.

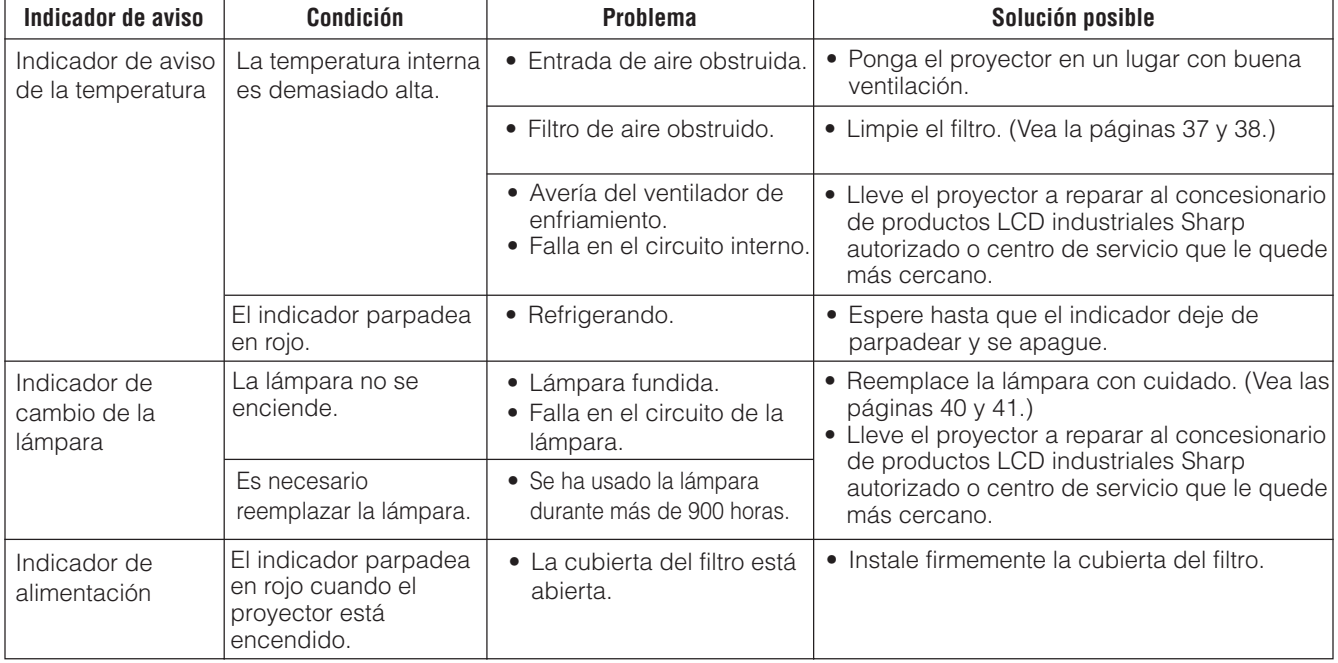

#### $NOTA$

• Si se enciende el indicador de aviso de la temperatura, siga las soluciones listadas anteriormente y luego espere hasta que el proyector se enfríe completamente antes de volver a conectar la alimentación. (5 minutos como mínimo.)

• Si se desconecta la alimentación y luego se conecta de nuevo, como en el caso de un breve descanso, el indicador de cambio de la lámpara tal vez se encienda, impidiendo la conexión de la alimentación. Si pasa esto, desconecte el cable de la alimentación de la toma de corriente y luego vuelva a conectarlo.

#### **Lámpara**

La lámpara de este proyector funcionará durante unas1.000 horas acumuladas, dependiendo de las condiciones de utilización. Se recomienda reemplazar la lámpara después de 900 horas acumuladas o cuando note un deterioro significativo en la calidad de la imagen y los colores. El temporizador de utilización de la lámpara puede verificarse con el visualizador. (consulte la página 34.)

#### **A** PRECAUCION

• Peligro de luz intensa. No intente mirar por la abertura y el objetivo mientras el proyector esté funcionando.

- $NOTA$
- Como las condiciones de utilización pueden variar de forma significativa, es posible que la lámpara del proyector no dure 1.000 horas. • "1.000 horas" arriba indica la duración promedia, y sólo deberá utilizarse como referencia. Esta duración es diferente de la del periodo de
- garantía.
- Por motivos de seguridad, la alimentación no se conectará a partir de la cuarta vez que se intente conectarla si no se ha cambiado la lámpara después de haberla utilizado durante 1.000 horas.

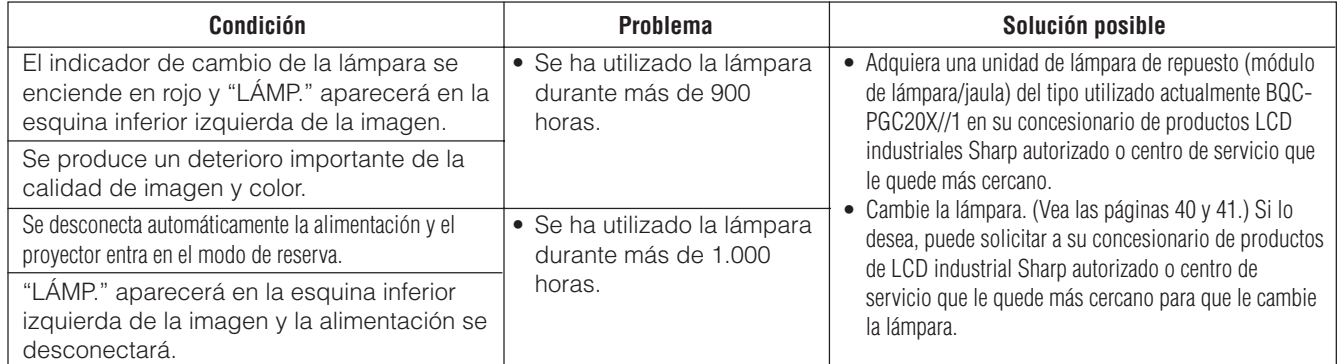

X

<span id="page-40-0"></span>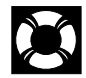

#### **PRECAUCION:**

- **Si se rompe la lámpara, las partículas de cristal pueden convertirse en un peligro potencial. Si se rompe la lámpara, pida a un concesionario de productos LCD industriales Sharp autorizado o a un centro de servicio que se la reemplacen.**
- **• No extraiga la jaula de la lámpara directamente después de haber estado funcionando el proyector. La lámpara puede estar muy caliente. Espere por lo menos una hora después de haber desenchufado el cable de alimentación para que la superficie de la jaula de la lámpara pueda enfriarse por completo antes de sacar la jaula de la lámpara.**

Se recomienda reemplazar la lámpara después de que ésta haya acumulado aproximadamente unas 900 horas de utilización o cuando note un deterioro significativo en la calidad de la imagen y los colores. Cambie la lámpara con mucho cuidado siguiendo las indicaciones siguientes. Si la lámpara nueva no se enciende después del reemplazo, lleve el proyector a reparar al concesionario de productos LCD industriales Sharp autorizado o centro de servicio que le quede más cercano. Adquiera una unidad de lámpara de recambio (módulo de lámpara/jaula) del tipo BQC-PGC20X//1 en el centro de servicio o en el establecimiento del concesionario de productos LCD industriales Sharp autorizado más cercano. Luego tenga cuidado de cambiar la lámpara siguiendo las instrucciones de abajo. Si lo desea podrá sustituir la lámpara en nuestro centro de servicio o en el establecimiento del concesionario de productos LCD industriales Sharp autorizado más cercano.

#### **AVISO IMPORTANTE PARA LOS CLIENTES DE LOS EE.UU.:**

La lámpara suministrada con este proyector tiene una garantía limitada de 90 días (lámpara y mano de obra). Todas las reparaciones de ese proyector cubiertas por la garantía, incluyendo el cambio de la lámpara, deben obtenerse a través de un concesionario de productos LCD industriales Sharp autorizado o centro de servicio. Para conocer el nombre del concesionario de productos LCD industriales Sharp autorizado o centro de servicio que le quede más cercano, llame gratis al 1-888-GO-SHARP (1-888-467-4277). EE.UU. solamente

## **Extracción e instalación de la unidad de lámpara**

#### **A** PRECAUCION

- Asegúrese de sacar la jaula de la lámpara por el asa. Asegúrese de no tocar la superficie de vidrio de la jaula de la lámpara ni el interior del proyector.
- Para evitar heridas personales y daños en la lámpara, asegúrese de seguir con cuidado los pasos siguientes.
- Asegúrese de cambiar el filtro de aire durante el reemplazo de la lámpara. El filtro de aire va empaquetado con la unidad de lámpara.

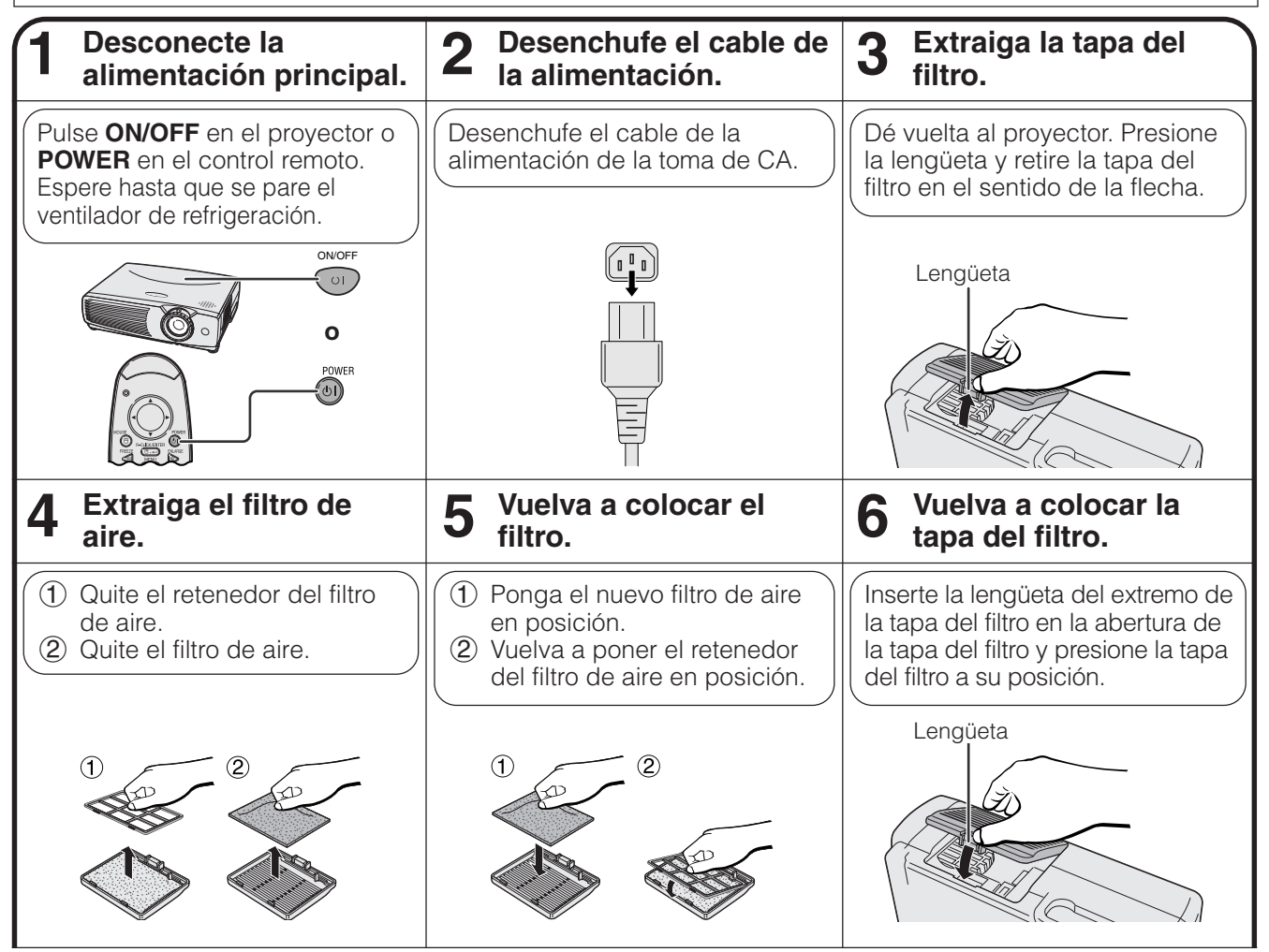

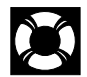

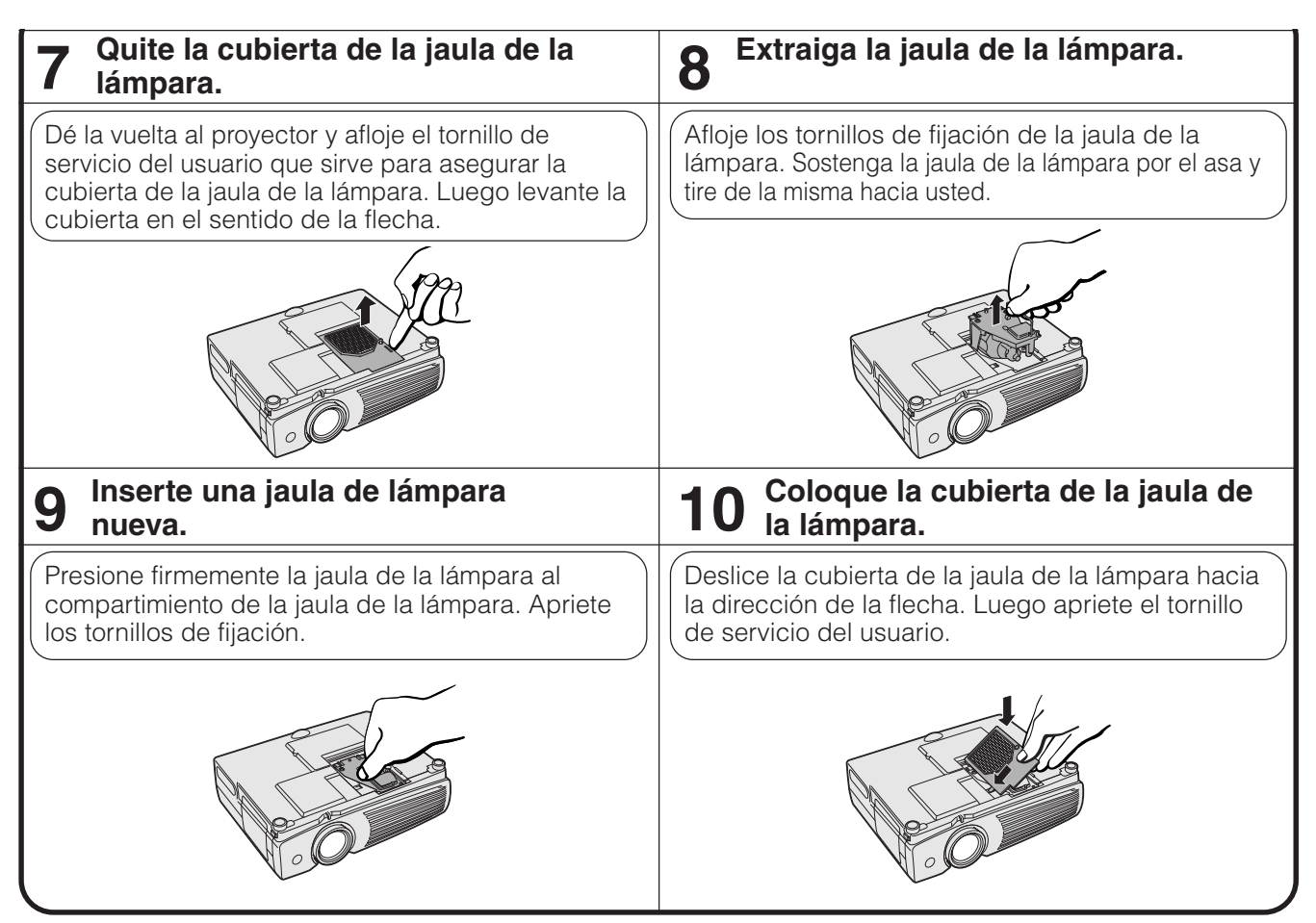

## **Reposición de la lámpara del temporizador**

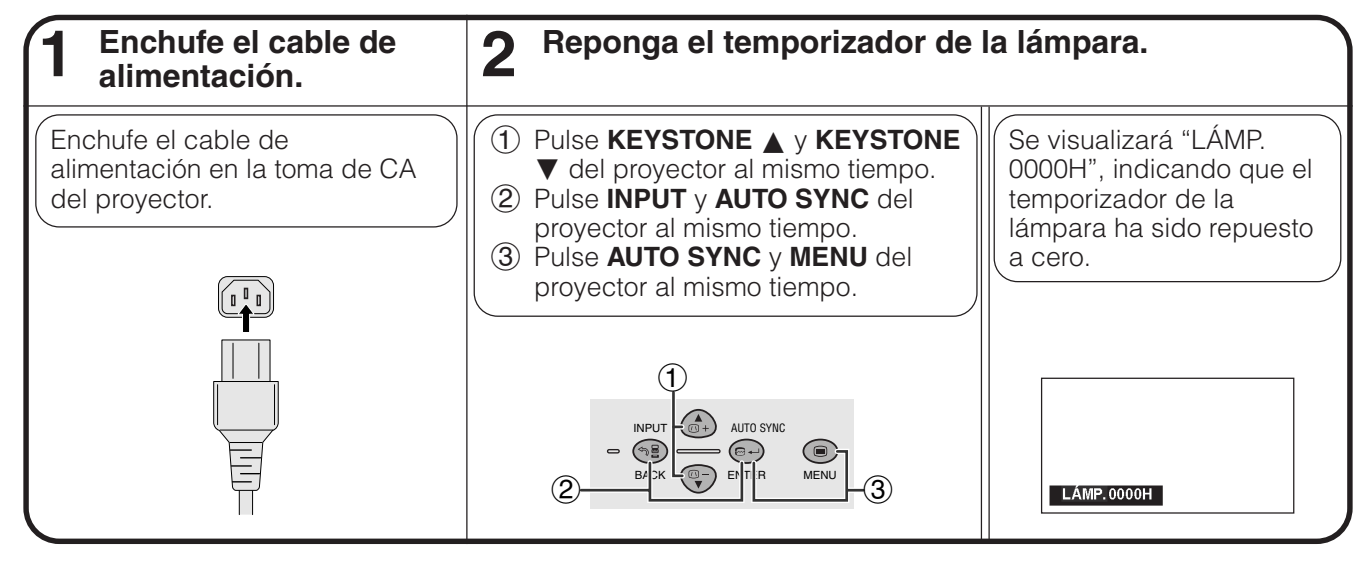

#### $NOTA$

• Reponga a cero el temporizador de la lámpara sólo después de haber cambiado la lámpara.

## <span id="page-42-0"></span>**Empleo del bloqueo Kensington**

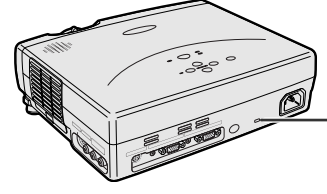

Conector estándar de seguridad Kensington Este proyector tiene un conector estándar de seguridad Kensington para poderlo emplear con un sistema de seguridad Kensington MicroSaver. Consulte la información que se sirve con el sistema para ver las instrucciones sobre el empleo para asegurar el proyector.

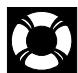

## **Solución de problemas**

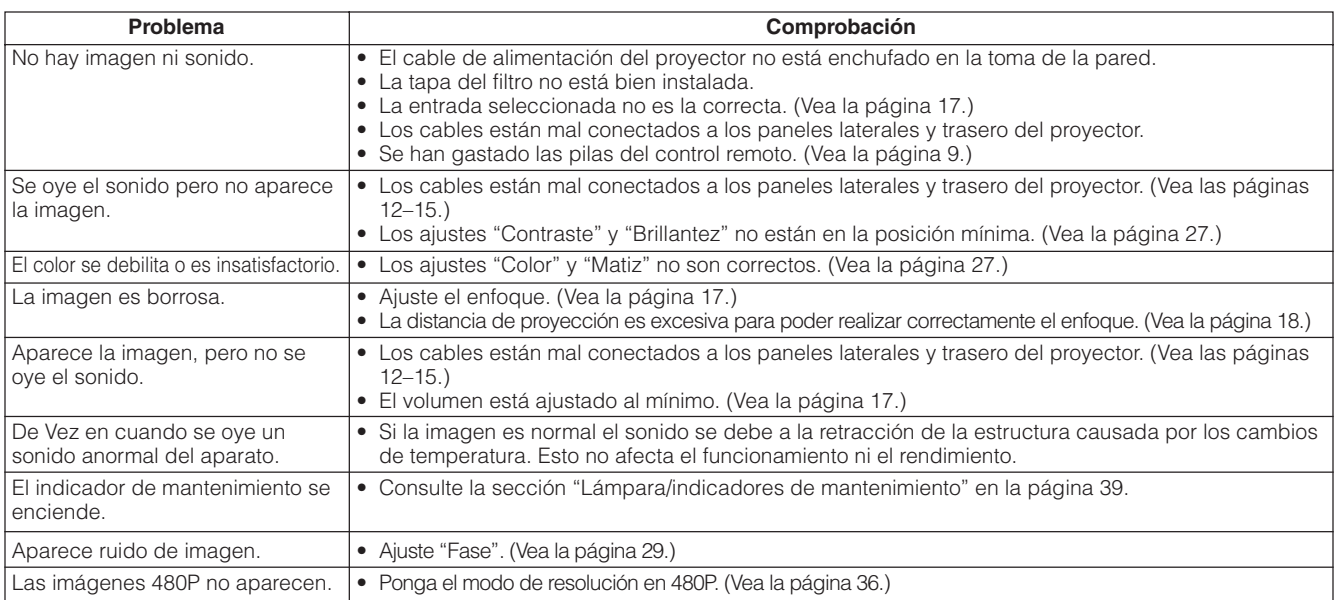

<span id="page-43-0"></span>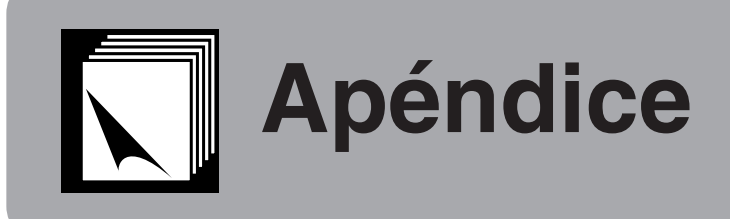

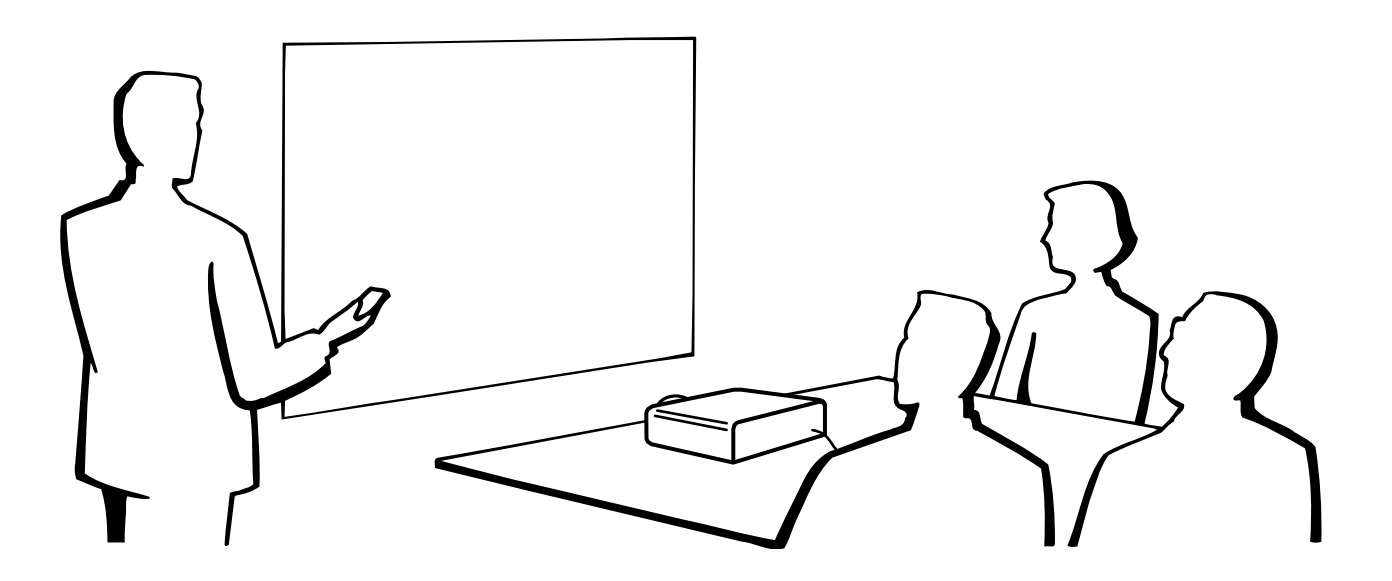

# **Colocación de la tapa del objetivo**

Ponga la tapa del objetivo para impedir estropear el mismo cuando transporte el proyector. Para que no se pierda la tapa del objetivo se ha suministrado una correa para la misma.

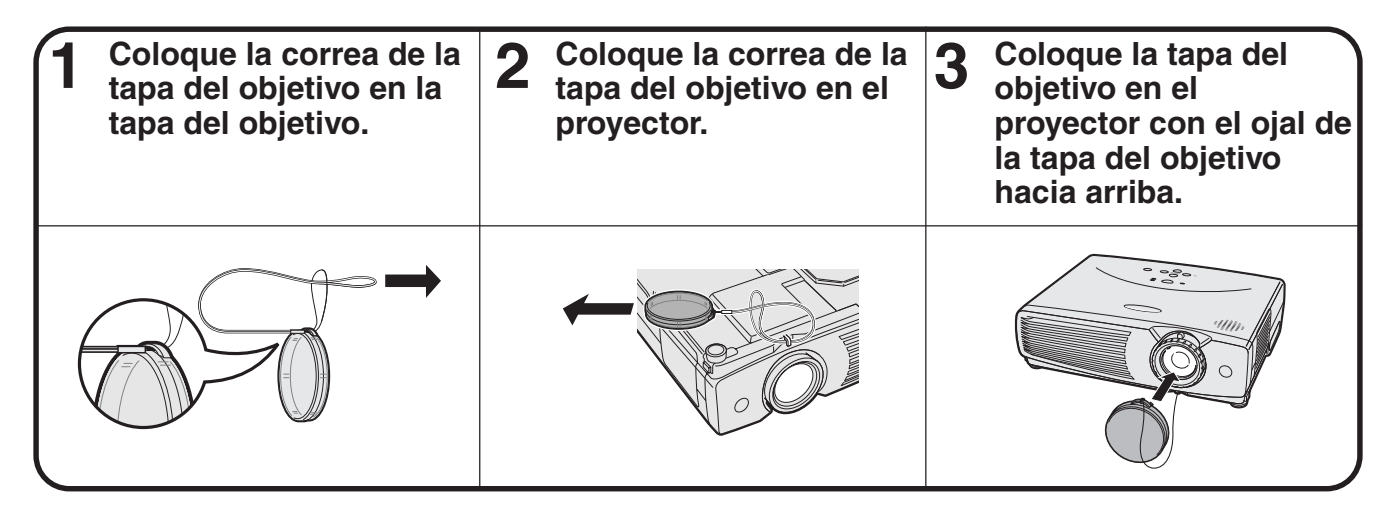

#### **A** PRECAUCION

• No levante ni transporte el proyector por el objetivo ni por la tapa del objetivo porque podría quedar dañado.

#### $NOTA$

• También puede utilizar el extremo de un lapicero mecánico u otro objeto puntiagudo para pasar la correa de la tapa del objetivo a través de las aberturas.

<span id="page-44-0"></span>**Asignaciones de las conexiones de clavijas**

**Puerto de entrada de computadora 1:** Conector hembra D-Sub mini de 15 clavijas

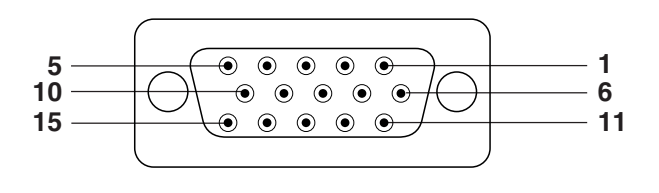

#### **Entrada de computadora**

Analógica

- 1. Entrada de vídeo (rojo) 2. Entrada de vídeo (verde/
- [sincronización verde](#page-50-0))
- 3. Entrada de vídeo (azul)
- 4. No conectado
- 
- 
- 
- - (verde/sincronización verde)
- 10. No conectado 11. Tierra
- 12. Datos bidireccionales 13. Señal de sincronía

9. No conectado

- 
- 5. Sincronización compuesta
- 6. Tierra (rojo)
- 7. Tierra

vertical 15. Reloj de datos

horizontal 14. Señal de sincronía

- 8. Tierra (azul)
- **Puerto RS-232C:** Conector macho D-sub de 9 clavijas del cable DIN-D-sub RS-232C

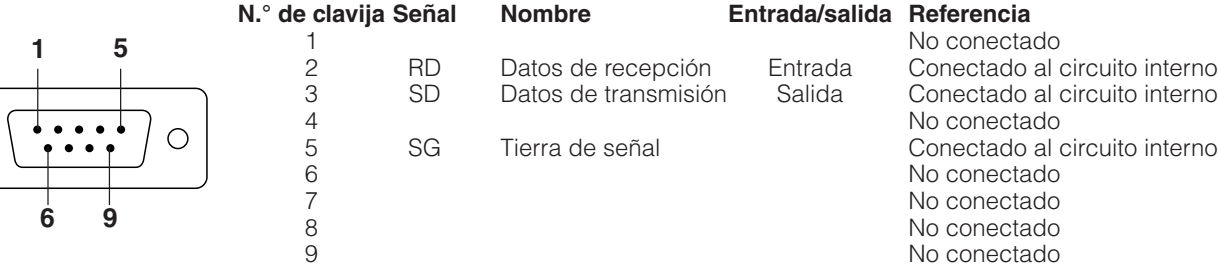

#### **Terminal RS-232C:** Miniconector DIN hembra de 9 clavijas

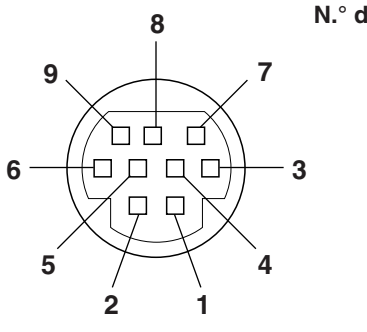

 $\bigcirc$ 

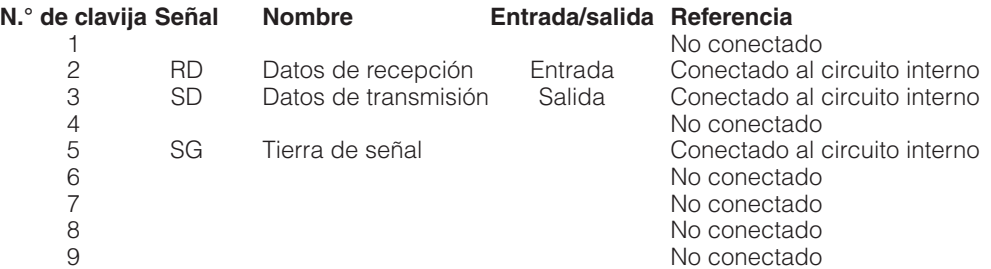

 $\nabla$ 

## <span id="page-45-0"></span>**Especificaciones del terminal RS-232C**

#### **Control de computadora**

Puede emplearse una computadora para controlar el proyector conectando un cable RS-232C (modem nulo, tipo cruzado, de venta por separado) al proyector. (Para la conexión, vea la página 15.)

#### **Condiciones de las comunicaciones**

Ajuste el terminal en serie de la computadora para que corresponda con los datos.

Velocidad de transmisión: 9.600 bps Longitud de datos: 8 bits Bit de paridad: Bit de parada: 1 bit Control del flujo: Ninguno

Conforme a las normas RS-232C.

#### **Formato básico**

Los comandos desde la computadora se transmiten en el orden siguiente: Comando, parámetro y código de retorno. Después de que el proyector ha procesado el comando procedente de la computadora, emite un código de respuesta a la computadora.

Formato del comando

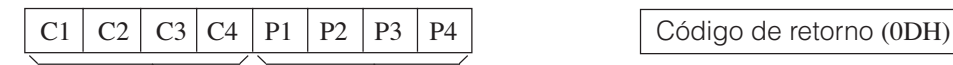

Formato del código de respuesta

Respuesta normal

 $O \mid K \mid$   $\bigcirc$  Código de retorno (0DH)

Comando de 4 dígitos <br>
Parámetro de 4 dígitos

Respuesta de problema (Fallo debido a un comando/parámetro incorrecto o a otros errores de comunicación)

Código de retorno (0DH)

Cuando se transmite más de un código, transmita cada comando sólo después de que se haya verificado el código de respuesta OK para el comando anterior.

#### $NOTA$

• Cuando emplee la función de control de computadora del proyector, el estado de funcionamiento del proyector no podrá leerse en la computadora. Por lo tanto, confirme el estado transmitiendo comandos de visualización para cada menú de ajuste y compruebe el estado con la visualización en pantalla. Si el proyector recibe un comando que no sea un comando de visualización de menú, ejecutará el comando sin visualización en pantalla.

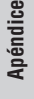

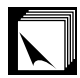

#### **Comandos**

### **EJEMPLO**

 $\bullet$  Cuando "BRILLANTEZ" de AJUSTE DE IMAGEN DE ENTRADA 1 (RGB) se ajusta a  $-$  10.

⊕

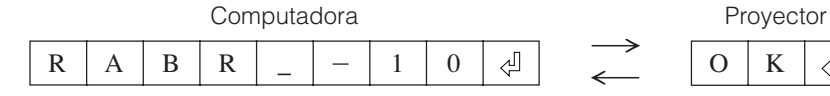

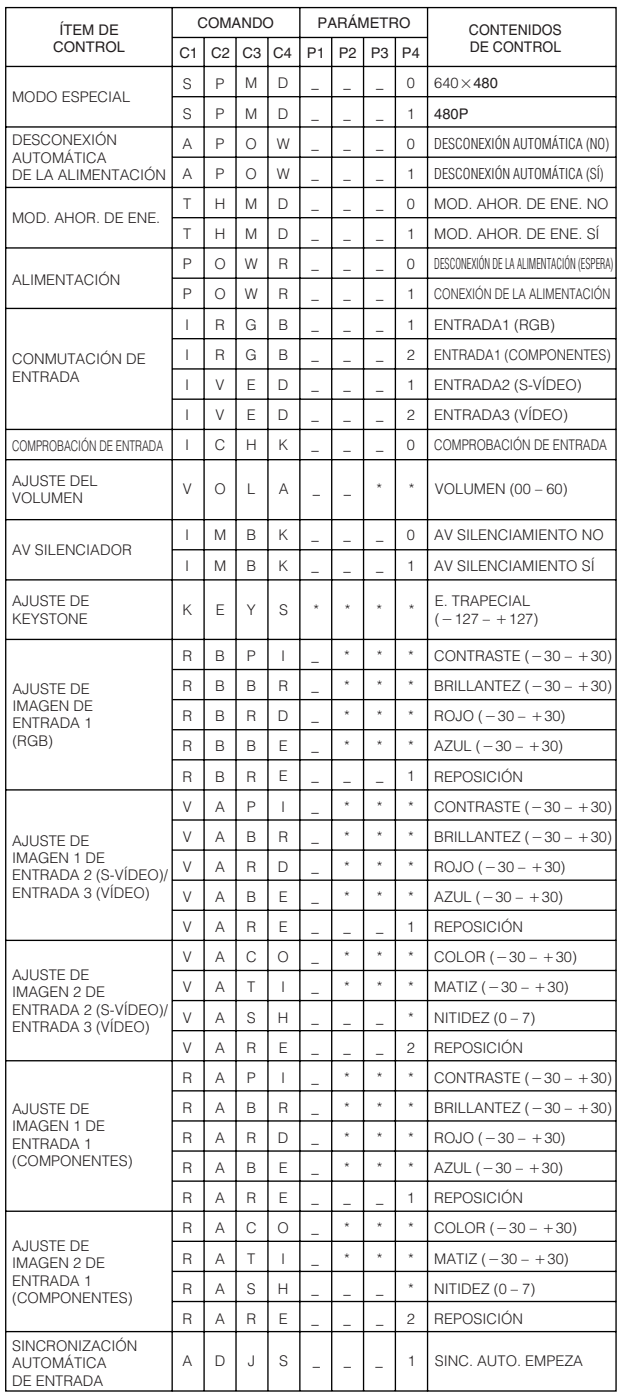

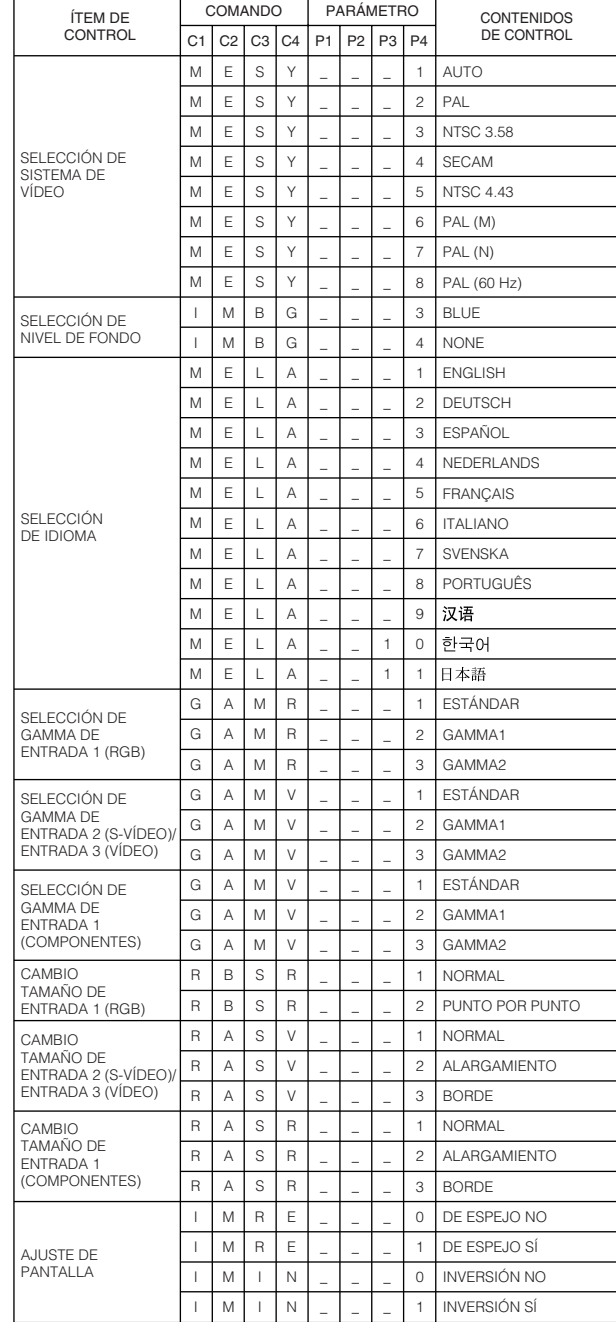

#### $NOTA$

• Si aparece subrayado (\_) en la columna de los parámetros, introduzca un espacio. Si aparece un asterisco (\*), introduzca un valor dentro del margen indicado entre corchetes en CONTENIDOS DE CONTROL.

## <span id="page-47-0"></span>**Gráfica de compatibilidad con computadora**

Frecuencia horizontal: 15–80 kHz Frecuencia vertical: 43–85 Hz Reloj de pixeles: 12–108 MHz Compatible con señales de sincronización en verde y sincronización compuesta Compatible con SXGA (1.280  $\times$  1.024) en compresión inteligente

PC/ MAC/ WS Frecuencia horizontal (kHz) Frecuencia vertical (Hz) VGA PC SVGA XGA Estándar VESA  $\overline{\mathbf{x}}$  $\times$  $\times$  $\times$  $\times$  $\times$  $\times$  $\times$  $\times$ ×  $\times$  $\overline{\mathbf{x}}$  $\times$  $\times$  $\overline{\mathbf{v}}$ Resolución 640 350 1.152 864  $720 \times 350$  $640 \times 400$  $720 \times 400$  $640 \times 480$  $800 \times 600$  $1.024 \times 768$ Visualización Elevado Verdadero 27,0 60 27,0 60 27,0 60 60 31,5 70 31,5 70  $31.5$  70 31,5 60 34,7 70 37,9 72 37,5 75 43,3 85  $31,3$  50 35,1 56 37,9 60 44.5  $\frac{1}{20}$ 48,1 72 46,9 75 53,7 85  $\times$  $\times$  $\times$ 31,5 70 37,9 85 37,9 27,0 85 37,9 85 26,2 50 35,5 43  $40.3$  50 60,0 75 68,7 85 56,5 70 48,4 60

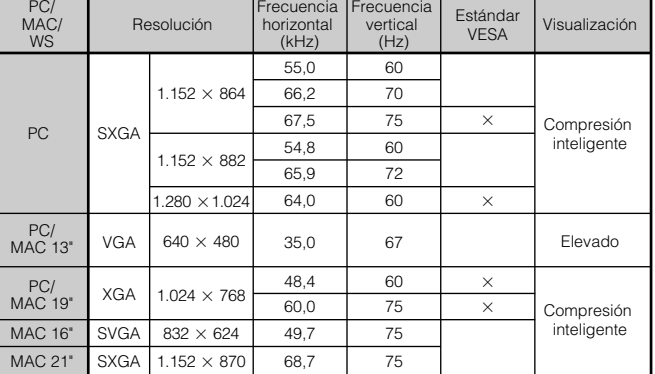

#### $NOTA$

- Es posible que este proyector no pueda visualizar imágenes de computadoras Notebook en el modo simultáneo (CRT/ LCD). En ese caso, desconecte el visualizador de LCD de la computadora Notebook y emita los datos de visualización en el modo "sólo CRT". Los detalles sobre cómo cambiar los modos de visualización los encontrará en el manual de operación de su computadora Notebook.
- Este proyector puede recibir señales VGA del formato VESA de 640 × 350, sin embargo, en la pantalla aparecerá "640  $\times$  400".

## <span id="page-48-0"></span>**Especificaciones**

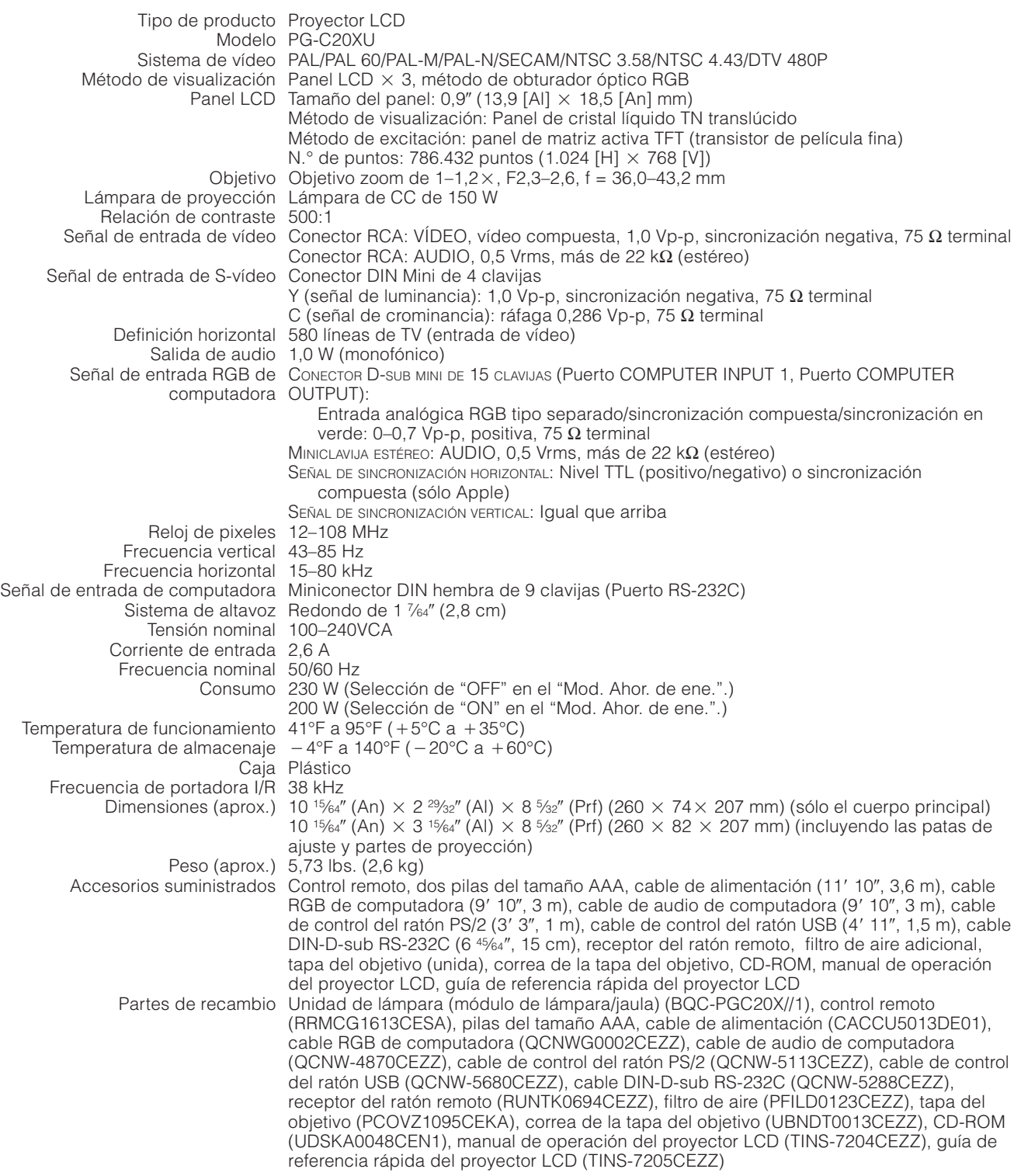

Este proyector SHARP emplea paneles de LCD (visualizador de cristal líquido). Estos sofisticados paneles contienen TFT (transistores de película fina) de 786.432 pixeles ( $\times$  RGB). Como con cualquier equipo electrónico de alta tecnología como por ejemplo televisores grandes, sistemas de vídeo y videocámaras, hay ciertas tolerancias aceptables que el equipo debe cumplir.

Esta aparato tiene algunos TFT inactivos con tolerancias aceptables que pueden ocasionar puntos iluminados o inactivos en la pantalla de la imagen. Esto no afecta a la calidad de la imagen ni a la duración del aparato.

Si tiene alguna pregunta relacionada con este asunto, llame sin cargo al 1-888-GO-SHARP (1-888-467-4277). EE.UU.solamente

Especificaciones sujetas a cambios sin previo aviso.

**Apéndice**

 $\nabla$ 

## **Dimensiones**

<span id="page-49-0"></span> $\Box$ 

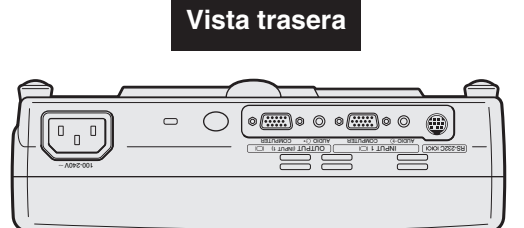

### **Vista superior**

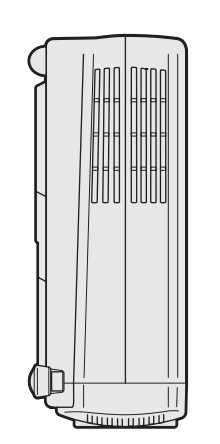

**Vista lateral**

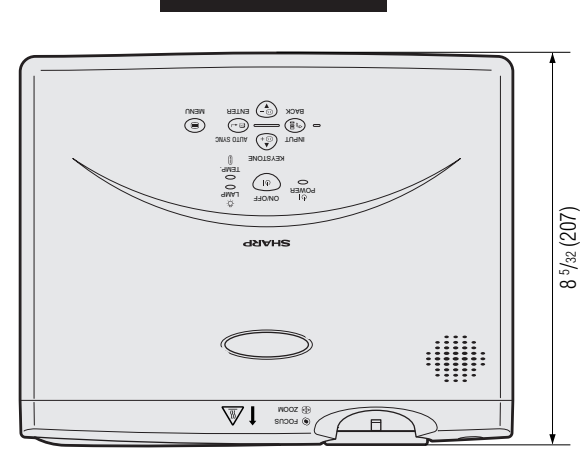

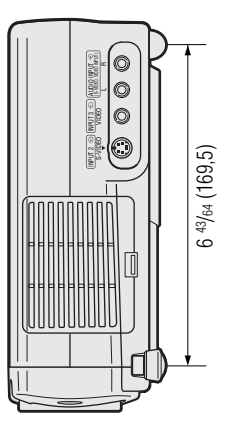

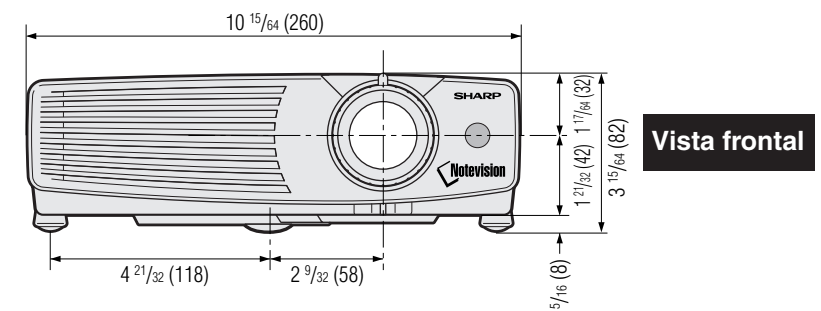

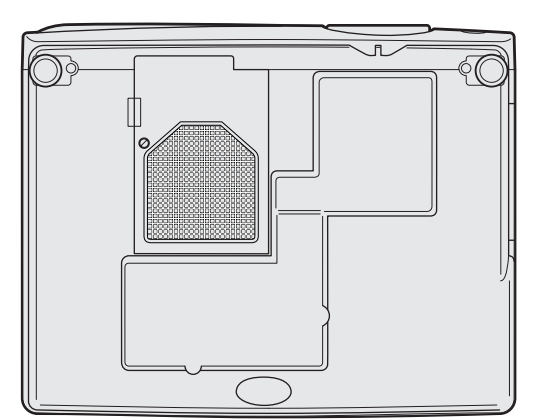

**Vista inferior**

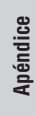

 $\overline{\mathbf{Z}}$ 

## <span id="page-50-0"></span>**Glosario**

#### **[Aumento](#page-31-0)**

Acerca digitalmente el zoom sobre una parte de la imagen.

#### **[Compatibilidad](#page-4-0)**

Es la capacidad para utilizar distintos modos de señal de imagen.

#### **[Compresión y expansión inteligentes](#page-4-0)**

Cambio de tamaño de gran calidad de las imágenes de resolución baja y alta para que entre en la resolución original del proyector.

#### **[Congelación](#page-30-0)**

Función para congelar una imagen en movimiento.

#### **[Corrección digital activa de distorsión trapecial](#page-4-0)**

Corrige la distorsión trapecial causada cuando la imagen proyectada no está perpendicular a la pantalla. Este método no sólo proporciona corrección horizontal, sino también corrección vertical, manteniendo así la relación de aspecto original de 4:3 y eliminando las líneas irregulares.

#### **[Corrección gamma](#page-32-0)**

Permite ver una imagen más intensa con la corrección de contraste y fase de escena oscura de acuerdo con el brillo de la habitación y la imagen. Se encuentran disponibles tres ajustes gamma.

#### **[Fase](#page-29-0)**

El desplazamiento de fase es un desplazamiento sincronizado entre las señales isomórficas con la misma resolución. Cuando el nivel de fase es incorrecto, la imagen proyectada muestra típicamente una vibración horizontal.

#### **[Fondo](#page-35-0)**

Imagen de ajuste inicial proyectada cuando no se entra ninguna señal.

#### **[Función de modos de ahorro de energía](#page-35-0)**

Función con conmutador de palanca para controlar la cantidad de luz proyectada. Seleccione "ON" u "OFF" para reducir o aumentar el brillo, el consumo de energía y el ruido del ventilador.

#### **[GUI](#page-23-0)**

Interface de usuario gráfico. Interface de usuario con gráficos para facilitar el funcionamiento.

#### **[PDF](#page-7-0)**

Formato de Documentos Portátil. El formato de la documentación utilizada para transferir el texto y las imágenes del CD-ROM.

#### **[Punto por punto](#page-33-0)**

Modo que proyecta las imágenes a su resolución original.

#### **[Ratón inalámbrico](#page-21-0)**

Función para utilizar el control de ratón de una computadora con el control remoto suministrado.

#### **[Relación de aspecto](#page-33-0)**

Es la relación entre el ancho y la altura de una imagen. La relación de tamaño normal de una computadora o de una imagen de video es 4:3. También hay imágenes anchas con una relación de tamaño de 16:9 y 21:9.

#### **[Reloj](#page-29-0)**

Se utiliza el ajuste del reloj para ajustar el ruido vertical cuando el nivel del reloj es incorrecto.

#### **[Resolución XGA](#page-4-0)**

Resolución con 1.024  $\times$  768 pixeles que utiliza la señal de una computadora IBM/AT compatible (DOS/V).

#### **[RS-232C](#page-15-0)**

Función para controlar el proyector de la computadora utilizando los terminales RS-232C del proyector y computadora.

#### **[Sincronización automática](#page-28-0)**

Optimiza las imágenes de computadora proyectadas ajustando automáticamente determinadas características.

#### **[Sincronización compuesta](#page-4-0)**

Es la señal que combina las pulsaciones de sincronización horizontal y vertical.

#### **[Sincronización verde](#page-44-0)**

Modo de señal de vídeo de una computadora que superpone la señal de sincronización horizontal y vertical a la patilla de señal de color verde.

# <span id="page-51-0"></span> $\sqrt{\phantom{a}}$  Índice

## $\mathbf{A}$

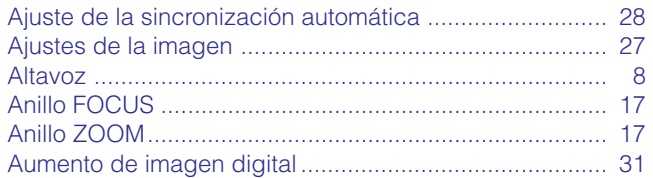

## $\overline{\mathbf{B}}$

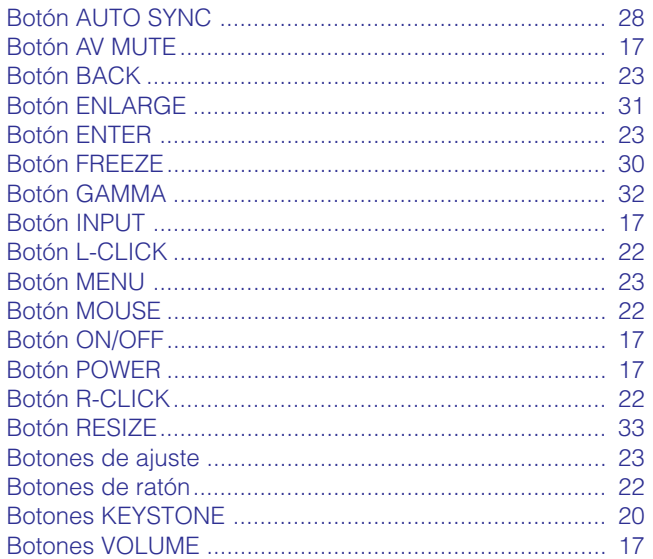

## $\mathbf c$

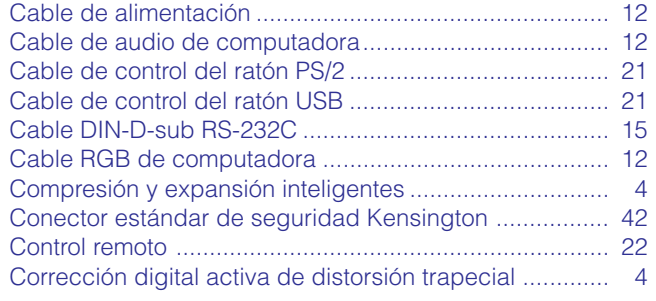

## F

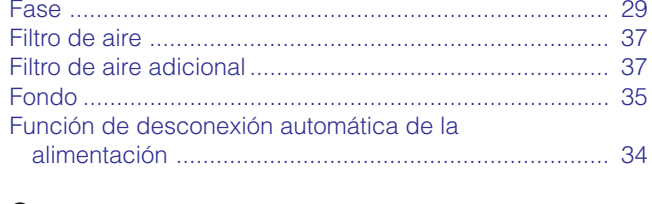

## ${\bf G}$

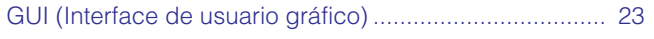

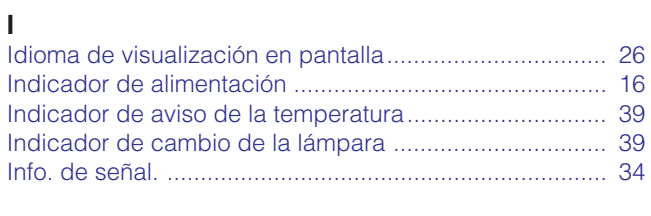

## $\bar{\mathsf{L}}$

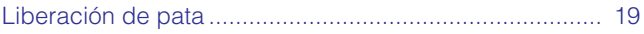

## $\mathsf{M}$

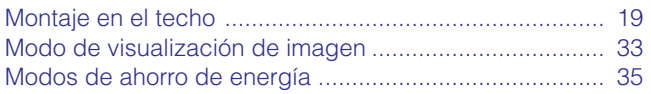

## $\mathbf{o}$

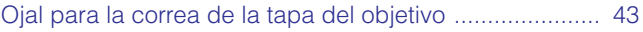

## $\mathsf P$

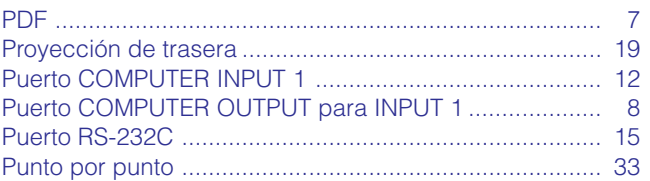

## $\overline{\mathsf{R}}$

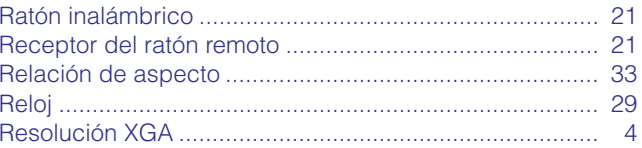

## $\mathsf{s}$

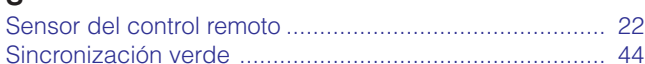

### $\bar{\mathbf{T}}$

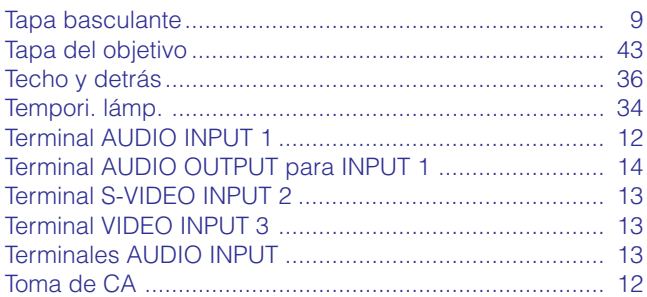

## $\mathbf v$

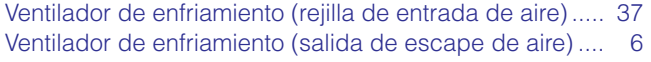

# **SHARP CORPORATION**